# **SISTEM INFORMASI PENENTUAN UANG KULIAH TUNGGAL DENGAN METODE FUZZY SUGENO DI UIN SUNAN AMPEL SURABAYA**

# **SKRIPSI**

Diajukan guna memenuhi persyaratan untuk meraih gelar Sarjana Komputer (S.Kom) pada Program Studi Sistem Informasi Fakultas Sains dan Teknologi Universitas Islam Negeri Sunan Ampel Surabaya

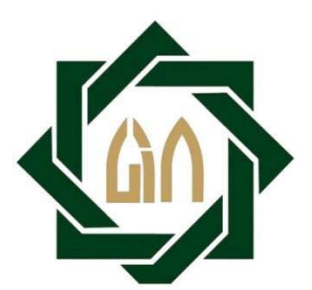

**DISUSUN OLEH:**

**M. ABDUL AZIZ**

**H96214022**

**PROGRAM STUDI SISTEM INFORMASI FAKULTAS SAINS DAN TEKNOLOGI UNIVERSITAS ISLAM NEGERI SUNAN AMPEL SURABAYA 2018**

# Pernyataan Keaslian Karya Ilmiah

Saya yang beranda tangan dibawah ini:

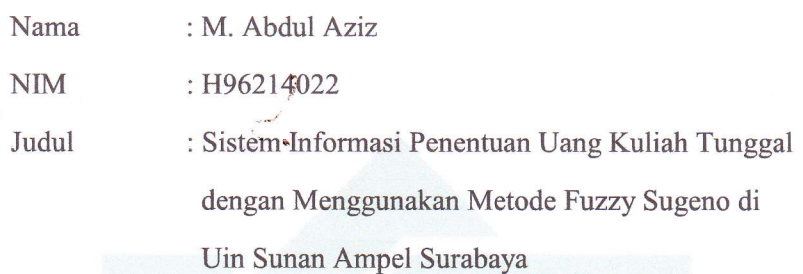

Menyatakan dengan ini skripsi yang saya buat adalah asli (orisinil) karya saya sendiri dan belum pernah diterbitkar/dipublikasikan dalam bentuk apapun dan dimanapun.

Apabila dikemudian hari ternyata saya memberikan pernyataan palsu dan atau ada pihak lain yang mengklaim bahwa karya saya adalah hasil karya milik orang lain, maka saya bersedia menerima sanksi akademik berupa pencabutan gelar dan pembatalan kelulusan yang telah diperoleh dari UIN Sunan Ampel Surabaya serta sanksi lain sesuai dengan peraturan perundangan yang berlaku.

Demikian surat pemyataan ini saya buat dengan sebenamya dan tanpa ada paksaan dari pihak manapun.

Surabaya, I Agustus 2018 Yang membuat pernyataan, **TERAI** MPEL CCAFF125180510 (0 X ()

M. Abdul Aziz

# LEMBAR PERSETUJUAN PEMBIMBING

**JUDUL** 

**NAMA** 

 $\rm NIM$ 

: SISTEM INFORMASI PENENTUAN UANG **KULIAH** TUNGGAL DENGAN MENGGUNAKAN METODE FUZZY SUGENO DI UIN SUNAN AMPEL **SURABAYA** : M. ABDUL AZIZ

Mahasiswa tersebut telah melakukan proses bimbingan dan dinyatakan layak untuk mengikuti Sidang Skripsi.

Surabaya, ... Juli 2018

: H96214022

Menyetujui,

Dosen Pembimbing 1

(Ahmad Yusuf, M. Kom) NIP: 199001202014031003

Dosen Pembimbing 2

(Nita Yalina, S.Kom., M.MT) NIP: 198702082014032003

# Lembar Pengesahan

**JUDUL** : SISTEM INFORMASI PENENTUAN UANG KULIAH TUNGGAL DENGAN MENGGUNAKAN METODE FUZZY SUGENO DI UIN SUNAN AMPEL SURABAYA

**NAMA** : M. ABDUL AZIZ

**NIM** : H96214022

Skripsi tersebut telah dipertahankan pada Sidang Skripsi di depan Dewan Penguji

Juli 2018 pada tanggal |+

Menyetujui,

Dosen Pembimbing 1

(Ahmad Yusuf, M. Kom)

NIP: 199001202014031003

Dosen Penguji 1

(Indri Sudanawati Rozas, M. Kom) NIP: 198207212014032001

Dosen Pembimbing 2

(Nita Yalina, S.Kom., M.MT) NIP: 198702082014032003

Dosen Penguji 2

(Dwi Rolliawati, MT) NIP: 197909272014032001

Mengetahui,

Ketua Program Studi

(Ilham, M. Kom) NIP: 198011082014031002

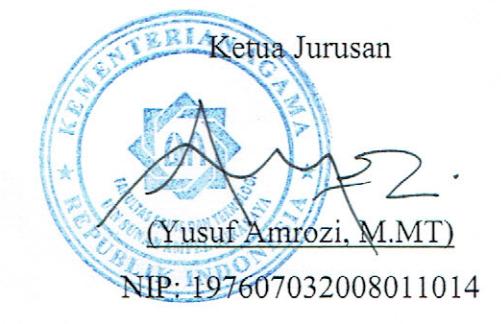

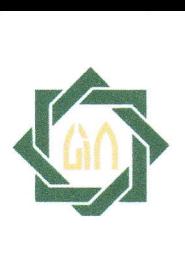

# KEMENTERIAN AGAMA UNIYERSITAS ISLAM NEGERI SUNAN AMPEL SURABAYA PERPUSTAKAAN

I

Jl. Jend. A. Yani 117 Surabaya 60237 Telp. 031-8431972 Fax.031-8413300 E-Mail: perpus@uinsby.ac.id

### LEMBAR PERNYATAAN PERSETUJUAN PUBLIKASI KARYA ILMIAH UNTUK KEPENTINGAN AKADEMIS

Sebagai sivitas akademika UIN Sunan Ampel Surabaya, yang bertanda tangan di bawah ini, saya:

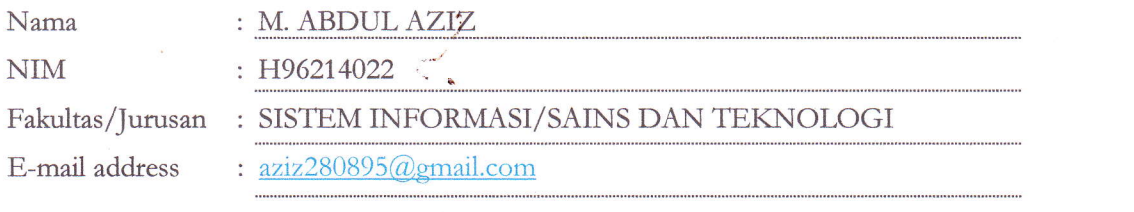

Demi pengembangan ilmu pengetahuan, menyetujui untuk memberikan kepada Perpustakaan UIN Sunan Ampel Surabaya, Hak Bebas Royalti Non-Eksklusif atas karya ilmiah : ISekripsi E Tesis E Desertasi E: Lain-lain( ..... ... . ...) yang beriudul : SISTEM INFORMASI PENENTUAN UANG KULIAH TUNGGAL DENGAN METODE

#### FUZZY SUGENO DI UIN SUNAN AMPEL SURABAYA

beserta perangkat yang diperlukan (bila ada). Dengan Hak Bebas Royalti Non-Ekslusif ini Perpustakaan UIN Sunan Ampel Surabaya berhak menyimpan, mengalih-media/format-kan, mengelolanya dalam bentuk pangkalan data (database), mendistribusikannya, dan menampilkan/mempublikasikannya di Internet atau media lain secara *fulltext* untuk kepentingan akademis tanpa perlu meminta ijin dari saya selama tetap mencantumkan nama saya sebagai penulis/pencipta dan atau penerbit yang bersangkutan.

Saya bersedia untuk menanggung secara pribadi, tanpa melibatkan pihak Perpustakaan UIN Sunan Ampel Surabaya, segala bentuk tuntutan hukum yang timbul atas pelanggaran Hak Cipta dalam karya ilmiah saya ini.

Demikian pemyataan ini yang saya buat dengan sebenarnya.

Sutabaya, 1 Agustus 2018

Penulis

M. @Abdul Aziz H96214022

 $\mathcal{E}$ 

 $\left($ 

# Abstrak

### Oleh: M. Abdul Aziz

Kementerian Agama Republik Indonesia nomor 157 Tahun 2017 memutuskan penetapan Uang Kuliah Tunggal pada Perguruan Tinggi Keagamaan Negeri di Kementerian Agama Tahun akademik 2016/2017 yang berisi tentang penetapan Uang Kuliah Tunggal (UKT) masing-masing universitas. Pada peraturan tersebut ada 6 kelompok yaitu Kelompok 1, Kelompok 2, Kelompok 3, Kelompok 4, Kelompok 5, Bidikmisi yang nominalnya berkelompok sangat bervariasi tergantung pada perguruan tingginya. Parameter yang digunakan luas tanah, luas bangunan, PBB, PDAM, penghasilan ayah, penghasilan ibu, pengeluaran, penghasilan total, daya PLN dan jumlah anak. Sejak tahun 2014, UIN Sunan Ampel Surabaya menerapkan sistem informasi Uang Kuliah Tunggal (UKT) dengan algoritma prosentase. Hal ini menyebabkan rekomendasi yang dihasilkan tidak presisi. Penelitian ini mengembangkan sistem informasi UKT dengan metode pengembangan *waterfall,* metode *waterfall* terdiri dari lima langkah yaitu analisis sistem, desain sistem, implementasi, pengujian dan perawatan. Tujuannya adalah untuk mengetahui performa penerapan metode *Fuzzy* Sugeno dalam menentukan Uang Kuliah Tunggal di UIN Sunan Ampel Surabaya dan untuk mengetahui cara membuat Sistem Informasi Uang Kuliah Tunggal dengan menerapkan metode *Fuzzy* Sugeno. Hasil yang didapat adalah rekomendasi UKT Kelompok 1, Kelompok 2, Kelompok 3, Kelompok 4 dan Kelompok 5 menjadi lebih presisi daripada sistem informasi UKT sebelumnya, yang dibuktikan melalui pengujian *presision, recall and accuracy*. Hasil dari pengujian *precision, recall* dan *accuration* adalah jumlah prosentase tertinggi dari masing-masing kelompok adalah kelompok 5 untuk *precision* 79%, *recall* 82%, *accuration* 89% sedangkan kelompok yang lain *precision* dan *recall* kurang dari 50%.

**Kata Kunci:** UKT, *Fuzzy* Sugeno, *waterfall, precision, recall, accuration*

# *Abstract*

# Oleh: M. Abdul Aziz

Ministry of Religious Affairs of the Republic of Indonesia number 157 of 2017 decided the determination of tuition fee in State Religious College in the Ministry of Religious Affairs of the academic year 2016/2017 which contains the determination of Single Tuition (UKT) each university and its departement. In the regulation there are 6 groups: Group 1, Group 2, Group 3, Group 4, Group 5 and Bidikmisi scholarship whose nominally groups is varian depending on the college and departement. Since 2014, UIN Sunan Ampel Surabaya applies information system of Single Tuition (UKT) with percentage algorithm only. This led to the resulting recommendation is not precision. This research develops UKT information system with waterfall development method and uses fuzzy sugeno logic for accuracy and produces precise recommendation. The aims are knowing the performance of the implementation of Fuzzy Sugeno method in determining the Single Tuition in UIN Sunan Ampel Surabaya and knowing how to create a Single Tuition Information System by applying the Fuzzy Sugeno method. The result is recommendation of group of UKT between 1-5 to be more precision than previous UKT information system proven by testing of precision, recall and accuracy.

*Keywords: UKT, Fuzzy Sugeno*

# Daftar Isi

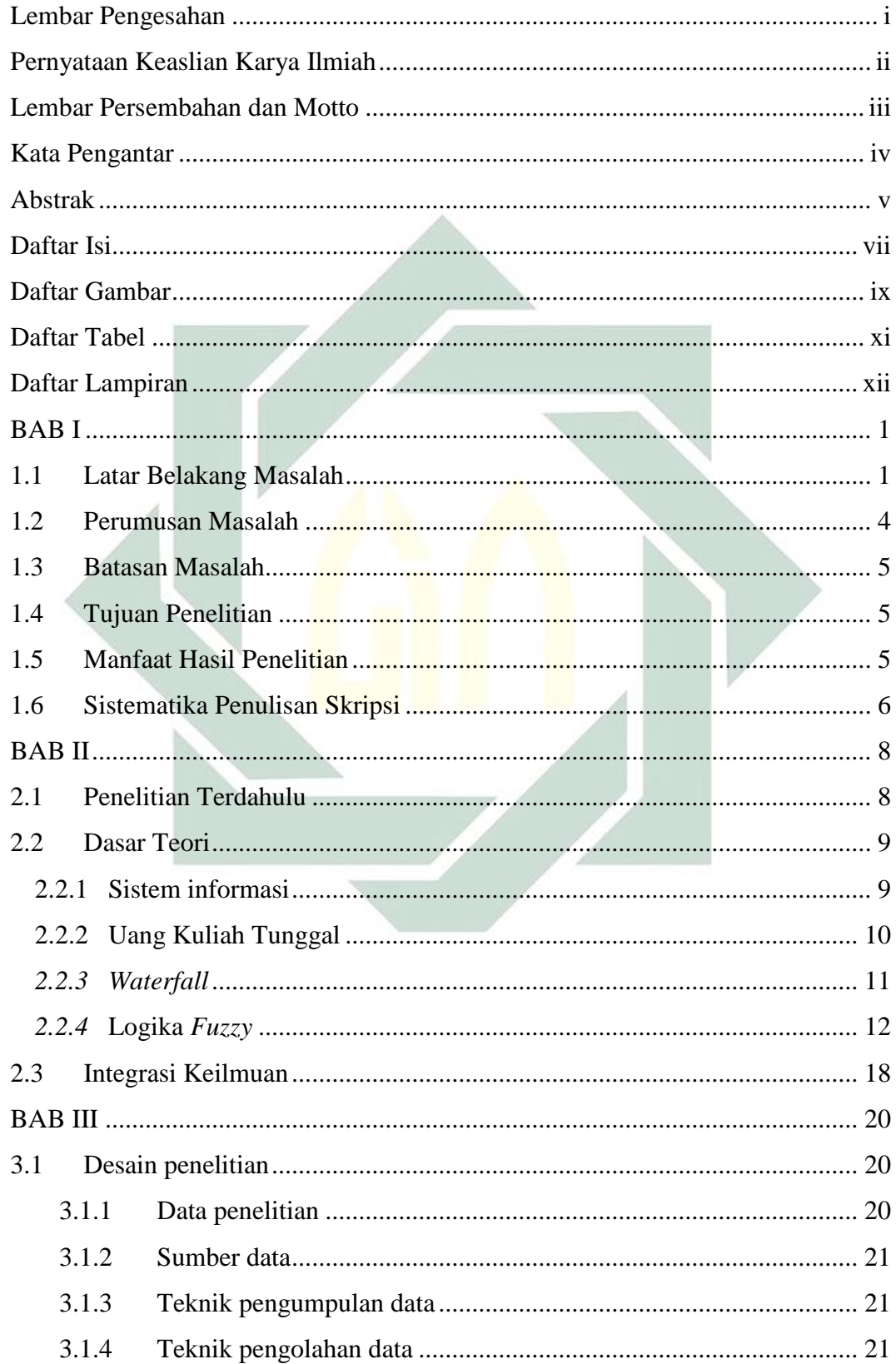

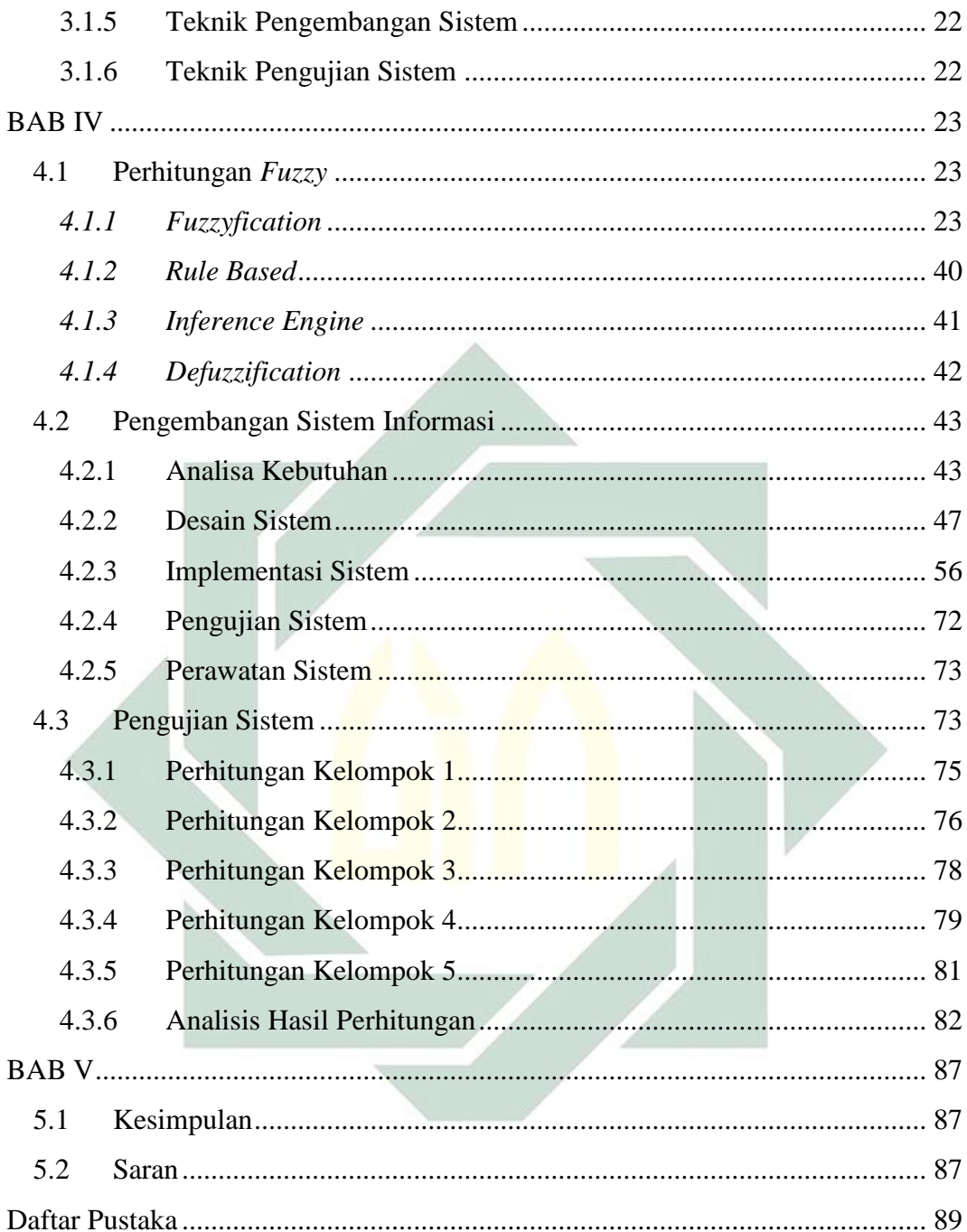

# Daftar Gambar

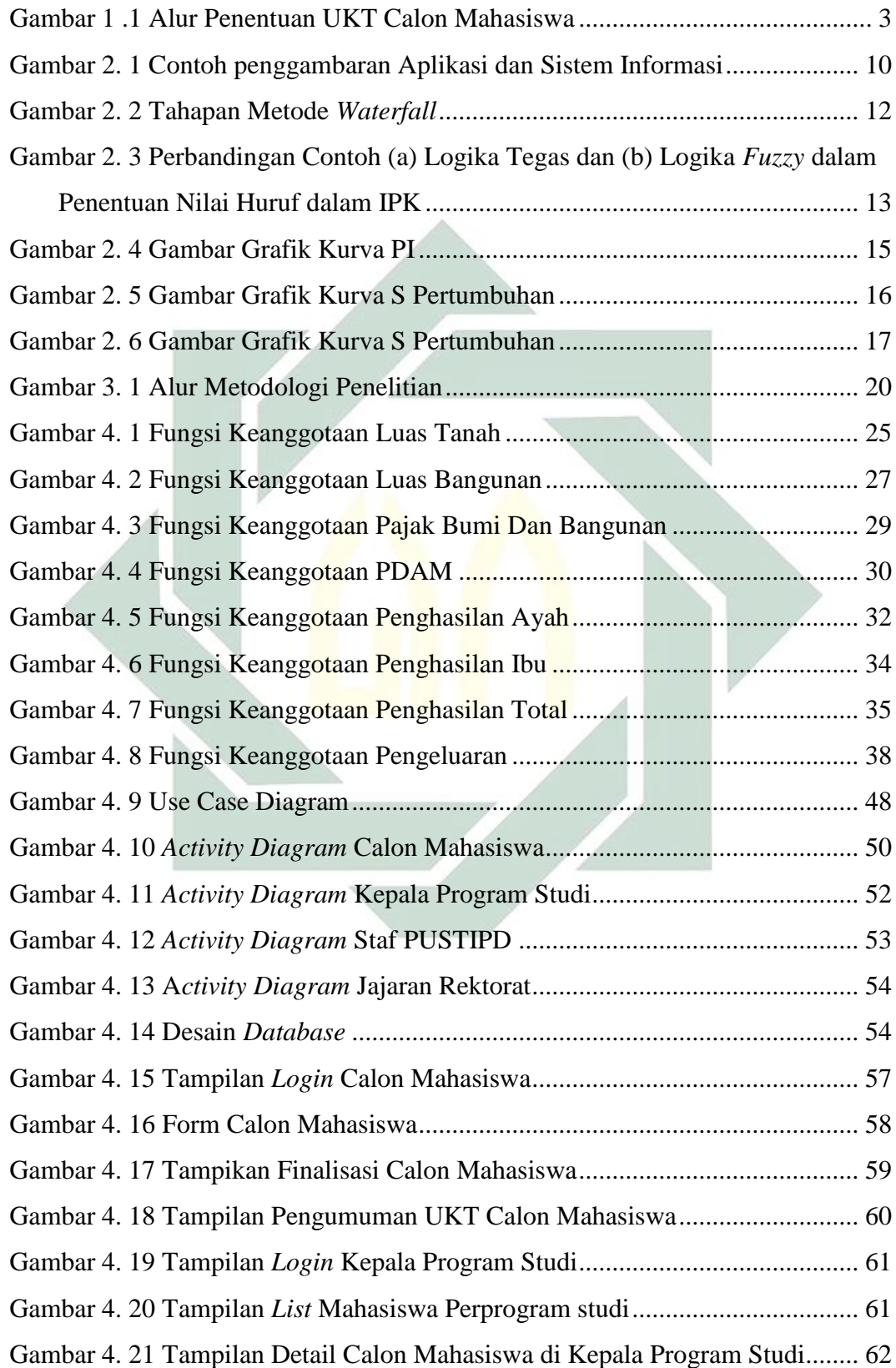

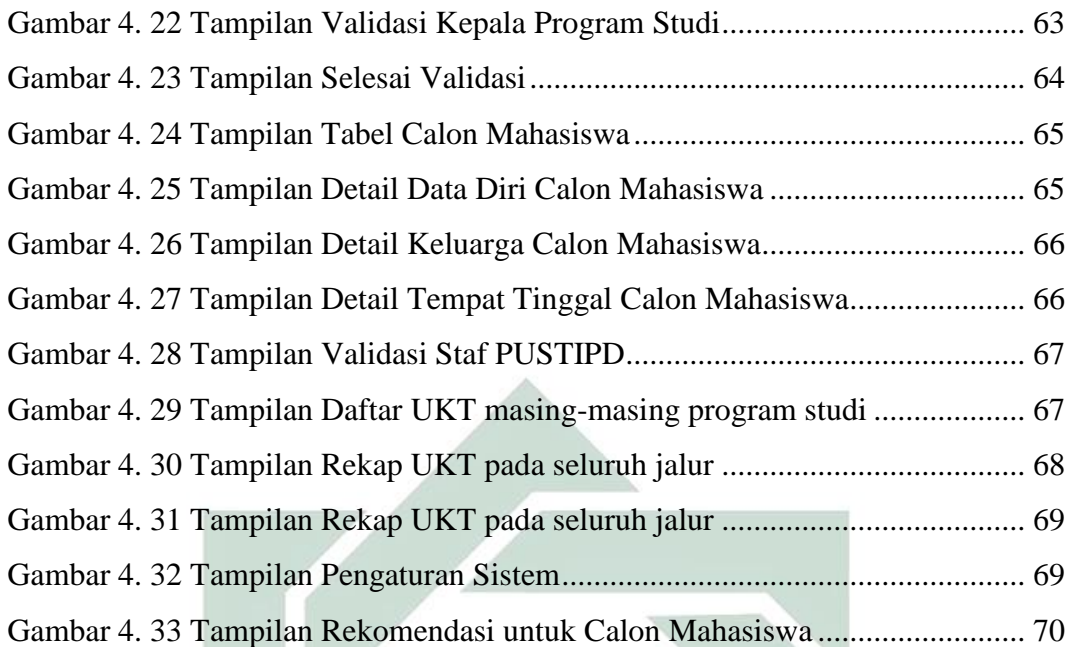

# Daftar Tabel

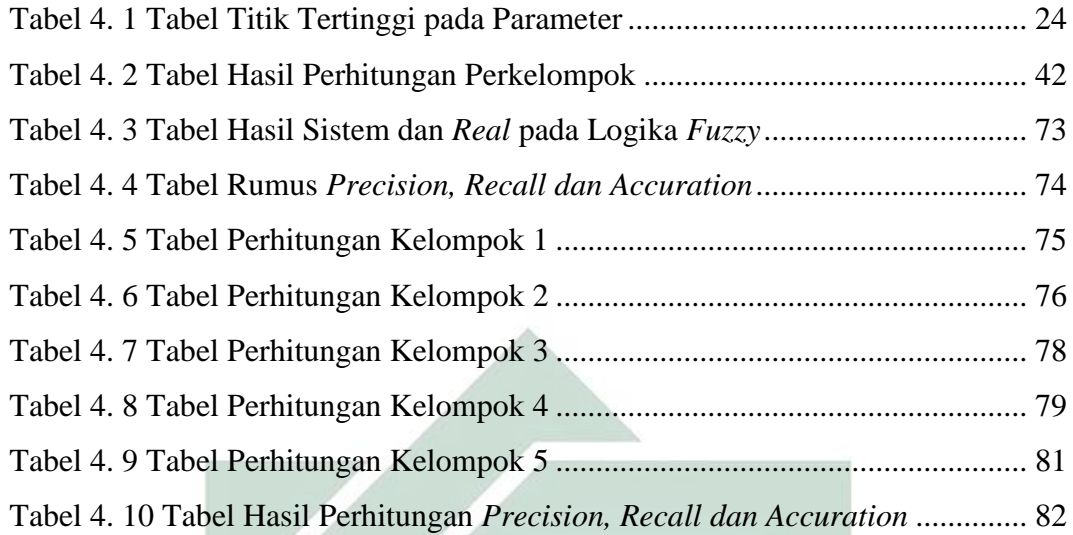

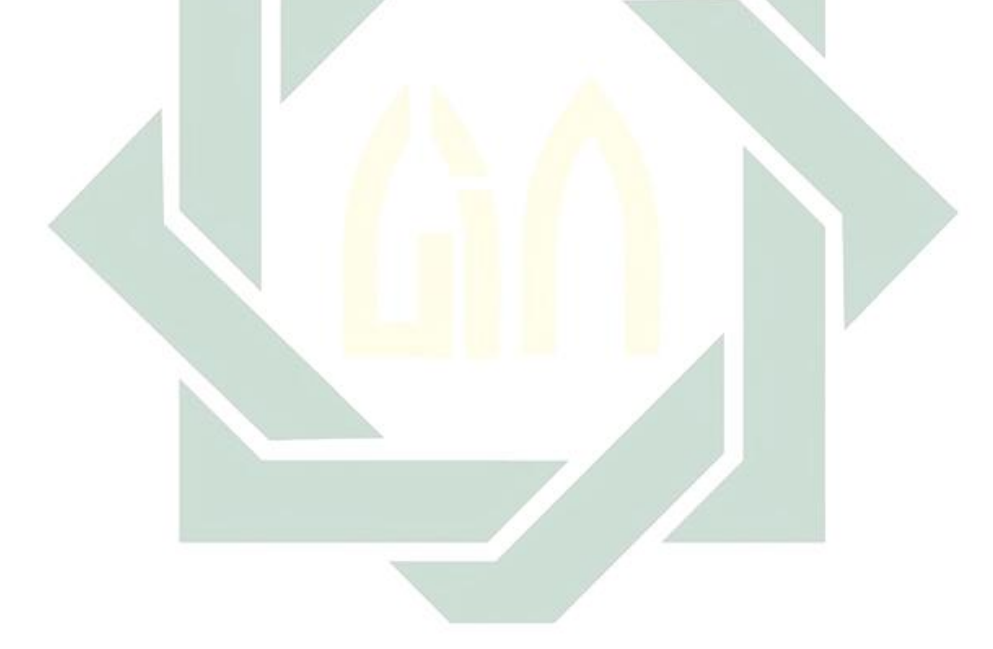

# Daftar Lampiran

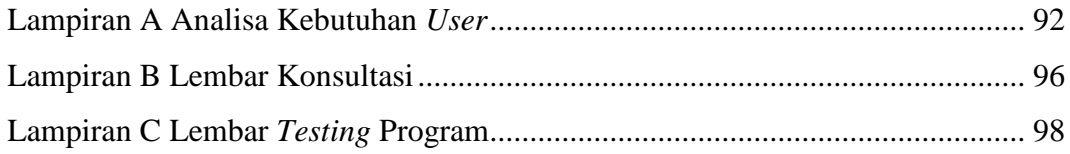

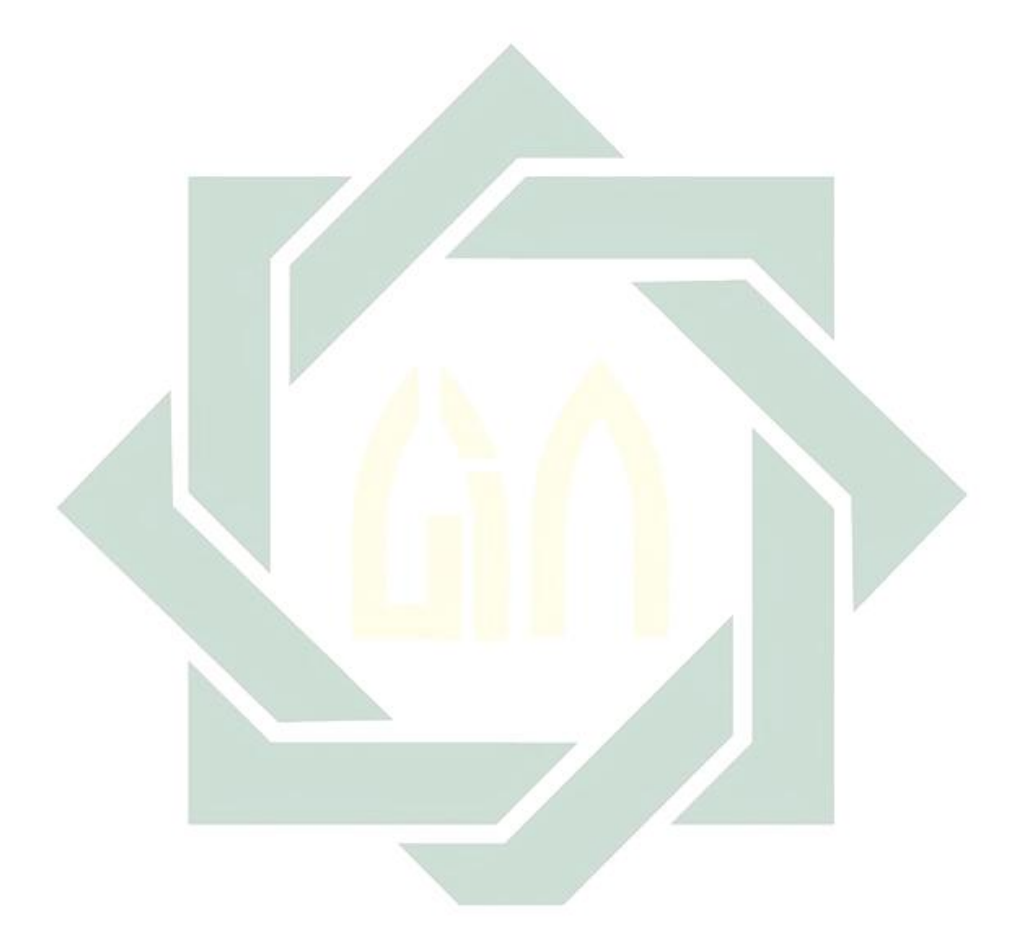

# **BAB I**

# **PENDAHULUAN**

#### 1.1 Latar Belakang Masalah

Persaingan antar perguruan tinggi di Indonesia baik swasta maupun negeri cukup ketat baik dari segi kualitas, sarana maupun biaya kuliah. Hal tersebut menjadi pertimbangan wali mahasiswa untuk melanjutkan pendidikan anaknya di perguruan tinggi (Tahir, 2016). Salah satu hal yang menjadi sensitif untuk menjadi pertimbangan adalah biaya kuliah di perguruan tinggi. Berdasarkan aturan Mendikbud Nomor 55 Tahun 2013 telah menetapkan kebijakan Biaya Kuliah Tunggal (BKT) dan Uang Kuliah Tunggal (UKT) di Perguruan Tinggi Negeri di bawah naungan Mendikbud, dengan adanya peraturan tersebut maka perguruan tinggi di wilayah Kementerian Pendidikan dan Kebudayaan (Menteri Pendidikan dan Kebudayaan, 2013).

BKT merupakan keseluruhan biaya operasional 1 mahasiswa dan dibayarkan sekali dalam semester pada program studi di perguruan tinggi negeri, dan juga BKT akan digunakan sebagai dasar penentuan biaya akan di tanggung kepada orang tua calon mahasiswa. UKT adalah sebagian BKT yang ditanggung masing-masing mahasiswa berdasarkan kondisi ekonomi keluarga. Menurut Menteri Pendidikan dan Kebudayaan (Mendikbud), Muhammad Nuh, penerapan UKT pada setiap Perguruan Tinggi Negeri akan meringankan beban yang akan ditanggung oleh calon mahasiswa, karena sebelumnya biaya yang diterima calon mahasiswa terlalu banyak, kemudian Mendikbud juga akan memasukkan semua parameter penetapan BKT dan diawasi oleh pemerintah atau masyarakat (Menteri Pendidikan dan Kebudayaan, 2013).

Dalam perjalanan tahun 2015 tepatnya pada tanggal 4 Agustus 2015 Mohammad Nasir selaku Menristekdikti mengeluarkan peraturan nomor 22 tahun 2015 tentang BKT dan UKT pada Perguruan Tinggi Negeri di Lingkungan Menristekdikti. Perbedaan dari kedua peraturan tersebut terdapat beberapa hal yaitu dalam peraturan tahun 2015 menjelaskan tentang jumlah prosentase minimal untuk UKT untuk kelompok I dan kelompok II sebesar 5% dari jumlah total mahasiswa yang akan diterima di PTN tersebut. Pada penentuan UKT yang dibebankan pada mahasiswa yang mendapatkan bantuan biaya pendidikan bagi mahasiswa miskin dan berprestasi paling banyak adalah Rp 2.400.000,00 (dua juta empat ratus ribu rupiah).

Latar belakang penerapan konsep UKT adalah berawal dari kenyataan uang yang dibebankan pada mahasiswa terlalu banyak selain biaya yang dikeluarkan per semester, sumbangan untuk pembangunan gedung dan juga untuk biaya praktikum dan lain-lain. Konsep dari uang kuliah tunggal adalah saling tolong menolong, keluarga yang ekonominya rendah akan dibantu dengan keluarga yang ekonominya tinggi, sehingga keluarga dengan ekonomi rendah bisa terbantu dengan keluarga yang berpenghasilan tinggi seperti dalam islam menerapkan prinsip tolong menolong seperti pada ayat Al-Qur'an dibawah ini (Fahmi, 2016):

#### ِّ وَفِي أَمْوَ ال<sub>ِّ</sub>هِمْ حَقٌّ لِلسَّائِلِ وَالْمَحْرُوم **َ**

Artinya: *"Dan pada harta-harta mereka ada hak untuk orang miskin yang meminta dan orang miskin yang tidak mendapat bagian."* (QS. Al - Dzariat 51:19)

Kementerian Agama Republik Indonesia nomor 157 Tahun 2017 memutuskan penetapan Uang Kuliah Tunggal pada Perguruan Tinggi Keagamaan Negeri di Kementerian Agama Tahun akademik 2016/2017 yang berisi tentang penetapan Uang Kuliah Tunggal masing-masing Universitas beserta program studinya. Pada peraturan tersebut 6 kelompok yaitu Kelompok 1, Kelompok 2, Kelompok 3, Kelompok 4, Kelompok 5 dan Bidikmisi yang nominalnya berkelompok sangat bervariasi tergantung pada perguruan tingginya dan program studinya (Stefanus Sendana, 2014).

Pada awal diberlakukan Uang Kuliah Tunggal proses penentuan UKT dilakukan dengan cara calon mahasiswa harus membawa berkas-berkas yang tertera pada pengumuman, kemudian calon mahasiswa melakukan wawancara terhadap petugas kemudian proses penentuan UKT akan dilakukan oleh petugas berdasarkan berkas yang dibawa oleh calon mahasiswa, pada saat itu juga penentuan UKT oleh

petugas diberitahukan kepada calon mahasiswa termasuk kelompok yang mana. Pada proses ini masih dilakukan dengan proses manual yaitu wawancara, banyak faktor yang bisa mempengaruhi penentuan UKT tersebut, contohnya adalah faktor psikologis ketika petugas sedang dalam keadaan emosi atau sedang ada masalah pribadi kemungkinan akan berdampak penentuan UKT calon mahasiswa, ini merupakan salah satu kondisi dimana penentuan UKT bergantung oleh beberapa faktor. Untuk lebih jelasnya bisa di lihat alur dari penentuan Uang Kuliah Tunggal dibawah ini:

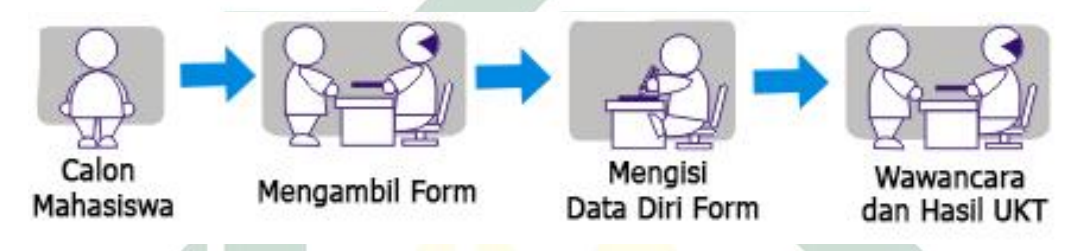

Gambar 1 .1 Alur Penentuan UKT Calon Mahasiswa

Pada tahun 2017, untuk jalur Seleksi Bersama Masuk Perguruan Tinggi Negeri (SBMPTN) dan Ujian Masuk Perguruan Tinggi Keagamaan Islam Negeri (UMPTKIN) di UIN Sunan Ampel Surabaya sudah menerapkan aplikasi untuk penentuan UKT. Aplikasi penentuan UKT tersebut bisa mempermudah calon mahasiswa untuk menentukan UKT. Alur kerjanya adalah calon mahasiswa akan mengunggah berkas-berkas yang sudah ditentukan sebelumnya kemudian sistem akan menentukan calon mahasiswa tersebut masuk pada kelompok UKT yang menurut sistem sesuai dengan berkas yang ada, akan tetapi pada aplikasi yang digunakan ini sistem perhitungan atau penentuan UKT masih menggunakan proses prosentase jadi untuk penentuan UKT tersebut beberapa parameter akan diberi prosentase, tentu hal ini sangat tidak efektif dalam hal penentuan UKT karena ketika menggunakan sistem prosentase maka ada celah yang mungkin dapat dimasuki. Contohnya adalah ketika salah satu parameter prosentase memiliki prosentase yang besar maka itu yang bisa membuat UKT semakin naik ataupun turun, jika berkas memenuhi parameter dengan yang banyak maka UKT akan besar akan tetapi jika berkas kurang sedikit dari parameter yang prosentase banyak maka UKT akan kecil.

Dengan adanya beberapa masalah yang telah dijabarkan, maka tidak hanya dibutuhkan sebuah sistem informasi akan tetapi sebuah sistem informasi pengambil keputusan kelompok UKT berdasarkan kemampuan mahasiswa sesuai dengan keadaan ekonomi keluarganya, oleh karena itu akan dikembangkan Sistem Informasi Penentuan Uang Kuliah Tunggal menggunakan metode *Fuzzy Sugeno,*  salah satu kelebihan menggunakan metode *Fuzzy* karena berdasarkan permasalahan yang ada yaitu parameter yang akan digunakan untuk penentuan ini sangat mendukung menggunakan metode *Fuzzy,* kemudian menggunakan metode sugeno yaitu lebih fleksibel terhadap penambahan parameter yang akan datang, dan juga proses pengolahan datanya lebih cepat dibandingkan dengan Mamdani*.* Penelitian terdahulu salah satunya yang berjudul "Pengembangan Sistem Penentuan Uang Kuliah Tunggal dengan Metode *Fuzzy C-Means*" juga mengembangkan logika *Fuzzy,* dalam logika *Fuzzy* keanggotaan sebuah data tidak langsung di beri nilai 1 (jika menjadi anggota) atau 0 (jika tidak menjadi anggota) akan tetapi menggunakan suatu nilai derajat keanggotaan yang nilainya 0 sampai 1, jika nilai keanggotaan semakin mendekati 1 maka semakin tinggi juga derajat keanggotaannya begitu pula sebaliknya semakin mendekati 0 maka nilai derajat keanggotaannya semakin kecil (Fahmi, 2016). Oleh karena itu penelitian ini diharapkan mampu menentukan Uang Kuliah Tunggal bagi calon mahasiswa baru berdasarkan kemampuan ekonomi masing-masing orang tua mahasiswa.

# 1.2 Perumusan Masalah

Berdasarkan latar belakang yang telah disampikan, dapat diambil beberapa rumusan masalah antara lain:

- 1. Bagaimana performa metode *Fuzzy* Sugeno dalam menentukan Uang Kuliah Tunggal di UIN Sunan Ampel Surabaya?
- 2. Bagaimana membuat Sistem Informasi Uang Kuliah Tunggal dengan menerapkan metode *Fuzzy* Sugeno?

#### 1.3 Batasan Masalah

Beberapa batasan masalah akan digunakan guna untuk memudahkan pembahasan supaya lebih terarah yaitu:

- 1. Proses penggalian data hanya pada kampus UIN Sunan Ampel Surabaya tahun 2017.
- 2. Dalam penelitian ini terdapat 6 kelompok akan tetapi bidikmisi tidak dibahas dikarenakan dalam penentuan bidikmisi dilakukan oleh pemerintah.

#### 1.4 Tujuan Penelitian

Penelitian ini bertujuan:

- 1) Untuk mengetahui performa penerapan metode *Fuzzy Sugeno* dalam menentukan Uang Kuliah Tunggal di UIN Sunan Ampel Surabaya.
- 2) Untuk mengetahui cara membuat Sistem Informasi Uang Kuliah Tunggal dengan menerapkan metode *Fuzzy Sugeno*.
- 1.5 Manfaat Hasil Penelitian

Ada 2 manfaat dari hasil penelitian ini yaitu manfaat akademis dan manfaat praktis:

- 1. Manfaat Akademis
	- a. Mendapatkan banyak wawasan dan ilmu baru dari penerapan logika *Fuzzy Sugeno* terhadap Uang Kuliah Tunggal.
	- b. Membuka wawasan dalam penerapan logika *Fuzzy Sugeno* bisa dalam beberapa hal dalam studi kasus tertentu.
	- c. Menambah pengetahuan tentang bagaimana cara kerja Sistem Informasi Penentuan Uang Kuliah Tunggal.
- 2. Manfaat Praktis
	- a. Dengan adanya Sistem Informasi Penentuan Uang Kuliah Tunggal lembaga bersangkutan dapat terbantu dengan penentuan Uang Kuliah Tunggal pada mahasiswa.
	- b. Dengan menggunakan Sistem Informasi ini lembaga bisa menghemat waktu, tenaga serta biaya karena akan lebih mudah melakukan keputusan

untuk penentuan Uang Kuliah Tunggal. Dengan adanya penelitian ini lembaga mempunyai arsip tentang penelitian tentang sistem cerdas.

#### 1.6 Sistematika Penulisan Skripsi

Dalam laporan skripsi, terdapat sistematika penulisan dibagi dalam beberapa bagian antara lain:

- 1. Bagian awal yang berisikan: Halaman Sampul, halaman judul,lembar persetujuan pembimbing, lembar pengesahan, halaman pernyataan keaslian kata ilmiah, halaman motto dan persembahan skripsi, kata pengantar, abstrak yang terdiri dari dua bahasa, daftar isi, daftar tabel dan daftar lampiran.
- 2. Bagian kedua yang berisikan:

# BAB I: PENDAHULUAN

Menjelaskan mengenai latar belakang masalah yang didapat, perumusan masalah, batasan-batasan masalah, tujuan penelitian untuk menjawab perumusan masalah serta manfaat yang didapat pada penelitian.

# BAB II: TINJAUAN PUSTAKA

Bab ini berisi tentang penjelassan penelitian sebelumnya yang relevan dengan penelitian ini, dan penjelasan-penjelasan singkat tentang teori-teori yang bersangkutan dengan penelitian ini seperti Sistem Informasi, Sistem Pengambil Keputusan, Logika *Fuzzy*.

# BAB III: METODOLOGI PENELITIAN

Bab ini membahas tentang cara memperoleh data, mengolah data dan bagaimana cara pengembangan sistem informasinya.

## BAB IV: HASIL DAN PEMBAHASAN

Pada bab hasil dan pembahasan adalah bab yang membahas tentang bagaimana data diolah berdasarkan logika *Fuzzy* dan bagaimana suatu sistem dikembangkan.

# BAB V: PENUTUP

Berisi kesimpulan dari analisa masalah serta saran-saran dari penulis, sehingga apa yang menjadi tujuan dari penelitian ini dapat terwujud.

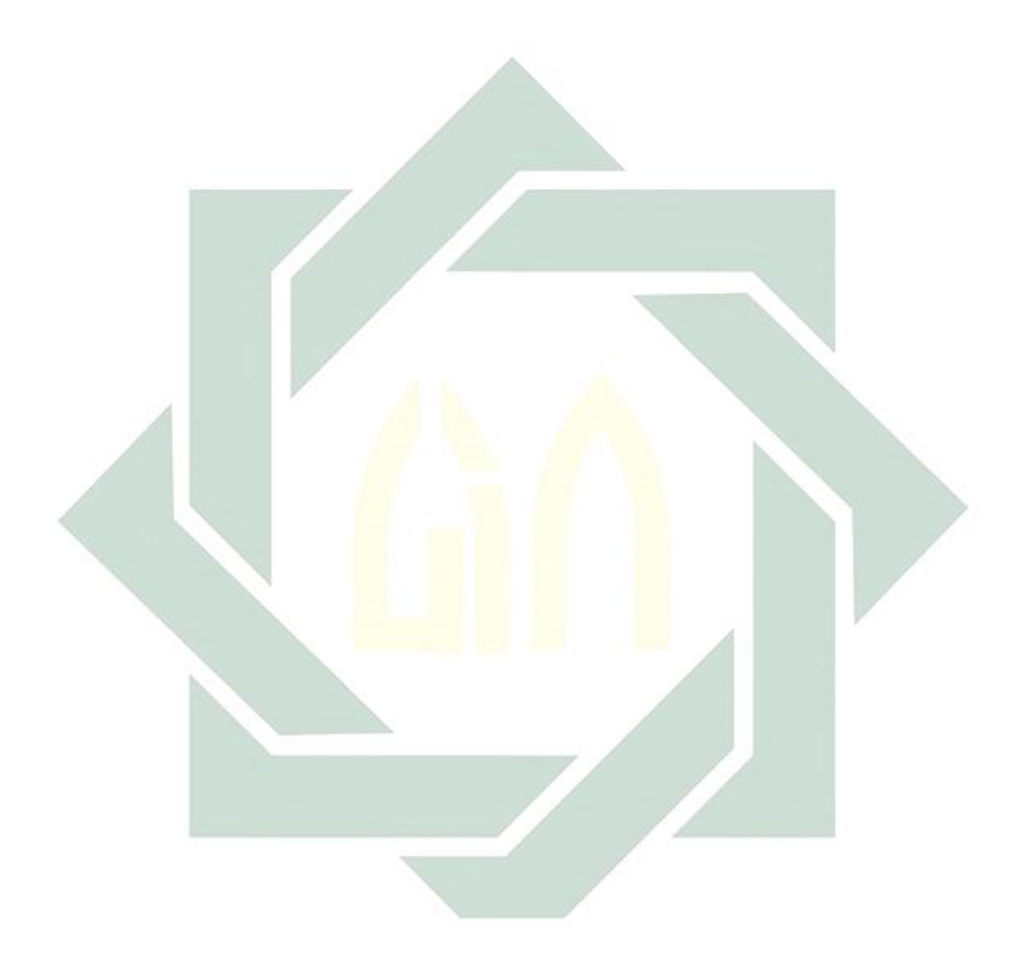

# **BAB II TINJAUAN PUSTAKA**

# 2.1 Penelitian Terdahulu

Sebuah skripsi yang berjudul "Penerapan Metode Tsukamoto (Logika *Fuzzy*) dalam Sistem Pendukung Keputusan untuk Menentukan Jumlah Produksi Barang Berdasarkan Data Persediaan dan Jumlah Permintaan" dari mahasiswa yang bernama Ginanjar Abdurrahman jurusan Matematika di Universirtas Negeri Yogyakarta tahun 2011 berkesimpulan bahwa penerapan metode *Fuzzy Tsukamoto*  dalam kasus ini terdapat tiga langkah yaitu mendefinisikan variabel, mencari nilai kenaggotaan, menentukan nilai *output crisp* (Ginanjar, 2011)*.*

"Pengembangan Sistem Penentuan Uang Kuliah Tunggal dengan Metode *Fuzzy* C-Means" salah satu skripsi dari Universitas Islam Negeri Maulana Malik Ibrahim Malang dengan nama Muhammad Fahmi Jurusan Teknik Informatika Fakultas Sains dan Teknologi menjelaskan bahwa ada tahapan yang digunakan untuk menyelesaikan masalah penentuan golongan uang kuliah tunggal pada mahasiswa baru sebagai berikut (Fahmi, 2016)

- 1. Pengambilan data anggota
- 2. Mengkonversi nilai kriteria
- 3. Melakukan *setting* kondisi perhitungan *Fuzzy*
- 4. Mulai membentuk nilai  $U_k$  secara acak
- 5. Hitung Nilai Pusat

Sebuah penelitian tentang *Fuzzy Sugeno* yang dilakukan oleh dua dosen dari Universitas Muria Kudus yang bernama Rizkysari Meimaharani dan Tri Listyorini, keduanya adalah dosen Fakultas Teknik Program Studi Teknik Informatika, penelitian itu sudah diterbitkan dijurnal "SIMETRIS" dengan judul "Analisis Sistem Inference *Fuzzy* Sugeno dalam Menentukan Harga Penjualan Tanah untuk Pembangunan Minimarket" dalam penelitian ini tidak hanya membahas tentang bagaimana suatu masalah dapat dipecahkan dengan metode *Fuzzy,* akan tetapi juga diimplementasikan dengan membuat aplikasi yang berbasis Java. Salah satu *output*

dari penelitian ini adalah implementasi dari perhitungan *Fuzzy* menjadi sebuah aplikasi yang bisa digunakan oleh *user* (Rizkysari Meimaharani, 2014).

# 2.2 Dasar Teori

#### 2.2.1 Sistem informasi

Sistem informasi mempunyai dua suku kata yaitu sistem dan informasi. Pengertian sistem secara umum adalah kumpulan unsur atau bagian yang saling berkaitan dan mempunyai proses yang sama dan mempunyai *output* yang diinginkan, terdapat dua pendekatan untuk definisi sistem yaitu pendekatan prosedur dan pendekatan komponen, pada pendekatan prosedur sistem adalah suatu sistem merupakan suatu jaringan kerja dari berkumpul bersama-sama untuk melakukan suatu kegiatan atau tujuan tertentu, dan untuk pendekatan komponen yaitu sistem merupakan bagian-bagian elemen yang saling berinteraksi dan saling berhubungan untuk mencapai bentuk satu kesatuan (Jogiyanto, 2005).

Definisi informasi merupakan kumpulan data yang diolah menjadi sebuah bentuk yang berguna bagi yang menerimanya (Mcleod, 2001), dan pengertian yang lain informasi merupakan kumpulan data yang diolah dan menghasilkan bentuk penting bagi si penerima dan mempunyai kegunaan sebagai dasar dalam pengambilan keputusan dalam suatu masalah tertentu (Astuti, 2011), jadi informasi adalah prngolahan data yang memiliki nilai atau *value* lebih dibandingkan dengan data mentah yang belum diolah atau bisa di sebut data, data yang sudah diolah akan lebih bermanfaat bagi penerimanya untuk memutuskan sesuatu.

Sistem informasi adalah suatu kegiatan dari prosedur-prosedur yang terstruktur, jika diproses lebih lanjut akan mendukung pengambilan keputusan dalam suatu organisasi untuk menentukan sesuatu (Jogiyanto, 2005). Aplikasi adalah perangkat lunak komputer yang digunakan untuk tujuan tertentu seperti mengolah data, angka maupun permainan, dalam hal ini sistem informasi juga merupakan bagian dari aplikasi karena sistem informasi adalah suatu perangkat lunak yang mempunyai alur yang memerlukan *input* dan menghasilkan *output*, seperti dijelaskan pada gambar ini:

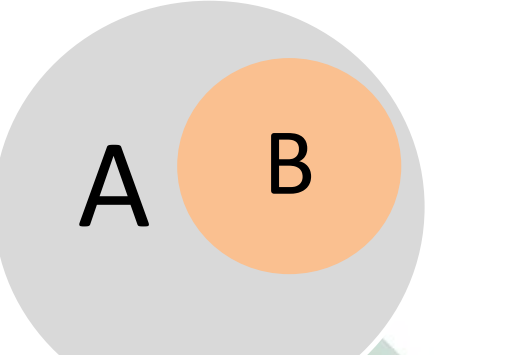

a. Aplikasi

b. Sistem Informasi

Gambar 2. 1 Contoh penggambaran Aplikasi dan Sistem Informasi

## 2.2.2 Uang Kuliah Tunggal

Uang Kuliah Tunggal adalah biaya yang ditangguhkan setiap mahasiswa setiap semester berdasarkan kemampuan ekonominya (Tahir, 2016). Penetapan Uang Kuliah Tunggal di UIN Sunan Ampel Surabaya tahun 2016 dipegang oleh Bagian Akademik. Alur penetapan Uang Kuliah Tunggal adalah mahasiswa membawa berkas-berkas yang telah ditentukan oleh Bagian Akademik kemudian mahasiswa tersebut melihat jadwal yang telah dibagi, mahasiswa selanjutnya melakukan proses wawancara oleh petugas seketika itu juga Uang Kuliah Mahasiswa sudah ditentukan melalui wawancara tersebut.

Untuk tahun 2017 untuk jalur SBMPTN dan UMPTKIN proses penentuan Uang Kuliah Tunggal sudah menggunakan aplikasi, akan tetapi cara untuk penentuan Uang Kuliah Tunggal tersebut masih menggunakan proses prosentase masing-masing parameter. Untuk kelompok uang Kuliah Tunggal untuk UIN Sunan Ampel Surabaya telah ditetapkan oleh Kementrian Agama (Menteri Agama Republik , 2017-2018).

Untuk jumlah UKT besarannya masing-masing kelompok sudah ditentukan oleh Kementrian Agama sesuai dengan masing-masing Perguruan Tinggi Negeri dan masing-masing program studinya. Sebagai contoh, UKT di UIN Sunan Ampel Surabaya Fakultas Sains dan Teknologi Program Studi Sistem Informasi dimana pembagian UKT berdasarkan Program Studinya sebagai berikut : (Menteri Agama Republik , 2017-2018)

1) Kelompok 1 (0- 400.000).

- 2) Kelompok 2 (2.100.000).
- 3) Kelompok 3 (2.600.000).
- 4) Kelompok 4 (4.300.000).
- 5) Kelompok 5 (4.900.000).
- 6) Bidik Misi (2.400.000).

Kelompok Bidikmisi adalah kelompok yang mendapatkan beasiswa bidikmisi, yaitu beasiswa yang diberikan oleh pemerintah untuk mahasiswa tertentu yang tidak mampu dan berprestasi dalam bidang tertentu. Mahasiswa mendapatkan beasiswa bidik misi akan secara otomatis masuk ke dalam kelompok bidik misi yaitu Rp.2.400.000,00 akan tetapi pada kelompok bidik misi tidak membayar sama sekali karena sudah terpilih oleh pemerintah sebagai mahasiswa penerima beasiswa bidikmisi dan pada Sistem Informasi Penentuan Uang Kuliah Tunggal ini tidak menyertakan kelompok bidikmisi dikarenakan pemilihan kelompok bidikmisi dilakukan oleh pemerintah, kemudian untuk kelompok lainnya ditentukan berdasarkan beberapa parameter-parameter yang sesuai dengan kondisi keluarga mahasiswa.

## *2.2.3 Waterfall*

Metode *waterfall* pertama kali diperkenalkan oleh Winston W. Royce pada tahun 1970. Metode *waterfall* merupakan metode pengembangan aplikasi yang terstruktur dan paling dikenal oleh kalangan *developers,* dan juga digunakan dalam cakupan yang luas, tidak hanya dalam lingkup akademisi akan tetapi juga lingkup industri. Metode *Waterfall* banyak digunakan untuk pengembangan perangkat lunak multimedia dikalangan mahasiswa. Pada tahun 1970 terdapat 7 tahapan yang digagas oleh Royce akan tetapi metode ini mengalami banyak perbaikan dan perubahan diantaranya adalah perubahan jumlah dari 7 tahapan menjadi 5 tahapan yang diusung oleh Sommerville. Oleh karena itu metode yang paling terbaru dari metode waterfall akan digunakan untuk implementasi pengembangan sistem pada penelitian ini, metode waterfall yang digunakan ada 5 langkah yaitu analisa sistem (*Requirenment*), desain sistem (*Design*), Implementasi, pengujian (*Verivication*), dan perawatan (*Maintenance*). Berikut adalah gambar tahapan-tahapan pada waterfall: (Sommerville, 2011)

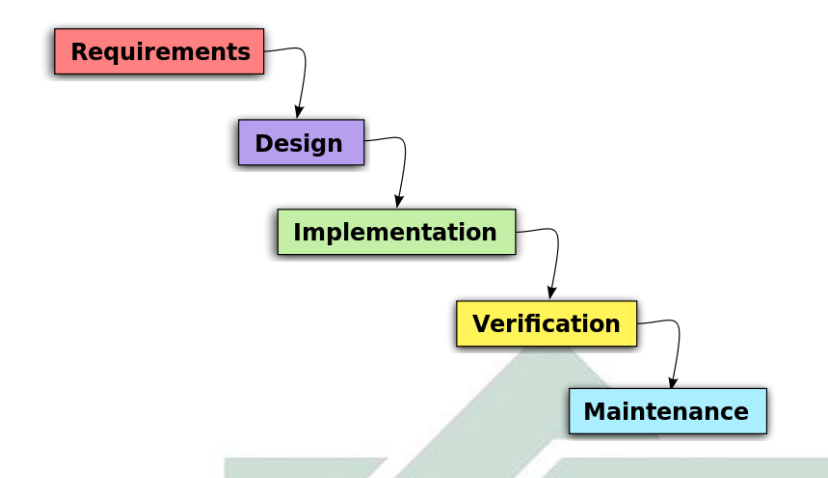

Gambar 2. 2 Tahapan Metode *Waterfall*

Sumber: (Sommerville, 2011)

# *2.2.4* Logika *Fuzzy*

Konsep logika *Fuzzy* diperkenalkan pertama kali oleh Profesor Lotfi A. Zadeh dari Universitas California pada tahun 1965. Logika *Fuzzy* adalah pengembangan lebih lanjut dari logika yang hanya mengenal angka 0 dan angka 1. Dalam penentuan logika *Fuzzy* nilai kebenaran suatu pernyataan antara sepenuhnya salah atau kemungkinan sepenuhnya benar, atau kemungkinan dapat bernilai benar atau salah secara bersamaan akan tetapi pada kemungkinan ini di pengaruhi oleh derajat keanggotaan yang dimilikinya. Derajat keanggotaan *Fuzzy* memiliki rentang nilai antara 0 (nol) sampai 1 (satu).

Logika *Fuzzy* digunakan untuk menjelaskan suatu besaran yang biasanya menggunakan bahasa (linguistik), misalkan besaran suhu yang seperti dingin, agak dingin, panas, agak panas, tidak panas. Logika *Fuzzy* menterjemahkan seberapa besar nilai suatu ekspresi tersebut, hal ini tentu berbeda dengan logika tegas yang hanya mengenal ya dan tidak atau biasanya disebutkan angka 0 dan 1, jika suatu anggota tidak dalam suatu himpunan maka akan menghasilkan angka 0 dan jika termasuk dalam himpunan maka akan menghasilkan nilai 1. Contohnya adalah jika penentuan huruf pada IPK (Indeks Prestasi Kumulatif) A+ adalah kurang dari sama dengan 91, dengan metode logika tegas jika nilai mahasiswa tersebut 90.9 maka akan mendapatkan nilai huruf A dan jika mendapatkan nilai 91.1 akan mendapatkan

nilai A+ sedangkan dalam logika *Fuzzy* mahasiswa tersebut jika mendapatkan nilai 90.9 dapat dikategorikan A+ akan tetapi tidak penuh dan mendapatkan nilai A dengan nilai yang tidak penuh juga berikut ini akan digambarkan berupa grafik.

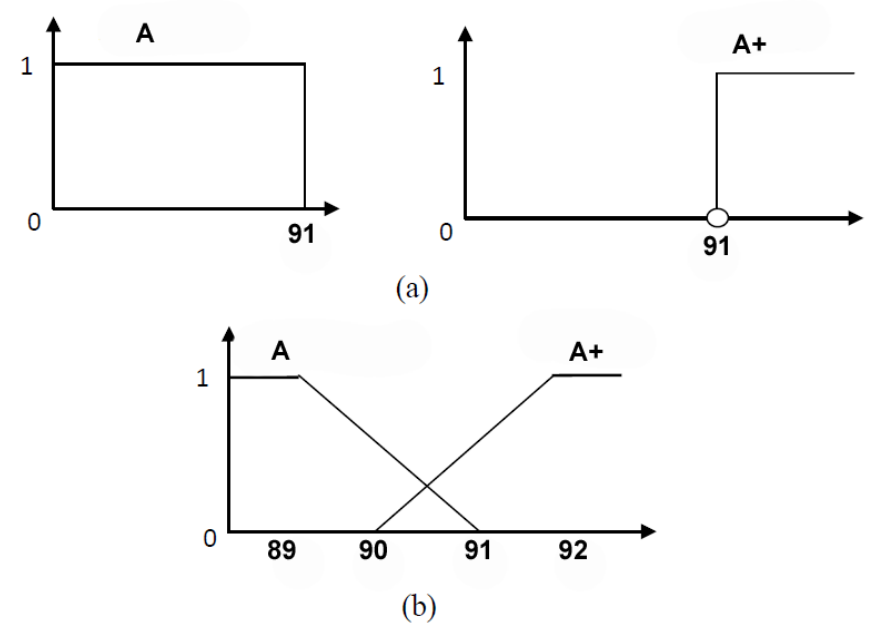

Gambar 2. 3 Perbandingan Contoh (a) Logika Tegas dan (b) Logika *Fuzzy* dalam Penentuan Nilai Huruf dalam IPK Sumber: (Sri Kusumadewi, 2010)

Himpunan *Fuzzy* memiliki 2 atribut, yaitu: (Sri Kusumadewi, 2010)

- 1. Linguistik yaitu penamaan suatu kumpulan mewakili sesuatu dengan menggunakan bahasa yang alami contohnya DINGIN, SANGAT DINGIN, HANGAT.
- 2. Numeris yaitu suatu nilai yang mewakili suatu kumpulan dan menunjukkan suatu variabel contohnya 40, 50, 60.

Ada beberapa hal penting ketika memahami logika *Fuzzy* yang *urgent* dan harus diketahui, yaitu:

1. Variabel *Fuzzy* 

Pengertian variabel *Fuzzy* adalah variabel yang akan dibahas dan di olah dalam logika *Fuzzy* contohnya: UMUR, SUHU.

2. Himpunan *Fuzzy* 

Pengertian himpunan *Fuzzy* adalah suatu grup tertentu yang biasanya terdiri dari bagian variabel *Fuzzy.* Contoh dari himpunan *Fuzzy* ada 2 yaitu:

- 1. Linguistik Suhu: PANAS, HANGAT, DINGIN
- 2. Numerik: x<=10, 10<=x<=50
- 3. Himpunan Semesta

Pengertian dari himpunan semesta adalah keseluruhan nilai yang diperbolehkan untuk diolah dalam perhitungan *Fuzzy.* Himpunan semesta biasanya dapat berupa semua bilangan positif dan kemungkinan semua bilangan negative, dan kadang kala himpunan semesta ini tidak di batasi contohnya adalah himpunan semesta dari himpunan umur adalah 0 sampai tak terhingga, suhu  $0^0$  sampai 100<sup>0</sup>.

4. Domain

Pengertian domain adalah seluruh nilai dalam himpunan semesta yang diperbolehkan untuk diolah atau dioperasikan dalam perhitungan logika *Fuzzy,*  biasanya domain merupakan bilangan *real* yang biasanya naik secara monoton dari kiri ke kanan. Contohnya adalah:

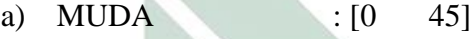

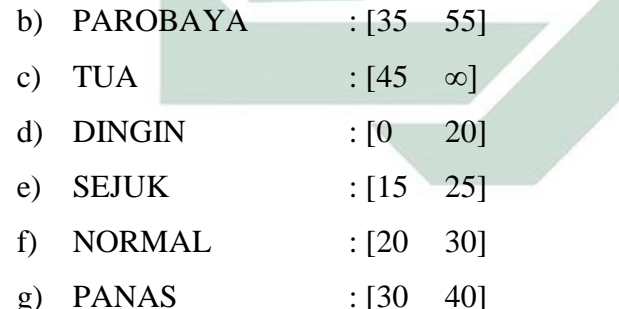

Dalam logika *fuzzy* ada beberapa kurva yang akan digunakan untuk mencari fungsi keanggotaan kurva pertumbuhan atau kurva kiri, kurva penyusutan atau kurva kanan dan kurva PI atau kurva lonceng. Masing-masing kurva mempunyai rumus tersendiri untuk mencari fungsi keanggotaan. Berikut adalah penjelasan masing-masing kurva yang akan digunakan pada penelitian ini:

1. Kurva PI (Kurva Lonceng)

Untuk merepresentasikan fungsi keanggoyaan fuzzy, biasanya digunakan kurva berbentuk lonceng, berikut adalah gambar grafik dari kurva PI beserta fungsi keanggotaan:

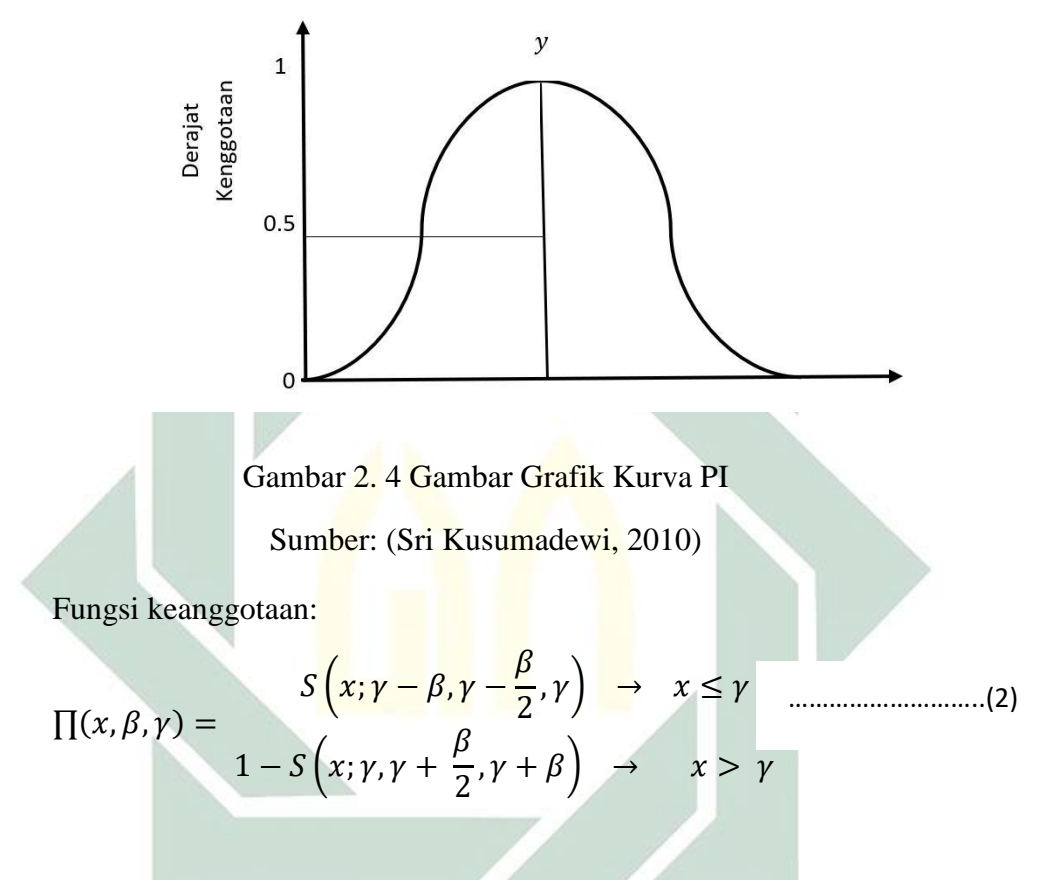

# 2. Kurva Pertumbuhan (Kurva Kiri)

Kurva pertumbuhan adalah kurva dimana mulai dari nilai keanggotaan = 0 dan naik ke kanan dengan nilai keanggotaan = 1, fungsi keanggotaanya akan bertumpu pada 50% nilai keanggotaannya titik ini sering disebut titik refleksi, nilai keanggotaan pada fungsi ini antara 0 – 1 yang bertumpu pada 50% atau 0.5. Berikut adalah contoh kurva kiri:

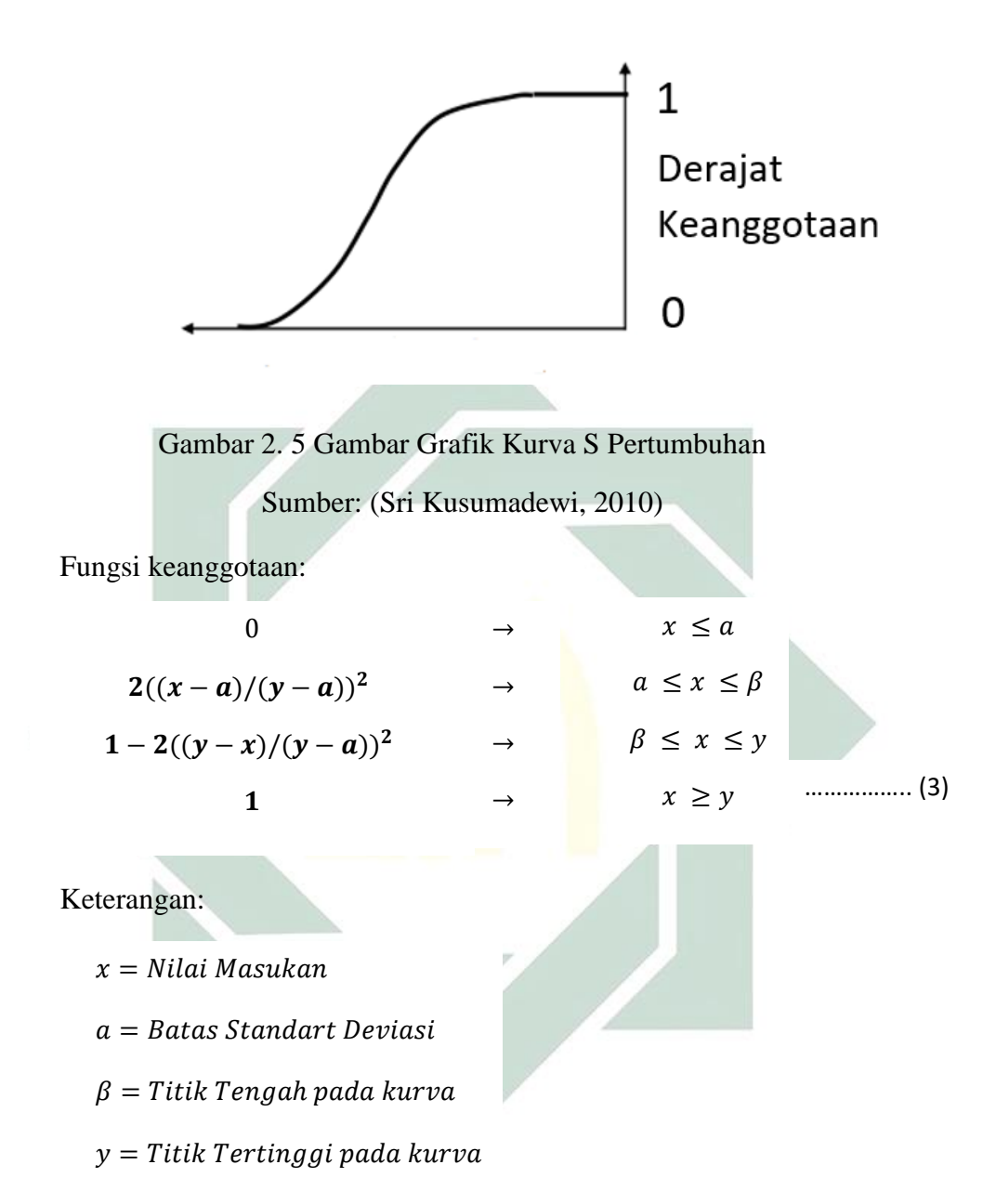

Pada kurva kiri terdapat 4 rumus yang termasuk dalam kurva kiri. Variabel X adalah nilai masukan yang akan dimasukkan untuk mencari hasil, variabel *a* adalah batas *standart deviasi* yang dihitung dengan rumus *deviasi,* dimana data yang digunakan adalah data *real*, selanjutnya adalah variabel *ß* adlaah titik tengah pada kurva atau titik *refleksi* pada kurva, sedangkan adalah titik tertinggi pada kurva atau bisa disebut dengan titik tertinggi pada kurva yang memiliki nilai keanggotaan = 1.

### 3. Kurva Pernyusutan (Kurva Kanan)

Kurva penyusutan adalah kurva dimana mulai dari nilai keanggotaan  $= 1$  dan turun ke kanan dengan nilai keanggotaan  $= 0$ , fungsi keanggotaanya akan bertumpu pada 50% nilai keanggotaannya titik ini sering disebut titik refleksi. Berikut adalah contoh kurva kanan:

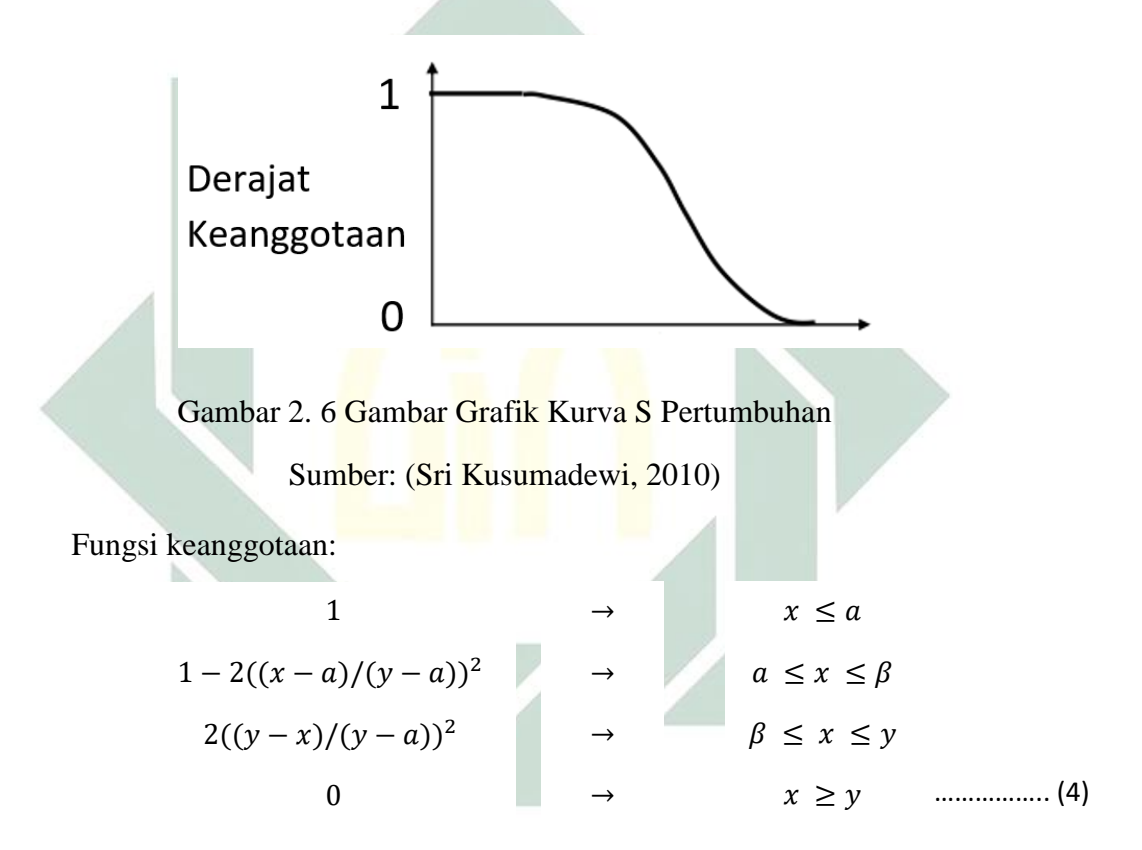

Keterangan:

- $x = Nilai Masukan$
- $a =$  Titik Tertinggi pada kurva
- $\beta =$  Titik Tengah pada kurva

 $v = Batas$  Standart Deviasi

Pada kurva kiri terdapat 4 rumus yang termasuk dalam kurva kanan. Variabel X adalah nilai masukan yang akan dimasukkan untuk mencari hasil, variabel y adalah batas *standart deviasi* yang dihitung dengan rumus *deviasi,* dimana data yang digunakan adalah data real, selanjutnya adalah variabel  $\beta$  adlaah titik tengah pada kurva atau titik *refleksi* pada kurva, sedangkan  $\alpha$  adalah titik tertinggi pada kurva atau bisa disebut dengan titik tertinggi pada kurva yang memiliki nilai keanggotaan = 1.

## 2.3 Integrasi Keilmuan

Untuk mengetahui bagaimana sistem UKT dalam pandangan agama islam, dilakukan wawancara. Wawancara dilakukan dengan ahli agama yang bernama Taufik, M.Pd.I. Beliau merupakan salah satu dosen dari program studi Pendidikan Guru Madrasah ibtidaiyah (PGMI).

Peneliti mengajukan pertanyaan bagaimana sistem UKT dalam pandangan islam, kemudian narasumber memaparkan bahwa sistem UKT pada dasarnya adalah sistem tolong menolong dimana mahasiswa yang mendapatkan UKT kelompok 5 akan membantu mahasiswa yang kelompok 1 dan mahasiswa yang UKT kelompok 4 akan membantu mahasiswa yang mendapatkan UKT kelompok 2, pada latar belakang ini saling tolong menolong kepada sesama manusia adalah sesuatu yang harus kita lakukan akan tetapi, sebelum membahas tentang tolong menolong Narasumber memaparkan bahwa orang berilmu sangat penting bagi setiap orang karena tidaklah sempurna orang yang beribadah tanpa ilmu, maka dari itu orang yang berilmu akan diberi derajat lebih tinggi oleh Allah seperti QS Al-Mujadalah Ayat 11:

> َّ بِرَدْفَعِ اللَّهُ الْذِينَ آمَنُوا مِنْكُمْ وَالْذِينَ أُوتُواالْعِلْمَدَرَجَات ْ ْ ر<br>ا َّ ٔ<br>ً  $\overline{a}$

Artinya: Niscaya Allah akan meninggikan orang-orang yang beriman di antaramu dan orang-orang yang diberi ilmu pengetahuan beberapa derajat (Q.S. Al-Mujadalah: 11)

Menurut Narasumber menuntut ilmu adalah kewajiban setiap manusia, dalam menuntut ilmu juga termasuk dalam mencari kebaikan, dalam hal mencari kebaikan ada dua macam yaitu *Hablum Minallah dan Hablum Minannas*, dalam beberapa ayat Al-Qur'an menyebutkan bahwa setelah melaksanakan sholat kemudian menunaikan zakat ini membuktikan bahwa selain melaksanakan ibadah kepada Allah manusia wajib berhubungan baik dengan manusia seperti pada Al-Qur'an Q.S. Al-Baqarah ayat 110:

ِجدُوهُ ٍر تَ ْم ِم ْن َخيْ ِسكُ نْفُ ُموا ِِلَ َو َما تُقَدِ َو آتُوا ال َّزكَاةَۚ ََلةَ قِي ُموا الصَّ َ َوأ ُو َن بَ ِصير َمل ِ َما تَعْ َّن َّّللاَ ب ِ ٌ ِعنْدَ َّّللاِۗ إ

Artinya: Dan dirikanlah shalat dan tunaikanlah zakat. Dan kebaikan apa saja yang kamu usahakan bagi dirimu, tentu kamu akan mendapat pahala nya pada sisi Allah. Sesungguhnya Alah Maha Melihat apa-apa yang kamu kerjakan (Q.S. Al-Baqarah: 110).

Prinsip dalam UKT adalah saling tolong menolong antar sesama mahasiswa yang tidak mampu, hal ini selaras *hablum minannas* dalam hal ini Narasumber menyampaikan bahwa saling tolong menolong dalam hal kebaikan adalah sebuah kewajiban bagi setiap manusia, terlebih membantu sesama manusia dalam hal menuntut ilmu karena sistem UKT adalah saling tolong menolong dalam menanggung beban kuliah seperti pada

> ْ وَتَعَاوَ ذُوا عَلَى الْدِرِّ وَالنَّقْوَىٰ ۖ وَلَا تَعَاوَذُوا عَلَى الْإِثْمِ وَالْمُدْوَان ْ ْ ،<br>.

Artinya: Dan tolong-menolonglah kamu dalam (mengerjakan) kebajikan dan takwa, dan jangan tolong-menolong dalam berbuat dosa dan pelanggaran.

# **BAB III METODOLOGI PENELITIAN**

Penelitian ini diselesaikan menggunakan metode *Fuzzy*. Dalam penelitian ini membahas bagaimana suatu aplikasi dimana proses didalamnya terdapat logika *Fuzzy Sugeno* yang dalam hal ini sistem informasi yang akan dikembangkan adalah Sistem Informasi Penentuan Uang Kuliah Tunggal. Berikut adalah metodologi penelitian:

## 3.1 Desain penelitian

Desain penelitian ini digambarkan menggunakan dengan alur *flowcart.* Hal ini dilakukan peneliti dengan tujuan mempermudah peneliti melakukan alur penelitian. Berikut alur:

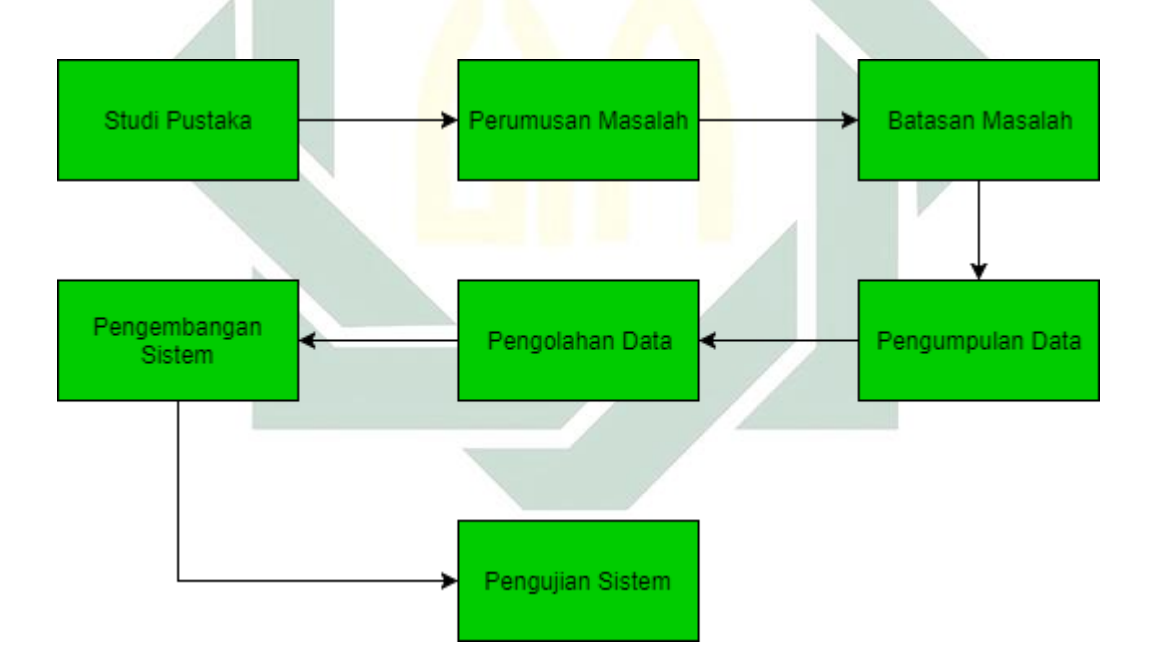

Gambar 3. 1 Alur Metodologi Penelitian

Berikut adalah pembahasan proses dari alur metodologi penelitian:

3.1.1 Data penelitian

Adapun data yang diperlukan untuk menyelesaikan penelitian ini adalah :

1. Besaran masing-masing parameter yang digunakan Bagian Akademik untuk menentukan Uang Kuliah Tunggal.

- 2. Data mahasiswa baru tahun 2017 beserta mahasiswa tersebut termasuk Kelompok 1, Kelompok 2, Kelompok 3, Kelompok 4 atau kelompok 5.
- 3.1.2 Sumber data

Setelah merumuskan data yang akan membantu melengkapi hasil penilitian, maka langkah selanjutnya adalah merumuskan sumber data. Adapun data dalam penelitian ini akan diperoleh dari beberapa sumber, diantaranya adalah:

1. Data Primer

Data primer yang akan didapatkan melalui data dan keterangan dari pegawai Bagian Akademik dan Pusat Informasi dan Pangkalan Data Universitas Islam Negeri Sunan Ampel Surabaya.

2. Data Sekunder

Data sekunder didapatkan dari buku, jurnal mengenai penentuan menggunakan *Logika Fuzzy Sugeno*. Dan juga dokumen-dokumen maupun catatan-catatan yang terkait dengan topik penelitian ini.

## 3.1.3 Teknik pengumpulan data

Penulis menggunakan teknik pegumpulan data untuk memperoleh data yang diperlukan dalam penelitian ini, antara lain sebagai berikut:

- 1. Observasi dilakukan untuk mendapatkan data tentang segala aktivitas yang dilakukan dalam menentukan Uang Kuliah Tunggal mulai dari pengisian formulir dan proses wawancara serta pengumuman Uang Kuliah Tunggal pada mahasiswa. Hal ini dimaksudkan akan mendapatkan data yang lebih akurat berkenaan tentang penentuang Uang Kuliah Tunggal*.*
- 2. Wawancara dilakukan kepada pegawai bagian Akademik dan juga pegawai yang bertugas wawancara terhadap mahasiswa.
- 3. Dokumentasi yaitu teknik pengambilan data dengan cara membaca dan mengambil kesimpulan dari berkas-berkas atau arsip-arsip yang terjadi dalam penentuan Uang Kuliah Tunggal.
- 3.1.4 Teknik pengolahan data

Sebelum data diolah data kan disimpan di database OLTP. OLTP (*Online Transactional Prosessing*) adalah teknologi yang digunakan untuk mengambil sebuah data, OLTP pada umumnya digunakan pada aplikasi yang banyak melakukan CRUD (*Create, Read, Update, Delete*) secara *real*-*time* (JRP, 2014).

Setelah data terkumpul, perlu adanya pengolahan data dengan tahapan-tahapan sebagai berikut:

- 1. *Fuzzification*: yaitu suatu proses dimana pengubahan nilai tegas/*real* kedalam fungsi keanggotaan *Fuzzy*.
- 2. *Rule Base*: yaitu proses menentukan rule base yang telah di dapat pada saat waktu wawancara.
- 3. *Inference Engine*: proses implikasi dalam menalar nilai masukan untuk menentukan nilai keluaran bentuk pengambil keputusan.
- 4. *Defuzzification:* proses pemetaan dari himpunan *Fuzzy* ke himpunan tegas*.*

## 3.1.5 Teknik Pengembangan Sistem

Teknik pengembangan sistem adalah teknik pada pembuatan aplikasi yaitu pembuatan sistem informasi uang kuliah tunggal. Pada penelitian digunakan metode *Waterfall.* Terdapat lima tahapan yang harus dilalui pada metode *Waterfall*(S. Thya Safitri, 2015):

- 1. Analisis Kebutuhan
- 2. Desain sistem
- 3. Implementasi
- *4. Testing*
- 5. Perawatan
- 3.1.6 Teknik Pengujian Sistem

Setelah tahap pengembangan sistem kemudian sistem tersebut akan di uji dengan cara membandingkan hasil dari sistem yang telah dibuat dengan data *real* yang telah didapat, kemudian menggunakan metode pengujian *precision, recall*. *Precision* adalah ketepatan data yang dihasilkan oleh perhitungan sistem dengan data yang seharusnya diminta atau data *real*, sedangkan *recall*  adalah tingkat keberhasilan sistem perhitungan dalam menemukan kembali informasi.

# **BAB IV HASIL DAN PEMBAHASAN**

### 4.1 Perhitungan *Fuzzy*

Untuk membuat suatu keputusan pada logika *fuzzy* terdapat 4 tahap yang harus dikerjakan *fuzzification, rule based, inference engine* dan *defuzzification,* berikut adalah penerapan masing-masing tahap dalam logika *fuzzy*:

# *4.1.1 Fuzzyfication*

Pada contoh kasus penentuan Uang Kuliah Tunggal (UKT) telah didapatkan data parameter untuk penentuan UKT melalui wawancara. Data tersebut adalah luas tanah, luas bangunan, pbb, daya pln, pdam, penghasilan ayah, penghasilan ibu, penghasilan total dan pengeluaran rata-rata anggota keluarga. Parameter tersebut mempunyai ukuran pada masing-masing kelompok UKT, pada ukuran masing-masing parameter sudah berupa angka sehingga proses *fuzzification* lebih mudah dilakukan. Dengan demikian proses perubahan nilai kedalam fungsi keanggotaan *fuzzy* akan lebih mudah karena pada masing-masing kelompok sudah mempunyai nilai masing-masing. Selanjutnya akan dijelaskan masing-masing parameter untuk fungsi keanggotaan *fuzzy*, akan tetapi tidak untuk parameter daya PLN karena nilai pada pada masing-masing kelompok pasti keanggotaan 1, sehingga dalam perhitungan kali ini daya PLN tidak dimasukkan dalam perhitungan *fuzzy sugeno.* Masing-masing parameter UKT memiliki titik tertinggi dari masingmasing kelompok, pada titik tertinggi tersebut fungsi keanggotaanya adalah 1, kemudian untuk mengetahui batas masing-masing kelompok diperlukan perhitungan *standard deviasi*, *standard deviasi* masing-masing parameter berbeda perhitungannya tergantung pada hasil dari parameter data pada mahasiswa yang sudah ada, penjelasan untuk perhitungan *standard deviasi* akan dijelaskan pada subbab selanjutnya, berikut adalah Tabel 4.1 masing-masing parameter dan nilai dari masing-masing kelompok:
|                      | Kel.1     | Kel. 2    | Kel. 3    | Kel.4     | Kel.5     |
|----------------------|-----------|-----------|-----------|-----------|-----------|
| Luas Tanah           | 84        | 105       | 105       | 120       | 150       |
| Luas<br>Bangunan     | 36        | 54        | 54        | 70        | 100       |
| <b>PBB</b>           | 100.000   | 150.000   | 150.000   | 150.000   | 250.000   |
| <b>PDAM</b>          | 50.000    | 100.000   | 100.000   | 100.000   | 150.000   |
| Penghasilan<br>Ayah  | 1.000.000 | 2.000.000 | 3.000.000 | 3.500.000 | 4.500.000 |
| Penghasilan<br>Ibu   | 1.000.000 | 2.000.000 | 3.000.000 | 3.500.000 | 4.000.000 |
| Penghasilan<br>Total | 2.000.000 | 2.000.000 | 2.500.000 | 3.500.000 | 4.500.000 |
| Pengeluaran          | 500.000   | 750.000   | 1.000.000 | 2.000.000 | 3.000.000 |

Tabel 4. 1 Tabel Titik Tertinggi pada Parameter

Tabel diatas menjelaskan bahwa titik tertinggi pada masing-masing parameter dan pada masing-masing kelompok. Titik tertinggi tersebut akan berguna untuk proses perhitungan logika *fuzzy.* Pada rumus kurva kiri titik tertinggi akan dilambangkan dengan  $\gamma$ , dan pada kurva kanan titik tertinggi akan dilambangkan  $\alpha$ . Berikut akan dijelaskan bahwa masing-masing parameter akan dihitung dengan rumus kurva:

1. Luas Tanah

Sebelum menentukan fungsi keanggotaan, harus menghitung *standar deviasi*, *standar deviasi* adalah sebaran dan berapa titik terdekat data, rumus *standar deviasi* adalah:  $S^2 = \frac{\sum_{i=1}^{n}(x_i - x^2)}{n-1}$  $\frac{n(n+1)}{n-1}$ . Pada luas tanah standar deviasinya adalah 47 dengan perhitungan sebagai berikut

$$
s^{2} = \frac{\sum_{i=1}^{n} (x^{2} \cdot) - (\sum_{i=1}^{n} (x_{i}))^{2}}{n(n-1)}
$$

$$
s^{2} = \frac{528(6441146) - (52688)^{2}}{528(528 - 527)}
$$

 $s^2 = \frac{624899744}{379356}$ 278256  $s^2 = 2245.772756$  $s = 47.389$ 

*Standar deviasi* adalah 47 kemudian dihitung fungsi keanggotaan masing-masing kelompok. Kelompok 1 fungsi keanggotaanya adalah x < 125 dengan titik tertinggi adalah 84, kelompok 2 fungsi keanggotaanya adalah 58 < x < 152 dengan titik tertinggi adalah 105, kelompok 3 fungsi keanggotaannya sama dengan kelompok 2, kelompok 4 fungsi keanggotannya adalah 73 < x < 167 dengan titik tertinggi adalah 120 kemudian kelompok yang terakhir untuk luas tanah adalah kelompok 5 dengan fungsi keanggotaan 103 < x. Berikut adalah contoh gambar fungsi keanggotaan dari luas tanah beserta contoh kasus:

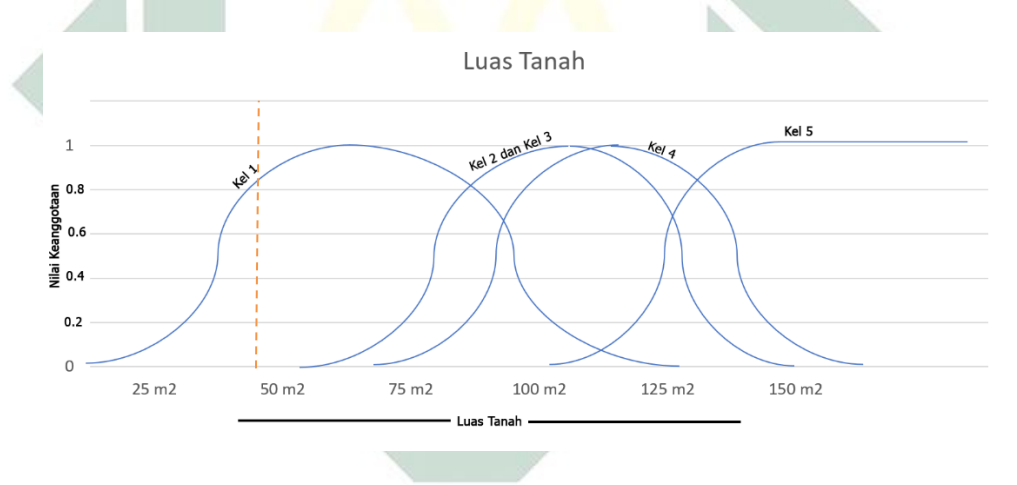

Gambar 4. 1 Fungsi Keanggotaan Luas Tanah

Contoh seorang calon mahasiswa mempunyai luas tanah selebar 48 m<sup>2</sup> . Pada Gambar 4.1 terdapat garis putus-putus berwarna merah yang menandakan bahwa posisi luas tanah selebar 48 m<sup>2</sup> berapa pada fungsi keanggotaan kelompok 1 dan pada kurva sebelah kiri, pada penentuan fungsi keanggotaan bisa menggunakan kurva kiri atau kurva kanan yang sudah dijelaskan sebelumnya.

Terlihat pada Gambar 4.1 luas tanah 48 m<sup>2</sup> termasuk dalam kelompok 1 dan kurva kiri maka menggunakan rumus kurva kiri. Pada rumus kurva kiri terdapat 4 rumus dengan ketentuan masing-masing, sebelum menentukan salah satu rumus terlebih dahulu menghitung nilai  $x, a, \beta$  dan y. Nilai x adalah masukan jadi nilai dari x adalah 48, kemudian mencari nilai a, nilai a adalah batas *standar deviasi* jadi dalam hal ini bisa diketahui batas standar deviasi kelompok 1 adalah 0 jadi  $\alpha$  adalah 0, nilai  $\nu$ adalah titik tertinggi pada kurva pada fungsi keanggotaan kelompok 1 titik tertinggi adalah 84 jadi nilai y adalah 84, terakhir adalah mencari nilai  $\beta$ dimana  $\beta$  adalah titik tengah pada kurva jadi rumus untuk  $\beta$  adalah  $(a + y)/2$  hasilnya adalah 41, jadi  $\beta$  adalah 42. Semua variabel sudah dicari  $x = 48$ ,  $a = 0$ ,  $\beta = 42$  dan  $y = 84$  dari hasil tersebut maka dari 4 rumus pada kurva kiri termasuk pada rumus  $1 - 2((y - x)/(y - a))^2$ 

 $\rightarrow 1-2((y-x)/(y-a))^2$  $\rightarrow 1-2((84-48)/(84-0))^2$  $\rightarrow 1-2((36)/(84))^{2}$  $\rightarrow 1-2(3/7)^2$  $\rightarrow 1 - 2(9/49)$  $\rightarrow 1 - (18/49)$  $\rightarrow$  (31/49)  $\rightarrow$  0.63

Terlihat bahwa hasil dari perhitungan adalah luas tanah dengan nilai 48 masuk pada kelompok 1 dengan hasil 0.63

### 2. Luas Bangunan

Luas bangunan menggunakan *standar deviasi* untuk membantu menentukan fungsi keanggotaannya yaitu 21, untuk perhitungan dengan rumus yang sama dengan sebelumnya. Hasil masing-masing fungsi keanggotaan adalah, kelompok 1 yaitu x < 57 kemudian kelompok 2 dan 3 mempunyai fungsi keanggotaan yang sama yaitu 33 < x < 75, kelompok 4 mempunyai fungsi keanggotaan 49 < x < 91 dan yang terakhir kelompok 5 mempunyai fungsi keanggotaan 79 < x. Berikut grafik yang menjelaskan fungsi keanggotaan pada masing-masing kelompok:

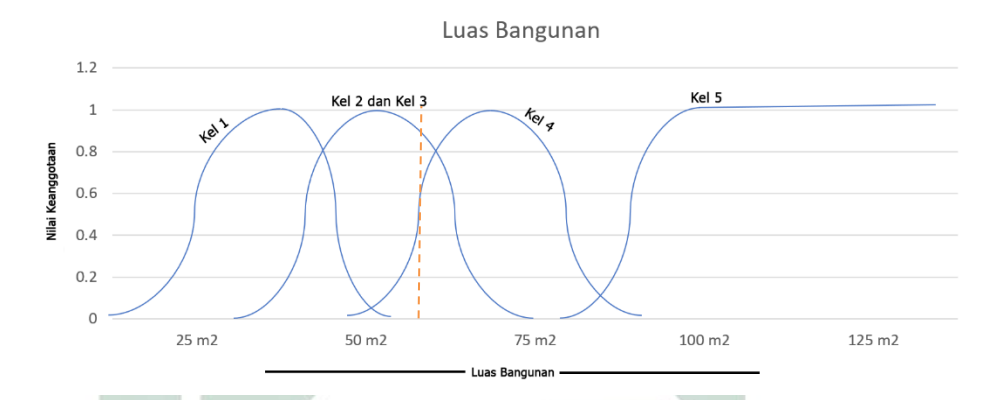

Gambar 4. 2 Fungsi Keanggotaan Luas Bangunan

Contoh seorang calon mahasiswa mempunyai luas bangunan selebar 60 m<sup>2</sup>. Pada Gambar 4.2 terdapat garis putus-putus berwarna merah yang menandakan bahwa posisi luas bangunan selebar 60 m<sup>2</sup> berapa pada fungsi keanggotaan kelompok 2,3 dan kelompok 4, pada kelompok 2,3 terletak pada kurva kanan sedangkan pada kelompok 4 terletak pada kurva kiri, kurva kanan maupun kurva kiri dapat dicari rumus yang sama seperti yang sebelumnya.

Untuk kelompok 2,3 terletak pada kurva kanan maka di cari  $x, a, \beta$  dan y. Nilai x adalah masukan jadi nilai dari x adalah 60, kemudian mencari nilai  $a$ , nilai  $a$  adalah titik tertinggi pada kurva jadi pada kelompok 2,3 adalah 54 jadi *a* adalah 54, nilai y adalah batas *standar deviasi*, pada fungsi keanggotaan kelompok 2,3 hal ini bisa diketahui batas *standar*  $deviasi$  adalah 75 jadi nilai y adalah 75, terakhir adalah mencari nilai  $\beta$ dimana  $\beta$  adalah titik tengah pada kurva jadi rumus untuk  $\beta$  adalah  $(a + y)/2$  hasilnya adalah 64.5, jadi  $\beta$  adalah 64.5. Semua variabel sudah dicari  $x = 60$ ,  $a = 54$ ,  $\beta = 64.5$  dan  $y = 75$  dari hasil tersebut maka dari 4 rumus pada kurva kiri termasuk pada rumus  $1 - 2((x - a)/(y - a))^2$ 

$$
\rightarrow 1 - 2((x - a)/(y - a))^2
$$

$$
\rightarrow 1 - 2((60 - 54)/(75 - 54))^{2}
$$
  
\n
$$
\rightarrow 1 - 2((6)/(21))^{2}
$$
  
\n
$$
\rightarrow 1 - 2(2/7)^{2}
$$
  
\n
$$
\rightarrow 1 - 2(4/49)
$$
  
\n
$$
\rightarrow 1 - (8/49)
$$

- → 1 − (8/49)
- $\rightarrow$  (41/49)
- $\rightarrow$  0.836

Setelah dihitung dengan rumus yang sama hasil dari kelompok 2,3 dan kelompok 3 pada kurva kanan adalah 0.836. Selanjutnya akan dihitung kelompok 4 dengan garis merah yang menyentuh kurva kiri. Untuk kelompok 4 terletak pada kurva kiri maka dicari  $x$ ,  $a$ ,  $\beta$  dan y. Nilai  $x$ adalah masukan jadi nilai dari x adalah 60, kemudian mencari nilai a, nilai adalah batas *standar deviasi* jadi dalam hal ini bisa diketahui batas *standar deviasi* kelompok 4 adalah 49 jadi *a* adalah 49, nilai y adalah titik tertinggi pada kurva pada fungsi keanggotaan kelompok 4 titik tertinggi adalah 70 jadi nilai y adalah 70, terakhir adalah mencari nilai  $\beta$  dimana  $\beta$ adalah titik tengah pada kurva jadi rumus untuk  $\beta$  adalah  $(a + y)/2$ hasilnya adalah 41, jadi  $\beta$  adalah 42. Semua variabel sudah dicari  $x =$  $60$ ,  $a = 49$ ,  $\beta = 59$ , 5 dan  $y = 70$  dari hasil tersebut maka dari 4 rumus pada kurva kiri termasuk pada rumus  $2((y-x)/(y-a))^2$ 

- $\rightarrow$  2((x-a)/(y-a))<sup>2</sup>
- $\rightarrow$  2((60 49)/(70 49))<sup>2</sup>
- $\rightarrow$  2((11)/(21))<sup>2</sup>
- $\rightarrow$  2(0.52)<sup>2</sup>
- $\rightarrow$  2(0.27)
- $\rightarrow$  0.54

Setelah dihitung dengan rumus yang sama hasil dari kelompok 4 pada kurva kanan adalah 0.54.

3. Pajak Bumi dan Bangunan (PBB)

Kelompok untuk PBB, *standar deviasi* untuk PBB adalah 80.000 dengan rumus yang sama dengan sebelumnya. Fungsi keanggotaan kelompok 1 adalah x < 1.800.000, fungsi keanggotaan kelompok 2,3 dan 4 adalah sama yaitu 700.000 < x < 2.300.000, terakhir kelompok 5 fungsi keanggotaannya adalah 1.700.000 < x.

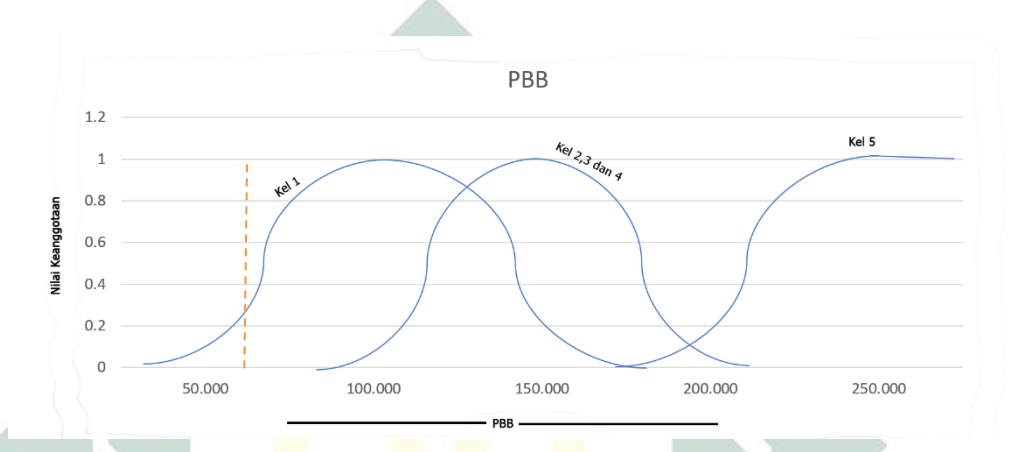

Gambar 4. 3 Fungsi Keanggotaan Pajak Bumi Dan Bangunan

Contoh seorang calon mahasiswa mempunyai pajak bumi dan bangunan sebesar 70.000. Pada Gambar 4.3 terdapat garis putus-putus berwarna merah yang menandakan bahwa pajak bumi bangunan sebesar 70.000 terlihat pada grafik diatas garis merah terletak pada kelompok 1 kurva kiri.

Untuk kelompok 1 terletak pada kurva kiri maka di cari  $x$ ,  $a$ ,  $\beta$  dan y. Nilai  $x$  adalah masukan jadi nilai dari  $x$  adalah 70.000, kemudian mencari nilai  $a$ , nilai  $a$  adalah batas standar deviasi jadi dalam hal ini bisa diketahui batas standar deviasi kelompok 1 adalah 20.000 jadi  $\alpha$  adalah 20.000, nilai adalah titik tertinggi pada kurva pada fungsi keanggotaan kelompok 1 titik tertinggi adalah 100.000 jadi nilai  $y$  adalah 100.000. Dan yang terakhir adalah mencari nilai  $\beta$  dimana  $\beta$  adalah titik tengah pada kurva jadi rumus untuk  $\beta$  adalah  $(a + y)/2$  hasilnya adalah 50.000, jadi  $\beta$  adalah 50.000. Semua variabel sudah dicari  $x = 70.000$ ,  $a = 20.000$ ,  $\beta =$ 

50.000 dan  $y = 100.000$  dari hasil tersebut maka dari 4 rumus pada kurva kiri termasuk pada rumus  $1 - 2((y - x)/(y - a))^2$ 

- $\rightarrow 1-2((y-x)/(y-a))^2$
- $\rightarrow 1-2((100.000-70.000)/(100.000-20.000))^2$
- $\rightarrow 1-2((30.000)/(80.000))^2$
- $\rightarrow 1 (18/64)$
- $\rightarrow$  (46/64)
- $\rightarrow$  0.718

Terlihat bahwa hasil dari perhitungan pajak bumi dan bangunan adalah dengan nilai 48 masuk pada kelompok 1 dengan hasil 0.718.

4. PDAM

Fungsi keanggotaan pada PDAM hanya terdapat 2 gunung dimana melambangkan fungsi keanggotaan, ini terjadi jika titik tertinggi antar kelompok ada yang sama, dalam kasus ini titik tertinggi kelompok 2,3,4,5 adalah sama yaitu 100.000 dengan standar deviasi 55.000. Kelompok 1 fungsi keanggotaan adalah x < 105, kemudian kelompok 2,3 dan 4 sama yaitu 45.000 < x < 155.000 dengan titik tertinggi adalah 100.000 kemudian kelompok 5 fungsi keanggotaannya 45.000 < x. Akan lebih jelas pada grafik dibawah ini:

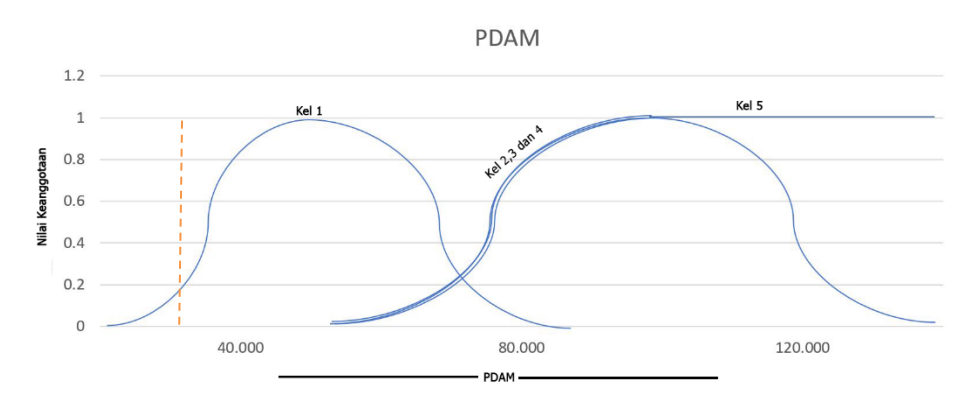

Gambar 4. 4 Fungsi Keanggotaan PDAM

Contoh seorang calon mahasiswa mempunyai PDAM sebesar 30.000. Pada Gambar 4.4 terdapat garis putus-putus berwarna merah yang menandakan bahwa PDAM sebesar 30.000 terlihat pada grafik diatas garis merah terletak pada kelompok 1 kurva kiri.

Untuk kelompok 1 terletak pada kurva kiri maka di cari  $x, a, \beta$  dan y. Nilai x adalah masukan jadi nilai dari x adalah 30.000, kemudian mencari nilai  $a$ , nilai  $a$  adalah batas standar deviasi jadi dalam hal ini bisa diketahui batas standar deviasi kelompok 1 adalah 0 jadi  $\alpha$ adalah 0, nilai  $\nu$  adalah titik tertinggi pada kurva pada fungsi keanggotaan kelompok 1 titik tertinggi adalah 50.000 jadi nilai y adalah 50.000, terakhir adalah mencari nilai  $\beta$  dimana  $\beta$  adalah titik tengah pada kurva jadi rumus untuk  $\beta$  adalah  $(a + y)/2$  hasilnya adalah 25.000, jadi  $\beta$  adalah 25.000. Semua variabel sudah dicari  $x = 30.000$ ,  $a = 0$ ,  $\beta = 25.000$  dan  $y =$ 50.000 dari hasil tersebut maka dari 4 rumus pada kurva kiri termasuk pada rumus  $1 - 2((y - x)/(y - a))^2$ 

- $\rightarrow 1-2((y-x)/(y-a))^2$
- $\rightarrow$  1 2((50.000 30.000)/(50.000 0))<sup>2</sup>
- $\rightarrow 1-2((20.000)/(50.000))^2$
- $\rightarrow 1-2(2/5)^2$
- $\rightarrow 1 2(4/25)$
- $\rightarrow 1 (8/25)$
- $\rightarrow$  (17/25)
- $\rightarrow$  0.63

Terlihat bahwa hasil dari perhitungan adalah PDAM dengan nilai 30.000 masuk pada kelompok 1 dengan hasil 0.63.

5. Penghasilan Ayah

Fungsi keanggotaan dari parameter penghasilan ayah dimana mempunyai standar deviasi 860.000 sama seperti sebelumnya

menggunakan rumus  $s^2 = \frac{\sum_{i=1}^{n}(x_i - x^2)}{n-1}$  $\frac{\alpha_1 - \alpha_2}{n-1}$  sehingga mempunyai hasil yaitu 860.000. untuk fungsi keanggotaan masing-masing kelompok yaitu, kelompok 1 mempunyai fungsi keanggotaan x < 1.860.000 dengan titik tertinggi yaitu 1.000.000, kelompok 2 mempunyai fungsi keanggotaan 1.140.000 < x < 2.860.000 dengan titik tertinggi adalah 2.000.000, kelompok 3 mempunyai fungsi keanggotaan 2.140.000 < x < 3.860.000 dengan titik tertinggi 3.000.000 kemudian kelompok 4 mempunyai fungsi keanggotaan 2.640.000 < x < 4.360.000, kemudian yang terakhir yaitu kelompok 5 mempunyai fungsi keanggotaan  $3.640.000 < x < 5.360.000$ dengan titik tertinggi adalah 4.500.000. Berikut adalah grafik seluruh fungsi keanggotaan pada penghasilan ayah calon mahasiswa:

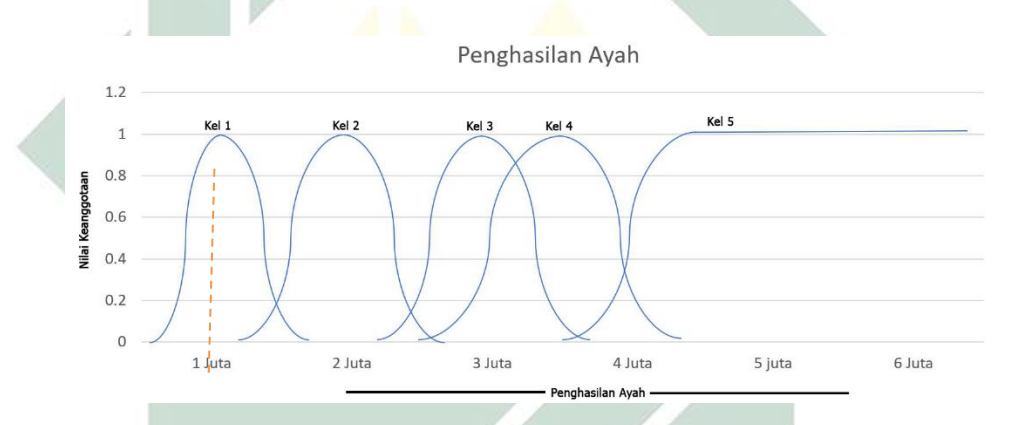

Gambar 4. 5 Fungsi Keanggotaan Penghasilan Ayah

Contoh seorang calon mahasiswa mempunyai ayah yang berpenghasilan sebesar 900.000. Pada Gambar 4.5 terdapat garis putusputus berwarna merah yang menandakan bahwa penghasilan ayah calon mahasiswa sebesar 900.000 terlihat pada grafik diatas garis merah terletak pada kelompok 1 kurva kiri.

Untuk kelompok 1 terletak pada kurva kiri maka di cari  $x, a, \beta$  dan y. Nilai x adalah masukan jadi nilai dari x adalah 900.000, kemudian mencari nilai  $a$ , nilai  $a$  adalah batas standar deviasi jadi dalam hal ini bisa diketahui batas standar deviasi kelompok 1 adalah 140.000 jadi  $\alpha$  adalah 140.000, nilai y adalah titik tertinggi pada kurva pada fungsi

keanggotaan kelompok 1 titik tertinggi adalah 1.000.000 jadi nilai  $y$  adalah 1.000.000. Terakhir adalah mencari nilai  $\beta$  dimana  $\beta$  adalah titik tengah pada kurva jadi rumus untuk  $\beta$  adalah  $(a + y)/2$  hasilnya adalah 570.000, jadi  $\beta$  adalah 570.000. Semua variabel sudah dicari  $x = 900.000$ ,  $a =$  $140.000, \beta = 570.000 \text{ dan } y = 1.000.000 \text{ dari hasil tersebut maka dari}$ 4 rumus pada kurva kiri termasuk pada rumus  $1 - 2((y - x)/(y - a))^2$ 

- $\rightarrow 1-2((y-x)/(y-a))^2$
- $\rightarrow 1-2((1.000.000-900.000)/(1.000.000-140.000))^2$
- $\rightarrow 1-2((100.000)/(860.000))^2$
- $\rightarrow 1-2(5/43)^2$
- $\rightarrow 1 2(25/1849)$
- $\rightarrow 1 (50/1849)$
- $\rightarrow$  (1799/1849)
- $\rightarrow$  0.97

Terlihat bahwa hasil dari perhitungan adalah penghasilan ayah dengan nilai 900.000 masuk pada kelompok 1 dengan hasil 0.97.

6. Penghasilan Ibu

Standar deviasi penghasilan ibu tidak jauh beda dengan standar deviasi penghasilan ayah, jika penghasilan ayah mempunyai standar deviasi 860.000, dengan rumus yang sama standar deviasi penghasilan ibu adalah 870.000, fungsi keanggotaan penghasilan ibu tidak jauh beda dengan fungsi keanggotaan penghasilan ayah. Kelompok 1 mempunyai fungsi keanggotaan x < 1.870.000 kelompok 2 mempunyai fungsi keanggotaan 1.130.000 < x < 2.870.000 untuk kelompok 3 mempunyai fungsi keanggotaan 2.130.000 < x < 3.870.000, kelompok 4 mempunyai fungsi keanggotaan 2.630.000 < x < 4.370.000, sedangkan kelompok 5 mempunyai fungsi keanggotaan 3.130.000 < x. Berikut adalah grafik yang menjelaskan fungsi keanggotaan masing-masing kelompok pada penghasilan ibu:

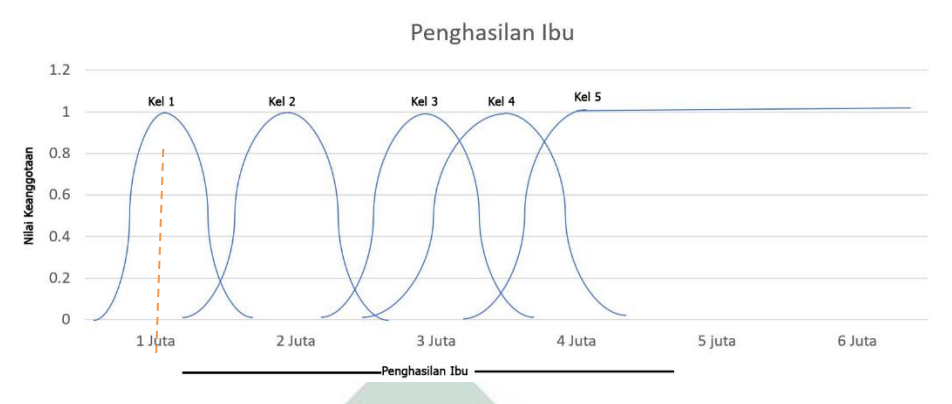

Gambar 4. 6 Fungsi Keanggotaan Penghasilan Ibu

Contoh seorang calon mahasiswa mempunyai ibu yang berpenghasilan sebesar 800.000. Pada Gambar 4.6 terdapat garis putusputus berwarna merah yang menandakan bahwa penghasilan ibu calon mahasiswa sebesar 800.000 terlihat pada grafik diatas garis merah terletak pada kelompok 1 kurva kiri.

Untuk kelompok 1 terletak pada kurva kiri maka di cari  $x, a, \beta$  dan y. Nilai x adalah masukan jadi nilai dari x adalah 800.000, kemudian mencari nilai  $\alpha$ , nilai  $\alpha$  adalah batas standar deviasi jadi dalam hal ini bisa diketahui batas standar deviasi kelompok 1 adalah 130.000 jadi  $\alpha$  adalah 130.000, nilai y adalah titik tertinggi pada kurva pada fungsi keanggotaan kelompok 1 titik tertinggi adalah 1.000.000 jadi nilai y adalah 1.000.000, terakhir adalah mencari nilai  $\beta$  dimana  $\beta$  adalah titik tengah pada kurva jadi rumus untuk  $\beta$  adalah  $(a + y)/2$  hasilnya adalah 565.000, jadi  $\beta$  adalah 565.000. Semua variabel sudah dicari  $x = 800.000$ ,  $a =$  $130.000, \beta = 565.000 \text{ dan } y = 1.000.000 \text{ dari hasil tersebut maka dari}$ 4 rumus pada kurva kiri termasuk pada rumus  $1 - 2((y - x)/(y - a))^2$ 

- $\rightarrow 1-2((y-x)/(y-a))^2$
- $\rightarrow 1-2((1.000.000-800.000)/(1.000.000-130.000))^2$
- $\rightarrow 1-2((200.000)/(870.000))^2$
- $\rightarrow 1-2(0.229885)^2$
- $\rightarrow 1 2(0.05284)$

 $1 - (0.1056)$ 

 $\rightarrow$  0.89

Terlihat bahwa hasil dari perhitungan adalah penghasilan ibu dengan nilai 800.000 masuk pada kelompok 1 dengan hasil 0.89.

#### 7. Penghasilan Total

Fungsi keanggotaan penghasilan total pada masing-masing keluarga. Standar deviasi penghasilan total adalah 1.600.000 perhitungan dengan rumus yang sama yaitu  $s^2 = \frac{\sum_{i=1}^{n}(x_i - x^2)}{n-1}$  $\frac{n(n+2)}{n-1}$ . Kelompok 1 dan 2 dengan titik tertinggi sama yaitu 2.000.000 mempunyai fungsi keanggotaan  $x < 3.600.000$ , kelompok 3 mempunyai fungsi keanggotaan 900.000  $\lt x \lt 1$ 4.100.000, kelompok 4 mempunyai fungsi keanggotaan 1.900.000 < x < 5.100.000, dan yang terakhir adalah kelompok 5 mempunyai fungsi keanggotaan 2.900.000 < x. Berikut adalah grafik yang menjelaskan fungsi keanggotaan masing-masing kelompok pada penghasilan total:

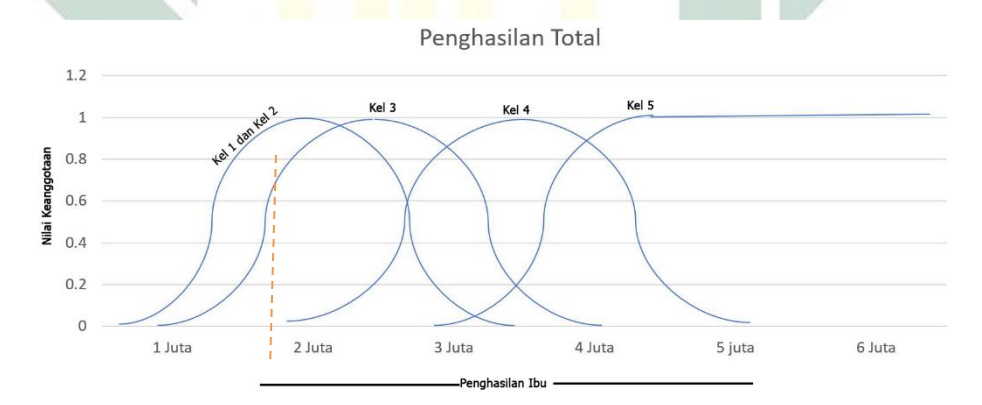

Gambar 4. 7 Fungsi Keanggotaan Penghasilan Total

Contoh seorang calon mahasiswa mempunyai keluarga yang berpenghasilan total sebesar 1.500.000. Pada Gambar 4.7 terdapat garis putus-putus berwarna merah yang menandakan bahwa penghasilan total keluarga calon mahasiswa sebesar 1.500.000 terlihat pada grafik diatas garis merah terletak pada kelompok 1,2 kurva kiri dan kelompok 3 kurva kiri.

Untuk kelompok 1,2 terletak pada kurva kiri maka di cari  $x, a, \beta$  dan y. Nilai x adalah masukan jadi nilai dari x adalah 1.500.000, kemudian mencari nilai a, nilai a adalah batas *standar deviasi* jadi dalam hal ini bisa diketahui batas standar deviasi kelompok 1,2 adalah 400.000 jadi  $\alpha$  adalah 400.000, nilai  $\nu$  adalah titik tertinggi pada kurva pada fungsi keanggotaan kelompok 1,2 titik tertinggi adalah 2.000.000 jadi nilai adalah 2.000.000, terakhir adalah mencari nilai  $\beta$  dimana  $\beta$  adalah titik tengah pada kurva jadi rumus untuk  $\beta$  adalah  $(a + y)/2$  hasilnya adalah 1.200.000, jadi  $\beta$  adalah 1.200.000. Semua variabel sudah dicari  $x =$ 1.500.000,  $a = 400.000$ ,  $\beta = 1.200.000$  dan  $y = 2.000.000$  dari hasil tersebut maka dari 4 rumus pada kurva kiri termasuk pada rumus 1 −  $2((y-x)/(y-a))^2$ 

$$
\rightarrow 1 - 2((y - x)/(y - a))^2
$$

$$
\rightarrow 1 - 2((2.000.000 - 1.500.000)/(2.000.000 - 400.000))^2
$$

$$
\rightarrow 1-2((500.000)/(1.600.000))^2
$$

$$
\rightarrow 1-2(5/16)^2
$$

$$
\rightarrow 1-2(25/256)
$$

- $1 (50/256)$
- → 0.804

Terlihat bahwa hasil dari perhitungan adalah penghasilan ibu dengan nilai 1.500.000 masuk pada kelompok 1,2 dengan hasil 0.804. Selanjutnya adalah menghitung kelompok 3 yang juga dilewati garis merah seperti pada grafik sebelumnya. Untuk kelompok 3 terletak pada kurva kiri maka di cari lagi  $x$ ,  $a$ ,  $\beta$  dan y. Nilai  $x$  adalah masukan jadi nilai dari  $x$  adalah 1.500.000, kemudian mencari nilai  $a$ , nilai  $a$  adalah batas standar deviasi jadi dalam hal ini bisa diketahui batas standar deviasi kelompok 3 adalah 900.000 jadi  $\alpha$  adalah 900.000, nilai y adalah titik tertinggi pada kurva pada fungsi keanggotaan kelompok 3 titik tertinggi adalah 2.500.000 jadi nilai y adalah 2.500.000. Terakhir adalah mencari nilai  $\beta$  dimana  $\beta$  adalah titik tengah

pada kurva jadi rumus untuk  $\beta$  adalah  $(a + y)/2$  hasilnya adalah 1.700.000, jadi  $\beta$  adalah 1.700.000. Semua variabel sudah dicari  $x = 1.500.000$ ,  $a =$ 900.000,  $\beta = 1.700.000$  dan  $y = 2.500.000$  dari hasil tersebut maka dari 4 rumus pada kurva kiri termasuk pada rumus  $1 - 2((y - x)/(y - a))^2$ 

- $\rightarrow 1-2((y-x)/(y-a))^2$
- $\rightarrow 1-2((2.500.000-1.500.000)/(2.500.000-900.000))^2$
- $\rightarrow 1-2((1.000.000)/(1.600.000))^2$
- $\rightarrow 1-2(5/8)^2$
- $\rightarrow 1 2(25/64)$
- $\rightarrow 1 (50/64)$
- $\rightarrow$  0.218

Terlihat bahwa hasil dari perhitungan adalah penghasilan ibu dengan nilai 1.500.000 masuk pada kelompok 3 dengan hasil 0.218.

8. Pengeluaran

Untuk parameter yang terakhir adalah pengeluaran. Nilai pengeluaran diambil dari jumlah penghasilan ayah dan penghasilan ibu dibagi dengan jumlah total anak yang ada pada KK. Contohnya adalah pada suatu keluarga, pengeluaran mempunyai standar deviasi 820.000 dihitung dengan rumus yang sama dengan sebelumnya. Kelompok 1 mempunyai fungsi keanggotaan x < 1.320.000 dengan titik tertinggi yaitu 500.000, kelompok 2 mempunyai fungsi keanggotaan x < 1.570.000 dengan titik tertinggi yaitu 750.000, kelompok 3 mempunyai fungsi keanggotaan 180.000 < x < 1.820.000 dengan titik tertinggi yaitu 1.000.000, kelompok 4 mempunyai fungsi keanggotaan 1.180.000 < x < 2.820.000 dengan titik tertinggi yaitu 2.000.000, kelompok yang terakhir mempunyai fungsi keanggotaan 2.180.000 < x dengan titik tertinggi yaitu 3.000.000. Untuk lebih jelasnya akan dipaparkan dalam grafik dibawah ini:

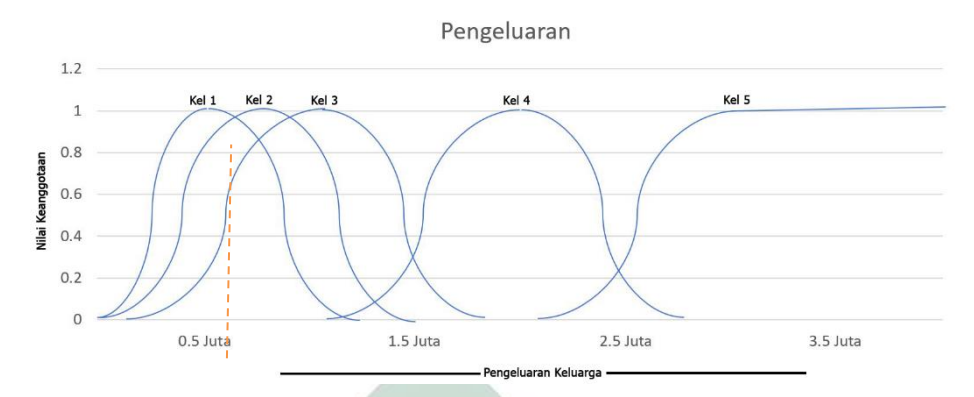

Gambar 4. 8 Fungsi Keanggotaan Pengeluaran

Contoh seorang calon mahasiswa mempunyai pengeluaran masingmasing anggota sebesar 500.000. Pada Gambar 4.8 terdapat garis putusputus berwarna merah yang menandakan bahwa pengeluaran keluarga calon mahasiswa sebesar 500.000 terlihat pada grafik diatas garis merah terletak pada kelompok 1 pada titik tertinggi, kelompok 2 pada kurva kiri dan kelompok 3 pada kurva kiri.

Untuk kelompok 1 karena x tersebut sama dengan titik teratas pada kelompok 1 maka hasilnya adalah 1 karena x berapa pada titik tertinggi pada kelompok tersebut. Untuk kelompok 2 terletak pada kurva kiri maka di cari  $x, a, \beta$  dan y. Nilai x adalah masukan jadi nilai dari x adalah 500.000, kemudian mencari nilai  $a$ , nilai  $a$  adalah batas standar deviasi jadi dalam hal ini bisa diketahui batas standar deviasi kelompok 2 adalah 0 jadi adalah 0, nilai y adalah titik tertinggi pada kurva pada fungsi keanggotaan kelompok 2 titik tertinggi adalah 750.000 jadi nilai  $y$  adalah 750.000, terakhir adalah mencari nilai  $\beta$  dimana  $\beta$  adalah titik tengah pada kurva jadi rumus untuk  $\beta$  adalah  $(a + y)/2$  hasilnya adalah 375.000, jadi  $\beta$  adalah 375.000. Semua variabel sudah dicari  $x = 500.000$ ,  $a = 0$ ,  $\beta =$  $375.000$  dan  $v = 750.000$  dari hasil tersebut maka dari 4 rumus pada kurva kiri termasuk pada rumus  $1 - 2((y - x)/(y - a))^2$ 

 $\rightarrow 1-2((y-x)/(y-a))^2$  $\rightarrow$  1 – 2((750.000 – 500.000)/(750.000 – 0))<sup>2</sup>

- $\rightarrow 1-2((250.000)/(750.000))^2$
- $\rightarrow 1-2(1/3)^2$
- $\rightarrow 1 2(1/9)$
- $\rightarrow 1 (2/9)$
- $\rightarrow$  0.778

Terlihat bahwa hasil dari perhitungan adalah pengeluaran keluarga calon mahasiswa dengan nilai 500.000 masuk pada kelompok 2 dengan hasil 0.778, selanjutnya adalah kelompok 3 terletak pada kurva kiri maka di cari  $x$ ,  $a$ ,  $\beta$  dan y. Nilai  $x$  adalah masukan jadi nilai dari  $x$  adalah 500.000, kemudian mencari nilai  $a$ , nilai  $a$  adalah batas standar deviasi jadi dalam hal ini bisa diketahui batas standar deviasi kelompok 3 adalah 180.000 jadi  $\alpha$  adalah 180.000, nilai y adalah titik tertinggi pada kurva pada fungsi keanggotaan kelompok 3 titik tertinggi adalah 1.000.000 jadi nilai y adalah 1.000.000, terakhir adalah mencari nilai  $\beta$  dimana  $\beta$  adalah titik tengah pada kurva jadi rumus untuk  $\beta$  adalah  $(a + y)/2$  hasilnya adalah 590.000, jadi  $\beta$  adalah 590.000. Semua variabel sudah dicari  $x = 500.000, a =$ 180.000,  $\beta = 590.000$  dan y = 1.000.000 dari hasil tersebut maka dari 4 rumus pada kurva kiri termasuk pada rumus 2 $((x - a)/(y - a))^2$ 

- $\rightarrow$  2((x-a)/(y-a))<sup>2</sup>
- $\rightarrow$  2((500.000 − 180.000)/(1.000.000 − 180.000))<sup>2</sup>
- $\rightarrow$  2((320.000)/(820.000))<sup>2</sup>
- $\rightarrow$  2(16/41)<sup>2</sup>
- $\rightarrow$  2(256/1681)
- $\rightarrow$  (512/1681)
- $\rightarrow$  0.304

Terlihat bahwa hasil dari perhitungan adalah pengeluaran keluarga calon mahasiswa dengan nilai 500.000 masuk pada kelompok 3 dengan hasil 0.304.

#### *4.1.2 Rule Based*

*Rulebase* pada penentuan UKT sudah dilakukan wawancara dengan Drs. H. Rijalul Faqih, M. Si pada 2017 selaku Kepala Bagian Akademik UIN Sunan Ampel Surabaya. Beliau memberi pernyataan bahwa

"Pada parameter masing-masing UKT harus memenuhi untuk 1 kelompok. Jadi, contohnya adalah pada penentuan UKT kelompok 1, nilai dari masing-masing parameter untuk kelompok 1 harus memenuhi, dan seterusnya, dan jika tidak daftar ulang UKT, maka masuk pada kelompok tertinggi"

Pada pernyataan beliau ada 6 *rule* yang ada yaitu:

- *1. IF luas tanah KELOMPOK 1 AND luas bangunan KELOMPOK 1 AND PBB KELOMPOK 1 AND PDAM KELOMPOK 1 AND penghasilan ayah KELOMPOK 1 AND penghasilan ibu KELOMPOK 1 AND penghasilan total KELOMPOK 1 AND pengeluaran KELOMPOK 1 THEN KELOMPOK 1.*
- *2. IF luas tanah KELOMPOK 2 AND luas bangunan KELOMPOK 2 AND PBB KELOMPOK 2 AND PDAM KELOMPOK 2 AND penghasilan ayah KELOMPOK 2 AND penghasilan ibu KELOMPOK 2 AND penghasilan total KELOMPOK 2 AND pengeluaran KELOMPOK 2 THEN KELOMPOK 2.*
- *3. IF luas tanah KELOMPOK 3 AND luas bangunan KELOMPOK 3 AND PBB KELOMPOK 3 AND PDAM KELOMPOK 3 AND penghasilan ayah KELOMPOK 3 AND penghasilan ibu KELOMPOK 3 AND penghasilan total KELOMPOK 3 AND pengeluaran KELOMPOK 3 THEN KELOMPOK 3.*
- *4. IF luas tanah KELOMPOK 4 AND luas bangunan KELOMPOK 4 AND PBB KELOMPOK 4 AND PDAM KELOMPOK 4 AND penghasilan ayah KELOMPOK 4 AND penghasilan ibu KELOMPOK 4 AND penghasilan total KELOMPOK 4 AND pengeluaran KELOMPOK 4 THEN KELOMPOK 4.*
- *5. IF luas tanah KELOMPOK 5 AND luas bangunan KELOMPOK 5 AND PBB KELOMPOK 5 AND PDAM KELOMPOK 5 AND penghasilan ayah*

*KELOMPOK 5 AND penghasilan ibu KELOMPOK 5 AND penghasilan total KELOMPOK 5 AND pengeluaran KELOMPOK 5 THEN KELOMPOK 5.*

- *6. IF luas tanah NULL AND luas bangunan NULL AND PBB NULL AND PDAM NULL AND penghasilan ayah NULL AND penghasilan ibu NULL AND penghasilan total NULL AND pengeluaran NULL THEN KELOMPOK 5.*
- *4.1.3 Inference Engine*

Pada proses *inference engine* pada studi kasus ini menggunakan metode sugeno. Dalam metode sugeno terdapat 3 rumus yang digunakan untuk menentukan hasil masing-masing kelompok, yaitu:

*Rule* 1 → *if* x *is* A3 (0.0) *OR* y *is* B1 (0.1) *THEN* z *is*  $k1$  (0.1) *Rule* 2 → *if* x *is*  $\overline{A2}$  (0.2)  $\overline{AND}$  y *is*  $\overline{B2}$  (0.7)  $\overline{THEN}$  z *is*  $\overline{k2}$  (0.2) Rule 3  $\rightarrow$  if x is A1 (0.5) THEN z is k3 (0.5)

*Rule* diatas ada 3 *rule, rule* 1 adalah jika rule base yang ada menggunakan *OR* kemudian pilih terbesar contohnya adalah pada kelompok 1 parameter tanah hasilnya adalah 0.3 dan hasil dari luas bangunan adalah 0.6 dari rule 1 menggunakan *OR* maka dipilih 0.6. Kemudian *rule* 2 menggunakan *AND* kemudian memilih hasil yang terkecil contohnya jika luas tanah 0.23 dan luas bangunan mempunyai hasil 0.73 maka berdasarkan rule 2 hasilnya adalah 0.23, kemudian *rule* 3 adalah hanya ada 1 hasil tidak ada yang dibandingkan maka hasilnya itu yang digunakan contohnya dari beberapa parameter yang akan digunakan hanya luas tanah yang mempunyai hasil yaitu 0.67 maka hasil berdasarkan rule 3 adalah 0.67 itu sendiri, karena tidak ada hasil yang lain yang akan dibandingkan. Pada masing-masing parameter akan dihitung menggunakan rumus diatas karena dalam hal ini *rule base* yang digunakan adalah *AND* maka akan dicari hasil yang terendah dari masing-masing hasil perhitungan parameter dan jika tidak ada pembanding maka nilai tersebut yang akan digunakan. Dari penjelasan sebelumnya maka bisa di simpulkan hasilnya sebagai berikut:

| Keterangan  | Kel. 1 | Kel. 2 | Kel. 3 | Kel. 4 | Kel. 5 |
|-------------|--------|--------|--------|--------|--------|
| Luas Tanah  | 0.63   |        |        |        |        |
| Luas        |        | 0.836  | 0.836  | 0.54   |        |
| Bangunan    |        |        |        |        |        |
| <b>PBB</b>  | 0.718  |        |        |        |        |
| <b>PDAM</b> | 0.63   |        |        |        |        |
| Penghasilan | 0.97   |        |        |        |        |
| Ayah        |        |        |        |        |        |
| Penghasilan | 0.89   |        |        |        |        |
| Ibu         |        |        |        |        |        |
| Penghasilan | 0.804  | 0.804  | 0.218  |        |        |
| Total       |        |        |        |        |        |
| Pengeluaran | 1      | 0.778  | 0.304  |        |        |

Tabel 4. 2 Tabel Hasil Perhitungan Perkelompok

Pada *rule base* sebelunya sudah jabarkan bahwa semua memakai *AND* dengan demikian masing-masing kelompok dipilih nilai yang paling kecil sehingga didapatkan data kelompok 1 = 0.63, kelompok 2 = 0.778, kelompok 3 = 0.218, kelompok 4 = 0.54, kelompok 5 = - karena tidak ada nilai yang masuk pada fungsi keanggotaan kelompok 5.

#### *4.1.4 Defuzzification*

Perubahan dari himpunan *fuzzy* pada himpunan tegas kemudian bisa di jadikan kesimpulan yang tepat untuk mengubah himpunan *fuzzy* ke tegas diperlukan *index* kelompok UKT, dimana *index* masing-masing kelompok UKT adalah:

Kelompok  $1 \rightarrow index = 1$ Kelompok  $2 \rightarrow index = 2$ Kelompok  $3 \rightarrow index = 3$ Kelompok  $4 \rightarrow index = 4$ Kelompok  $5 \rightarrow index = 5$  Berikut perhitungan himpunan *fuzzy* ke himpunan tegas:

$$
WA = \frac{\mu_{k1}(k1) + \mu_{k2}(k2) + \mu_{k3}(k3) + \mu_{kn}(kn)}{\mu_{k1} + \mu_{k2} + \mu_{k3} + \mu_{kn}}
$$
  
\n
$$
WA = \frac{0.63(1) + 0.778(2) + 0.218(3) + 0.54(4)}{0.63 + 0.778 + 0.218 + 0.54}
$$
  
\n
$$
WA = \frac{0.63 + 1.556 + 0.654 + 2.16}{0.63 + 0.778 + 0.218 + 0.54}
$$
  
\n
$$
WA = \frac{5}{2.166}
$$
  
\n
$$
WA = 2.308
$$

# 4.2 Pengembangan Sistem Informasi

Dalam pengembangan sistem digunakan metode *waterfall,* metode *waterfall*  melalui 5 tahap yaitu Analisa kebutuhan, desain sistem, implementasi sistem, pengujian sistem dan perawatan sistem.

4.2.1 Analisa Kebutuhan

Untuk Analisa kebutuhan ada beberapa langkah yang harus dilakukan. Langkah tersebut yaitu identifikasi masalah, analisa sistem, kebutuhan data dan kebutuhan fungsional.

1. Identifikasi Masalah

Permasalahan yang terjadi pada penentuan UKT di UIN Sunan Ampel Surabaya diantaranya:

- a) Data hasil verifikasi UKT mahasiswa tidak disimpan dengan baik.
- b) Proses pemerataan UKT belum di*handle* dengan baik karena jumlah penerima UKT 1 tidak boleh melebihi jumlah penerima UKT 5 dan penerima UKT 2 tidak boleh melebihi jumlah penerima UKT 4.
- c) Proses *input* data pada hasil verifikasi UKT masih dibuat manual.
- d) Data calon mahasiswa verifikasi berupa *hardcopy* slip gaji orang tua, Pajak Bumi dan Bangunan, Slip PLN, Foto Rumah, Kartu Keluarga dan berkas yang lainnya tidak diarsipkan dengan benar.
- e) Proses verifikasi menghabiskan waktu serta biaya karena calon mahasiswa dan orang tua mahasiswa harus ke UIN Sunan Ampel untuk wawancara tentang berkas-berkas yang sudah disiapkan, dan terlebih calon mahasiswa dan orang tua mahasiswa masih menunggu antrean yang lumayan panjang.
- f) Proses penentuan UKT masing-masing mahasiswa dapat dipengaruhi oleh keadaan psikologi orang yang melakukan verifikasi*.* Contohnya adalah jika *verifikator* dalam keadaan banyak masalah atau banyak fikiran kemungkinan akan mengganggu proses penentuan UKT, dan sebaliknya jika di orang tua bisa mengambil empati verifikator maka UKT si calon mahasiswa akan menjadi rendah dalam hal ini proses bersifat subjektifitas.
- g) Penyajian data kurang lengkap karena proses *input* kelompok UKT masih menggunakan manual sehingga komposisi jumlah mahasiswa masing-masing program studi beserta kelompok UKT tidak dapat diketahui dengan mudah.

#### 2. Analisa Sistem

Analisa sistem digunakan untuk mencari apa saja kebutuhan *user* yang sesuai dengan sistem yang akan dibuat, berikut adalah analisa sistem:

- a) Data disajikan dalam bentuk grafik yang akan memantau bagaimana data sebaran pada masing-masing UKT di seluruh UIN Sunuan Ampel Surabaya.
- b) Data akan disimpan dalam *database* baik data calon mahasiswa ataupun data borang UKT calon mahasiswa dan bisa dilihat setiap tahunnya.
- c) Proses penyerahan borang UKT menggunakan sistem *upload* dokumen sehingga mahasiswa bisa melengkapi borang UKT dimanapun calon mahasiswa berada.
- d) *Login* calon mahasiswa menggunakan kode peserta yang sudah digunakan pada waktu tes masuk dan tanggal lahir hal ini dilakukan untuk meningkatkan keamanan sistem.
- e) Proses finalisasi digunakan untuk memastikan calon mahasiswa sudah memastikan data yang sudah dimasukkan adalah *valid* dan siap diverifikasi.
- f) Proses verifikasi terdiri dari 3 tingkat. Pertama adalah verifikasi tingkat Kepala Program Studi. Kedua adalah tingkat Pusat Informasi dan Pangkalan Data (PUSTIPD). Ketiga adalah Jajaran Rektorat.
- g) Proses verifikasi dilakukan oleh masing-masing Kepala Program Studi, dimana masing-masing kaprodi memverifikasi calon mahasiswa dari program studinya tersebut. Kepala Program Studi hanya melakukan validasi terhadap data *input* calon mahasiswa dan *upload* bukti. Kepala Program Studi hanya memastikan bahwa data yang di*input* sesuai.
- h) Staf PUSTIPD melakukan penyesuaikan atas data yang memiliki status tidak valid dengan melakukan entri data sesuai dengan dokumen yang di*upload* oleh mahasiswa.
- i) proses verifikasi yang ketiga adalah jajaran Rektorat proses validasi ini dilakukan ketika proses data sebaran UKT seluruh mahasiswa tidak memenuhi kurva normal, oleh karena itu akan dilakukan proses normalisasi berdasarkan rekomendasi dari jajaran rektorat.
- j) Berdasarkan normalisasi sistem menyediakan data masing-masing program studi akan ditampilkan jumlah UKT yang akan digunakan sebagai bahan pertimbangan.
- k) Sistem diharapkan menyediakan data UKT masing-masing kelompok mahasiswa digunakan untuk pertimbangan *verifikator* ketiga menentukan UKT calon mahasiswa.
- l) Sistem diharapkan menyediakan rekap berupa tampilan grafik batang untuk menampilkan jumlah calon mahasiswa yang telah diterima di kelompok UKT berapa masing-masing jalur masuk.
- m) Sistem diharapkan menyediakan data jumlah mahasiswa yang sudah melakukan finalisasi dengan yang belum karena berfungsi untuk

memantau berapa mahasiswa yang sudah finalisasi dan yang belum untuk keperluan tindakan lanjutan oleh pimpinan.

- n) Sistem diharapkan menyediakan data hasil semetara jumlah pemilihan kelompok UKT seluruh mahasiswa, data yang dibutuhkan berupa grafik batang yang ditampilkan pada satu jalur saja.
- 3. Kebutuhan Data

Data yang dibutuhkan untuk mengembangkan sistem ini adalah

- a) Data mahasiswa pada tahun 2017 beserta data parameter permahasiswa yang ada.
- b) Parameter-parameter masing-masing kelompok yang digunakan untuk menentukan UKT.
- c) *Application Programming Interface* (API) *Login* Kepala Program Studi di UIN Sunan Ampel Surabaya di [http://ctrl.uinsby.ac.id/index.](http://ctrl.uinsby.ac.id/index)
- d) *Application Programming Interface* (API) *Login* Data Staf PUSTIPD di UIN Sunan Ampel Surabaya di [http://ctrl.uinsby.ac.id/index.](http://ctrl.uinsby.ac.id/index)
- e) Berkas-berkas calon mahasiswa yang digunakan untuk menentukan kelompok UKT.
- 4. Kebutuhan Fungsional

Kebutuhan yang bersifat teknis dinamakan kebutuhan fungsional, kebutuhan fungsional sangat digunakan untuk mempermudah pemahaman pengembang, berikut adalah kebutuhan fungsional untuk sistem:

- a) *Login* Mahasiswa.
- b) *Login* Kepala Program Studi.
- c) *Login* Staf PUSTIPD.
- d) *Input* Mahasiswa data diri, tempat tinggal, orang tua, dan berkas.
- e) Proses Finalisasi Mahasiswa.
- f) Proses Validasi Kepala Program Studi pada masing-masing mahasiswa yang ada diprogram studinya masing-masing.
- g) Proses *Input* data yang tidak valid yang dilakukan oleh Staf PUSTIPD.
- h) Menampilkan data Besar UKT masing-masing Program Studi.
- i) Menampilkan Grafik Jumlah Pendaftar calon mahasiswa masingmasing jurusan dan masuk dalam kelompok UKT berapa.
- j) Menampilkan data mahasiswa yang mendaftar pada jalur tertentu.
- k) Menampilkan detail masing-masing mahasiswa untuk melihat profil masing-masing mahasiswa.
- l) Melihat data grafik kesimpulan yang berisikan seluruh calon mahasiswa masuk kelompok UKT berapa dan masing-masing jalur.
- m) Menampilkan data jumlah mahasiswa yang sudah melakukan finalisasi dan yang belum melakukan finalisasi.
- n) Menampilkan grafik data mahasiswa memilih UKT berapa untuk sementara.
- 4.2.2 Desain Sistem

Dalam desain sistem terdapat 3 pokok pembahasan yang akan dibahas yaitu *use case diagram, activity diagram* dan desain sistem, berikut adalah penjelasan dari masing-masing subbab:

1. *Use Case Diagram*

*Use case diagram* adalah himpunan *use case* atau aktor-aktor yang sangat penting untuk mengorganisasi dan memodelkan perilaku dari suatu sistem yang di harapkan atau bisa dikatakan aktor yang mengoperasikan sistem yang akan dibangun dalam hal ini *use case diagram* terdapat 4 aktor yang berperan dalam sistem informasi ini yaitu calon mahasiswa, Kepala Program Studi, Staf PUSTIPD dan jajaran rektorat masing-masing aktor mempunyai batasan-batasan untuk mengakses sistem informasi, pada masing-masing aktor memiliki fitur *login* yang membuat masingmasing aktor untuk mengamankan informasi yang ada didalamnya. Pada aktor calon mahasiswa mempunyai finalisasi dan melengkapi data yang ada, berikut adalah *use case diagram* pada sistem informasi Uang Kuliah Tunggal:

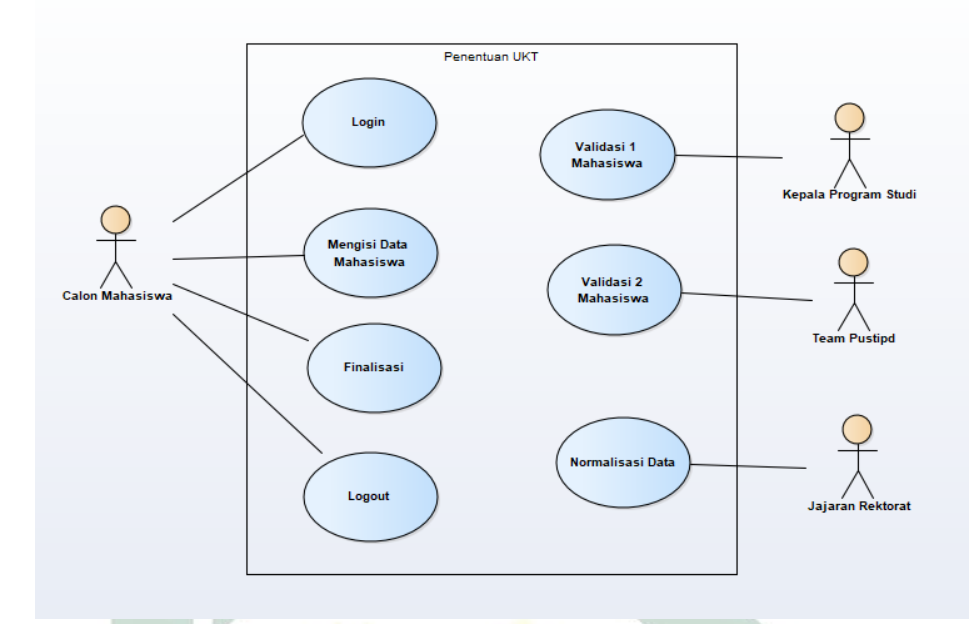

### Gambar 4. 9 Use Case Diagram

Dalam *use case* tersebut terlihat bahwa ada 4 aktor yang menggunakan sistem tersebut yaitu Staf PUSTIPD, Kepala Program Studi, calon mahasiswa dan jajaran rektorat. Aktor calon mahasiswa dalam sistem tersebut bisa *login* selanjutnya adalah calon mahasiswa bisa melakukan mengisian data mahasiswa berupa idestitas diri, orang tua, mengisi data-data yang akan dibutuhkan untuk melengkapi berkas UKT seperti luas tanah, luas bangunan, daya listrik, penghasilan ayah penghasilan ibu, pekerjaan ayah pekerjaan ibu dan sebagainya selanjutnya mengupload berkas-berkas yang berhubungan dengan data yang sudah dimasukkan contohnya kartu keluarga, slip gaji ayah, slip gaji ibu, PBB tahun terakhir, pembayaran PLN foto rumah, foto lantai dan lainnya yang terakhir adalah finalisasi jika data yang sudah valid maka boleh difinalisasi oleh calon mahasiswa, data yang sudah difinalisasi tidak bisa dibatalkan kemudian yang terakhir adalah *logout* calon mahasiswa sudah bisa *logout* jika semua data sudah terisi dengan benar dan sudah melakukan finalisasi.

Aktor kedua adalah Kepala Program Studi pada sistem ini aktor kedua adalah validasi ke satu dimana melakukan validasi inputan mahasiswa dengan berkas yang diupload. Kemudian aktor yang terakhir adalah Staf PUSTIPD, pada aktor ketiga adalah validator yang kedua jika berkas yang diseleksi Kepala Program Studi tidak valid maka Staf PUSTIPD akan membetulkan dengan cara input yang baru sesuai dengan data yang di*upload*, sedangkan aktor yang terakhir adalah jajaran rektorat yang bertugas untuk normalisasi sebaran jumlah UKT pada calon mahasiswa jika sebarang data UKT tidak sesuai dengan peraturan yang sudah ada.

### 2. *Activity diagram*

Dalam pengembangan Sistem Informasi Penentuan Uang Kuliah Tunggal untuk memperjelas dan mempermudah maka digunakan *activity diagram* berikut adalah alur-alur yang ada pada Sistem Informasi Penentuan Uang Kuliah Tunggal:

### a) Calon Mahasiswa

*Activity diagram* untuk calon mahasiswa adalah alur bagi calon mahasiswa menggunakan sistem, pertama calon mahasiswa harus *login* terlebih dahulu menggunakan no peserta yang telah didapat pada waktu tes baik itu jalur SBMPTN, SNMPTN ataupun yang lainnya kemudian masukkan tanggal lahir masing-masing peserta untuk masuk *login* dan mengisi berkas UKT. Jika no pendaftaran dan tanggal lahir yang dimasukkan adalah benar maka langsung akan masuk akan tetapi jika no pendaftaran atau *password* salah maka tidak akan masuk.

Kemudian langkah selanjutnya adalah melengkapi data mahasiswa seperti identitas diri, tempat tinggal dan orang tua, jika data yang dimasukkan semua sudah valid maka akan ada klik tombol finalisasinya, untuk memastikan bahwa data yang di masukkan adalah sudah valid. Jika sudah diklik finalisasi bisa di*logout* dan menunggu pengumuman selanjutnya.

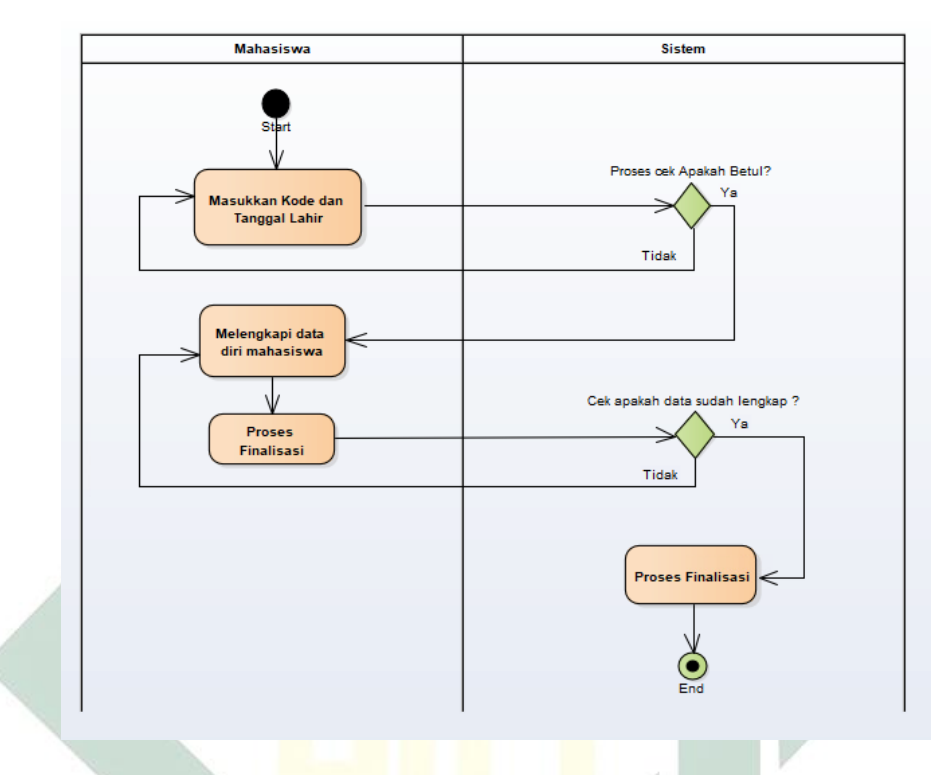

Gambar 4. 10 *Activity Diagram* Calon Mahasiswa

### b) Kepala Program Studi

Kepala Program Studi ketika menggunakan sistem adalah mulai dari *login* seperti biasa menggunakan NIP dan *password* yang sama dengan yang dimasukkan di<http://ctrl.uinsby.ac.id/index> ketika NIP atau *password*nya sudah benar maka akan langsung masuk ke tampilan Kepala Program Studi, ketika salah satu tidak valid maka akan muncul peringatan bahwa *username* atau *password* salah silahkan *login* kembali. Kemudian pada proses selanjutnya adalah proses validasi calon mahasiswa, proses ini merupakan proses yang penting karena dari sini inputan bisa diproses ketika Kepala Program Studi sudah memilih valid berkas yang ada maka inputan yang diinputkan calon mahasiswa dianggap valid dan jika semua berkas sudah valid maka proses perhitungan kelompok UKT akan dilakukan. Ketika ternyata inputan mahasiswa tidak sama dengan berkas

yang ada, contohnya adalah pembayaran PBB pertahunnya adalah 100.000 diinputan ditulis 80.000 maka Kepala Program Studi memilih tombol tidak valid yang telah disediakan. Pada sistem ini Kepala Program Studi tidak bisa langsung mengubah inputan yang sudah dilakukan mahasiswa, Kepala Program Studi hanya memvalidasi jika data sesuai dengan upload bekas maka klik valid jika tidak sama maka klik tidak valid, karena untuk mengubah input yang sudah dimasukkan oleh calon mahasiswa menggunakan *user* yang lainnya yaitu staf PUSTIPD. Kepala Program Studi melakukan validasi kepada mahasiswa yang sudah melakukan finalisasi akan tetapi jika mahasiswa belum melakukan finalisasi maka Kepala Program Studi tidak bisa melakukan validasi data kepada calon mahasiswa yang belum melakukan finalisasi maka calon mahasiswa tersebut dianggap tidak melakukan proses upload UKT dan secara otomatis akan dimasukkan dikelompok 5.

Langkah selanjutnya untuk Kepala Program Studi adalah melihat apakah masing-masing mahasiswa sudah di validasi semua jika sudah dan mengecek kembali mahasiswa yang ada diprogram studinya sudah selesai semua divalidasi atau tidak, jika masih ada mahasiswa yang belum divalidasi maka kembali pada proses validasi mahasiswa dan kembali validasi berkas dan inputan lagi akan tetapi jika sudah dipastikan semua calon mahasiswa sudah diverifikasi maka bisa klik *logout* yang sudah tersedia di pojok kanan atas, ketika Kepala Program Studi sudah melakukan *logout*, Kepala Program Studi masih bisa melakukan *login* ulang jika Kepala Program Studi mau mengecek ulang data calon mahasiswa. Dalam proses ini Kepala Program Studi hanya bisa memvalidasi untuk program studi yang diampu, contohnya jika Kepala Program Studi Sistem Informasi *login* maka data yang ada pada tabel hanya calon mahasiswa yang telah diterima di program studi Sistem Informasi, oleh karena itu Kepala Program Studi tidak bisa mengakses calon mahasiswa di program studi lain.

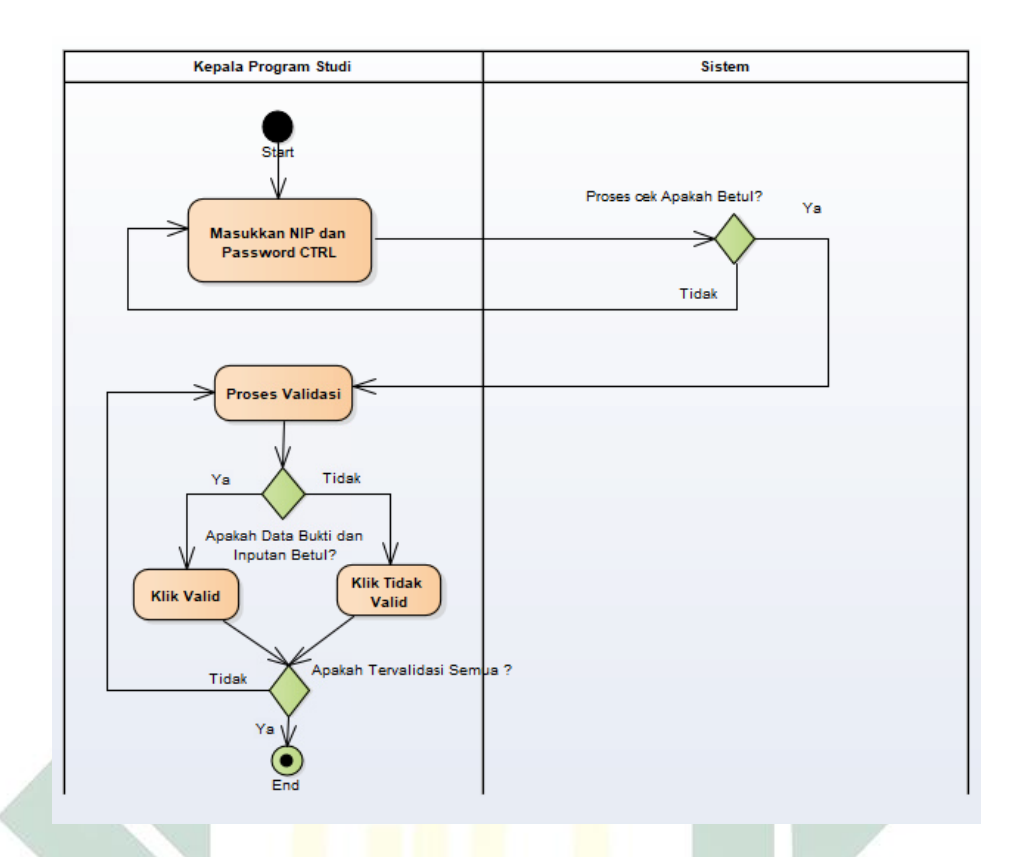

Gambar 4. 11 *Activity Diagram* Kepala Program Studi

# c) Staf PUSTIPD

Selanjutnya adalah validasi kedua yaitu Staf PUSTIPD, sama seperti yang sebelumnya *login* dahulu sebelum masuk kedalam sistem, untuk *login* masukkan NIP dan *password* <http://ctrl.uinsby.ac.id/index> kemudian sistem akan mengecek bahwa apakah betul NIP dan *password* tersebut merupakan Staf PUSTIPD kalau misalkan yang *login* sesama Staf akan tetapi pada unit yang berbeda akan tidak bisa masuk karena untuk masuk pada sistem ini adalah Staf PUSTIPD.

Perhatikan jumlah mahasiswa yang tidak valid yang telah diseleksi oleh Kepala Program Studi jika ada mahasiswa yang tidak valid inputan dan berkas yang dikumpulkan maka tugas *verifikator* kedua adalah untuk membetulkan inputan calon mahasiswa dengan menyamakan dengan berkas UKT yang telah diupload calon mahasiswa. Kemudian proses selanjutnya adalah melakukan cek apakah sudah valid semua atau sudah tidak ada yang tidak valid jika sudah semua bisa dilakukan *logout* oleh Staf PUSTIPD. Berikut adalah penjelasan berupa gambar untuk *activity diagram* staf PUSTIPD:

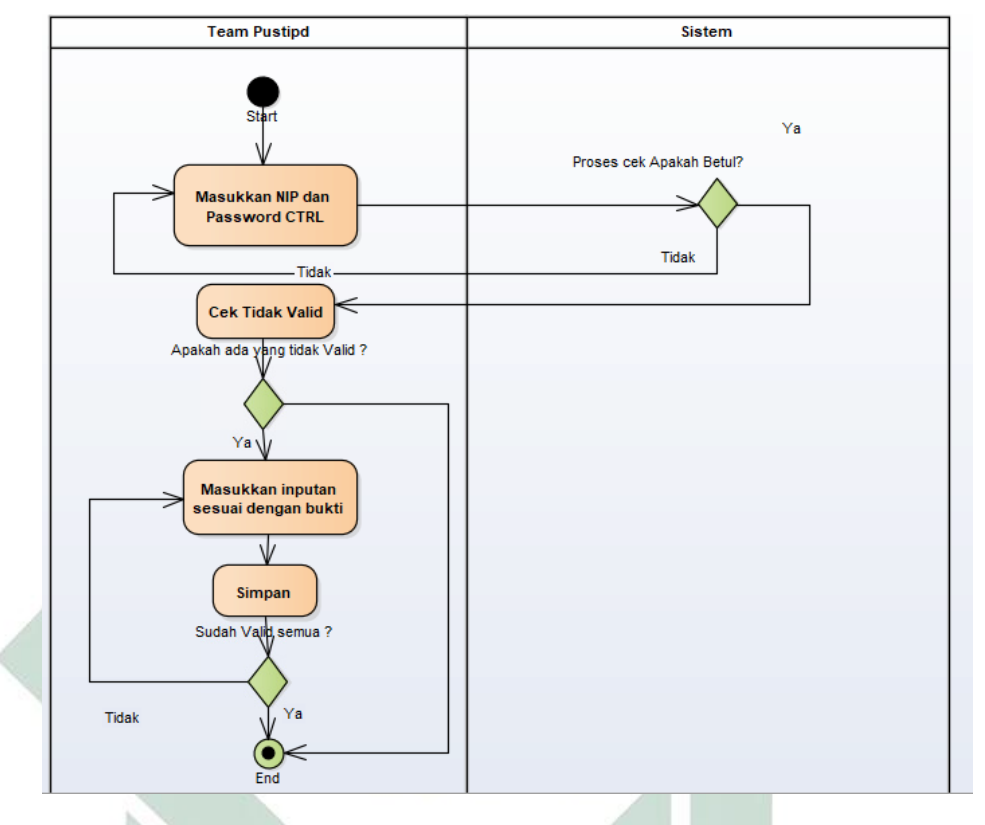

Gambar 4. 12 *Activity Diagram* Staf PUSTIPD

## d) Jajaran Rektorat

Terakhir adalah alur jajaran rektorat, pertama *login* dengan menggunakan NIP dan *password* di<http://ctrl.uinsby.ac.id/index> ketika NIP dan *password* yang dimasukkan adalah tidak valid maka akan muncul notifikasi bahwa NIP dan *password* yang dimasukkan salah kemudian jika NIP dan *password* yang dimasukkan sudah valid maka akan langsung menuju masuk dan akan muncul tampilan grafik sebaran UKT mahasiswa, pada bagian ini jajaran rektorat hanya menormalkan grafik sebaran UKT yang ada pada sistem, jika sebaran pada grafik sudah normal maka proses ini tidak perlu dilakukan. Jika grafik pada sebaran UKT tidak normal maka jajaran rektorat akan melakukan cek pada calon mahasiswa yang termasuk pada grafik tidak normal.

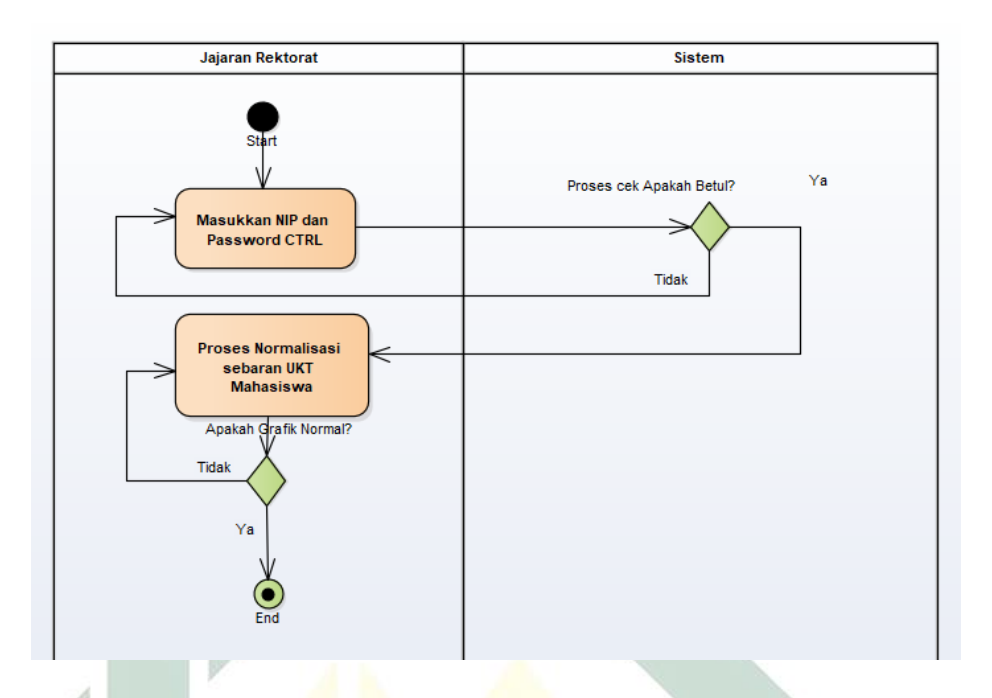

Gambar 4. 13 A*ctivity Diagram* Jajaran Rektorat

# 3. Desain *Database*

Desain *database* digunakan untuk menganalisa kebutuhan apa saja yang akan disimpan dalam *database* sehingga informasi yang akan disajikan berguna untuk calon mahasiswa, berikut adalah desain *database*:

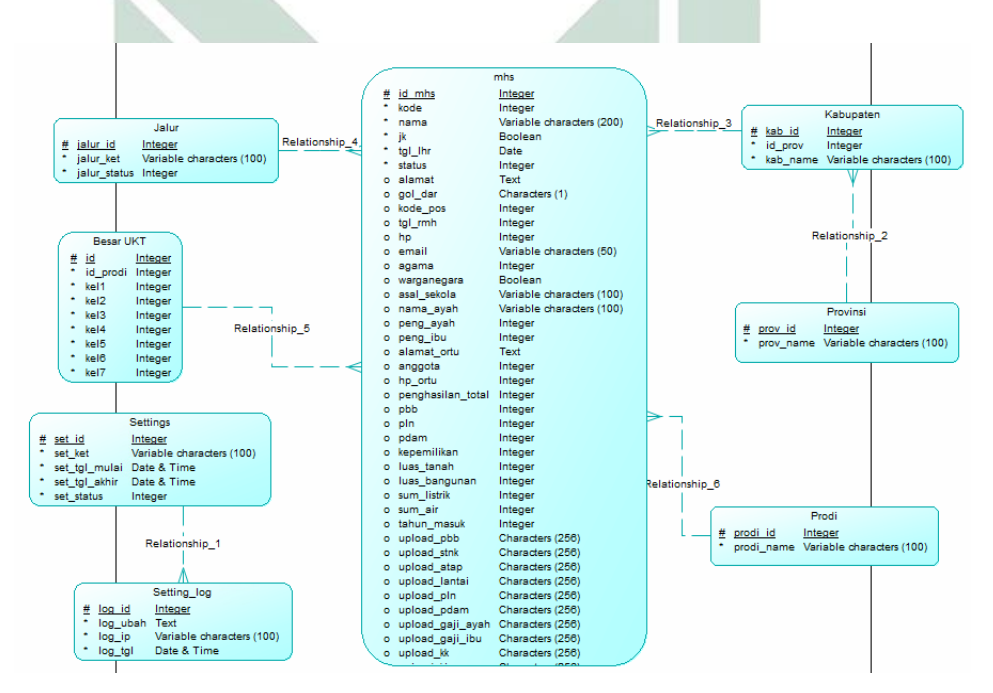

Gambar 4. 14 Desain *Database*

Pada tampilan desain *database* terdapat delapan tabel yang saling berhubungan dan masing-masing tabel memiliki fungsi yang berbeda-beda tabel satu adalah "jalur" tabel jalur adalah tabel master yang digunakan untuk menyimpan seluruh jalur penerimaan mahasiswa baru yang ada di UIN Sunan Ampel Surabaya seperti SNMPTN, SBMPTN, SPANPTKIN, UMPTKIN serta jalur Mandiri.

Tabel yang kedua adalah "besar\_UKT" tabel master ini digunakan untuk menyimpan masing-masing program studi mempunyai jumlah nominal rupiah untuk masing-masing kelompok. Tabel "mhs" adalah tabel yang digunakan untuk menyimpan segala informasi yang digunakan dalam sistem terkait mahasiswa seperti nama, tempat tanggal lahir, tempat tinggal dan data orang tua, pada tabel ini juga disimpan berkas-berkas yang diupload mahasiswa untuk dijadikan validasi.

Tabel "kabupaten" seperti namanya kabupaten yaitu menyimpan seluruh kabupaten yang ada di Indonesia selain ada tabel kabupaten ada juga tabel "provinsi" yaitu menyimpan seluruh data provinsi di Indonesia. Tabel "prodi" adalah tabel master yang digunakan untuk menyimpan nama-nama dari program studi yang ada di UIN Sunan Ampel Surabaya. Kedua tabel yang terakhir adalah tabel "setting" dan "log\_setting" ini digunakan untuk mengatur tanggal-tanggal penting pada UKT, contohnya pengumuman UKT, tanggal pengumpulan berkas dan log setting adalah tabel yang digunakan untuk menyimpan siapa orang yang telah merubah setting tersebut.

Untuk relasi tabel "jalur" *one to many* dengan tabel "mhs" karena 1 jalur penerimaan bisa digunakan oleh banyak mahasiswa sedangkan 1 mahasiswa menggunkan 1 jalur. Relasi kedua antara tabel "besar UKT" dengan "mhs" relasinya *one to many* juga karena 1 kelompok UKT bisa digunakan oleh banyak mahasiswa tidak untuk sebaliknya 1 mahasiswa hanya bisa mempunyai 1 kelompok UKT.

Tabel "provinsi" relasi dengan tabel "kabupaten" membentuk *one to many* karena dalam 1 provinsi ada banyak kabupaten dan dalam 1 kabupaten hanya terdapat 1 provinsi contohnya adalah provinsi jawa timur mempunyai banyak kabupaten seperti Bojonegoro, Surabaya, Sidoarjo, Tuban dan lain sebagainya. Tabel "kabupaten" tersendiri memiliki relasi dengan tabel "mhs" dengan relas *one to many* juga karena 1 mahasiswa memiliki 1 kabupaten akan tetapi 1 kabupaten bisa memiliki banyak mahasiswa, untuk tabel "prodi" yang dimaksud adalah program studi untuk mahasiswa jadi relasi ke tabel "mhs" adalah *one to many* karena 1 program studi bisa memiliki banyak mahasiswa akan tetapi 1 mahasiswa hanya memiliki 1 program studi. Untuk tabel yang terakhir tidak memiliki hubungan dengan tabel "mhs" yaitu "settings" dan "log\_settings" akan tetapi dua tabel ini berhubungan karena "setting" dan "log setting" memiliki relasi *one to many* karena 1 log menyimpan banyak setting. Untuk table "setting" dan "log setting" tidak memiliki relasi di table "mhs" karena tabel ini untuk menyimpan siapa saja yang sudah mengubah pengaturan dalam sistem, dalam hal ini yang bisa mengakses pengaturan dalam sistem hanya adalah staf PUSTIPD dan jajaran Rektorat.

#### 4.2.3 Implementasi Sistem

Dalam implementasi terdapat 2 pembahasan yang akan dibahas, yaitu desain antar muka dan keamanan sistem informasi, berikut adalah penjelasan dari desain antar muka:

- 1. Desain Antar Muka
	- a. Mahasiswa

Desain antar muka bagi mahasiswa ada beberapa desain desain *login*, desain mengisi *form*, desain finalisasi, desain pengumuman UKT. Berikut adalah penjelasan masing-masing desain antar muka untuk mahasiswa:

Pada Gambar 4.15 adalah tampilan *login* untuk calon mahasiswa yang akan megajukan UKT. Calon mahasiswa harus memasukkan no pendaftaran atau kode dan tanggal lahir calon mahasiswa. Ketika tanggal lahir atau kode pendaftaran salah akan muncul notifikasi yang menyampaikan bahwa tanggal lahir atau kode yang dimasukkan adalah salah.

Nomor pendaftaran didapatkan calon mahasiswa ketika sudah melakukan pendaftaran pada jalur-jalur yang sudah tersedia seperti SNMPTN, SBMPTN, SPANPTKIN, UMPTKIN dan tanggal lahir adalah tanggal lahir calon mahasiswa yang sudah dimasukkan pada saat pendaftaran jalur yang dipilih, pada tanggal lahir memilih secara berurutan yaitu tanggal bulan dan tahun untuk memudahkan calon mahasiswa memasukkan tanggal lahir, pada bagian bawah tampilan terdapat tanggal untuk batas pengisian berkas UKT untuk memudahkan calon mahasiswa mengingat tanggal perngisian berkas batasnya sampai kapan. Berikut adalah tampilan awal *login* calon mahasiswa yang akan melakukan pengajuan UKT di UIN Sunan Ampel Surabaya:

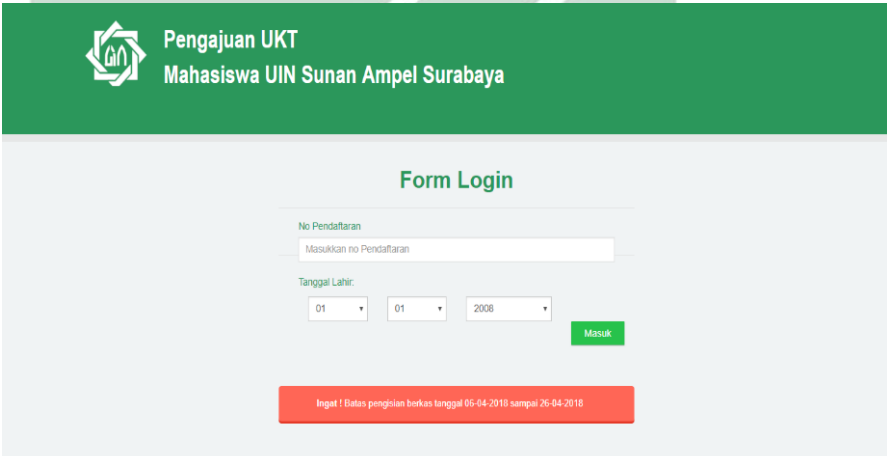

Gambar 4. 15 Tampilan *Login* Calon Mahasiswa

57

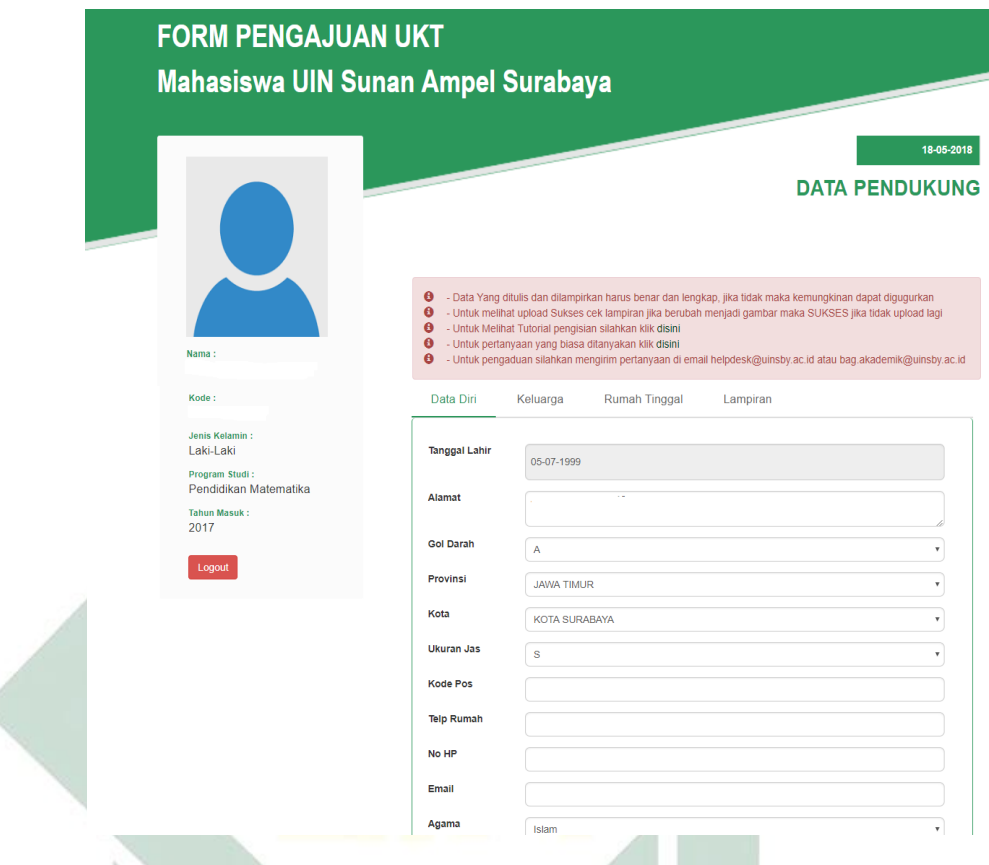

# Gambar 4. 16 Form Calon Mahasiswa

Tampilan selanjutnya adalah tampilan untuk calon mahasiswa mengisi biodata dan berkas-berkas yang harus dilampirkan, pada bagian atas terdapat peringatan-peringatan salah satunya adalah tutorial pengisian berkas bisa di lihat dan pertanyaan yang ditanyakan bisa diemail yang telah disediakan, kemudian calon mahasiswa wajib mengisi 4 kolom yang sudah disediakan kolom pertama adalah Data diri terdapat form data diri yang berkaitan dengan calon mahasiswa, kemudian kolom kedua adalah keluarga, kolom keluarga adalah identitas dari keluarganya seperti nama, penghasilan dan gaji keluarga yang bersangkutan, kolom ketiga adalah Rumah Tinggal pada kolom rumah tinggal calom mahasiswa haru smengisi sesuai dengan keadaan rumah tinggal mereka, contohnya adalah mengisi data luas tanah,

bangunan, daya PLN , pembayaran PDAM, sumber listrik dan lainlain. Kolom terakhir adalah lampiran yang harus di*upload* berupa file PNG, JPG atau JPEG *file* yang harus di*upload* adalah PBB, Foto diri, STNK, Foto Atap Rumah, Foto Lantai, Foto Depan Rumah, Bukti Pembayaran PLN, Bukti Pembayaran PDAM, Bukti Penghasilan Ibu, Bukti Penghasilan Ayah, Kartu Keluarga.

Gambar 4.17 tampilan dimana calon mahasiswa sudah melakukan finalisasi dan memastikan data yang sudah dimasukkan adalah valid. Terdapat pengumuman UKT akan diumumkan pada tanggal yang terlihat, finalisasi ini digunakan untuk memastikan calon mahasiswa sudah yakin dengan data diri yang sudah dimasukkan adalah valid dan dapat dipertanggungjawabkan, jika calon mahasiswa sudah melakukan finalisasi maka langkah selanjutnya mahasiswa harus menunggu pengumuman UKT yang telah ditentukan tanggalnya. Pada tampilan ini calon mahasiswa tidak dapat membatalkan finalisasi yang sudah diklik. Sistem akan langsung mengunci akun yang bersangkutan dan mengirim data yang sudah dimasukkan oleh calon mahasiswa, berikut adalah tampilan finalisasi calon mahasiswa:

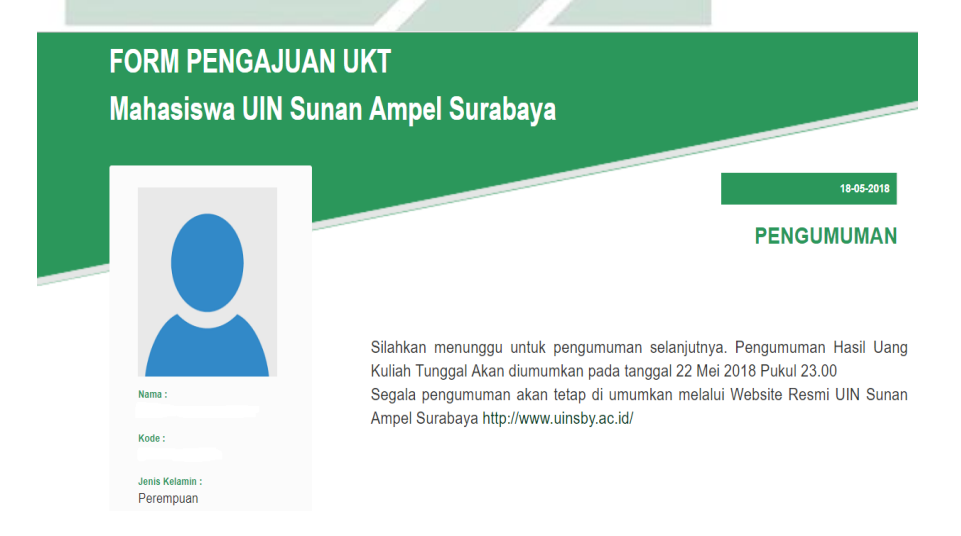

Gambar 4. 17 Tampikan Finalisasi Calon Mahasiswa

59
Setelah melakukan finalisasi calon mahasiswa menunggu tanggal diumumkan pengumuman UKT. Ketika sudah tanggal pengumuman maka tampilan diatas akan disajikan kepada calon mahasiswa yang akan melihat berapa UKT yang akan diterimanya. Tentunya sebelum melihat UKT yang calon mahasiswa dapatkan sebelumnya *login* terlebih dahulu menggunakan no pendaftaran dan tanggal lahir, kemudian akan ditampilkan UKT yang calon mahasiswa dapatkan seperti contoh Gambar 4.18.

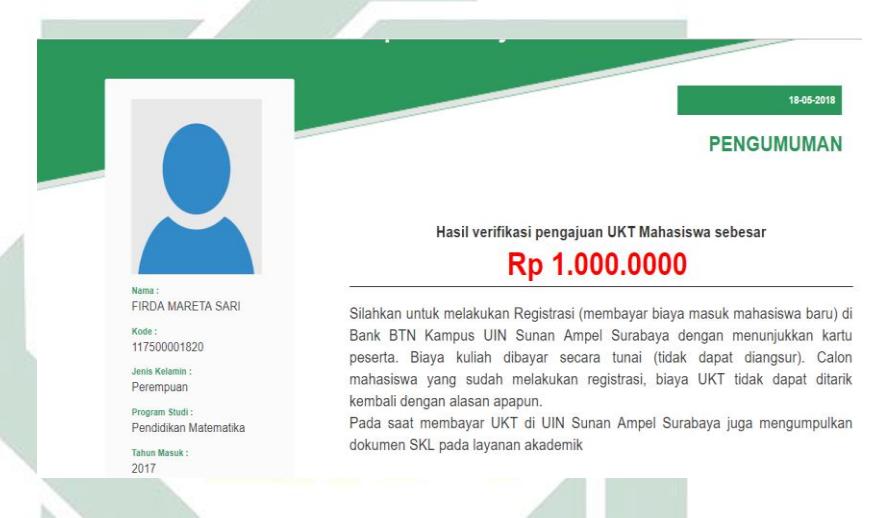

Gambar 4. 18 Tampilan Pengumuman UKT Calon Mahasiswa

## b. Kepala Program Studi

Gambar 4.19 adalah tampilan untuk *login* Kepala Program Studi, *login* menggunakan NIP dan *Password* yang sama dengan [http://ctrl.uinsby.ac.id/index,](http://ctrl.uinsby.ac.id/index) alasan menggunakan *login* yang sama link sebelumnya karena untuk memudahkan Kepala Program Studi untuk mengingat nip dan *passwordnya* dan salah satu tujuannya untuk terintregasi satu pintu oleh semua sistem yang ada di UIN Sunan Ampel Surabaya. Jika *password* yang dimasukkan salah akan ada notifikasi yang ada disistem yang menerangkan bahwa password yang dimasukkan salah. Pada sistem ini yang diberi izin masuk hanya Kepala Program Studi

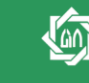

Validasi Pengajuan UKT Mahasiswa UIN Sunan Ampel Surabaya

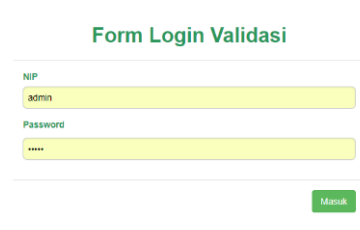

Gambar 4. 19 Tampilan *Login* Kepala Program Studi

Gambar 4.20 adalah tampilan berupa daftar nama calon mahasiswa yang akan divalidasi, pada tampilan diatas terdapat tombol proses dan belum finalisasi, untuk tombol proses Kepala Program Studi bisa memproses untuk calon mahasiswa yang bersangkutan, dan tombol belum finalisasi Kepala Program Studi tidak perlu memproses mahasiswa yang bersangkutan karena kemungkinan calon mahasiswa tersebut tidak melengkapi berkasberkas yang harus dilengkapi. Kepala Program Studi tidak bisa memverifikasi program studi yang lain karena sistem ini membatasi masing-masing Kepala Program Studi hanya bisa memvalidasi calon mahasiswa yang memilih program studi yang bersangkutan.

| Validasi Pengajuan UKT<br>Mahasiswa SINF UIN Sunan Ampel Surabaya |                      |               |                         |  |  |  |
|-------------------------------------------------------------------|----------------------|---------------|-------------------------|--|--|--|
|                                                                   |                      |               |                         |  |  |  |
| Daftar Nama Pengajuan UKT<br><b>Mahasiswa SINF</b>                |                      |               |                         |  |  |  |
| $\mathbf{v}$ entries<br>Show<br>10                                |                      |               | Search:                 |  |  |  |
| Kode                                                              | Nama Mahasiswa       | Program Studi |                         |  |  |  |
| 4180027623                                                        | Rizki Nur Afifah     | <b>SINF</b>   |                         |  |  |  |
| 4180028505                                                        | Fitria Kusmawati     | <b>SINF</b>   | <b>Belum Finalisasi</b> |  |  |  |
| 4180122481                                                        | Cintia Ardianti      | <b>SINF</b>   | <b>Proses</b>           |  |  |  |
| 4180147620                                                        | Anna Retno Indrawati | <b>SINF</b>   | <b>Belum Finalisasi</b> |  |  |  |
|                                                                   |                      |               |                         |  |  |  |

Gambar 4. 20 Tampilan *List* Mahasiswa Perprogram studi

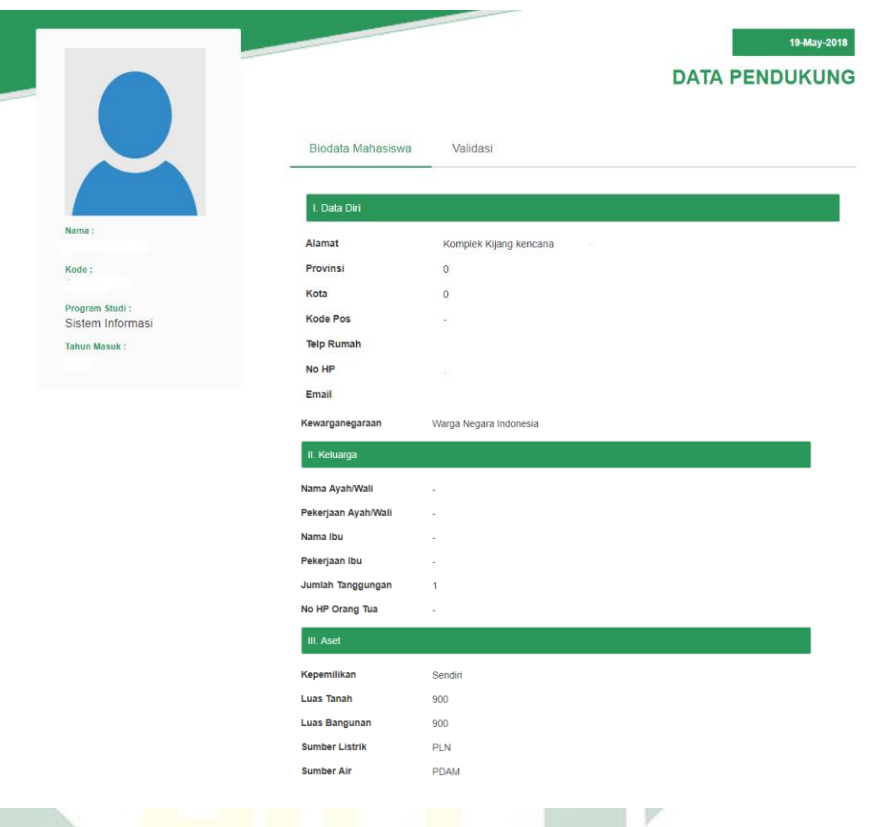

## Gambar 4. 21 Tampilan Detail Calon Mahasiswa di Kepala Program Studi

Kemudian setelah tombol proses diklik akan muncul detail calon mahasiswa yang akan diverifikasi mulai dari data diri, keluarga dan rumah tangga data tersebut bisa di lihat oleh Kepala Program Studi pada masing-masing mahasiswa di Program Studinya sendiri. Pada kolom data diri ada beberapa informasi yang disediakanseperti alamat, provinsi, kota, kode pos, telepon rumah, nomer HP, email, dan kewarganegaraan. Untuk kolom keluarga informasi yang ada adalah nama ayah, pekerjaan ayah, nama ibu, pekerjaan ibu, jumlah tanggungan, nomor HP orang tua. Kolom asset adalah kepemilikan rumah, luas tanah, luas bangunan, sumber listrik dan sumber air yang digunakan oleh keluarga tersebut.

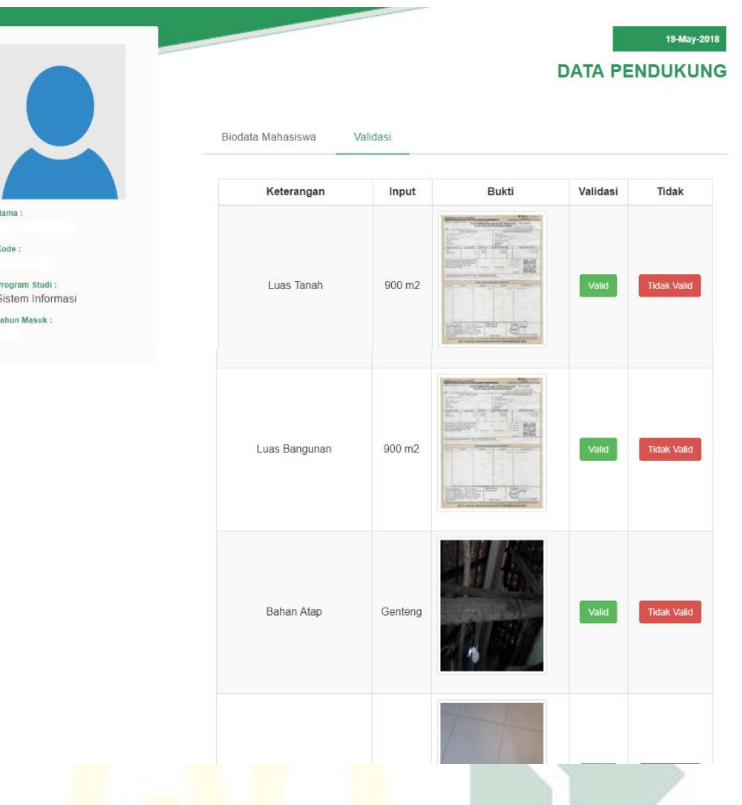

Gambar 4. 22 Tampilan Validasi Kepala Program Studi

Pada Gambar 4.22 adalah tampilan dari Kepala Program Studi yang akan validasi berkas calon mahasiswa yang bersangkutan. Kolom validasi terdapat inputan yang dimasukkan calon mahasiswa dan bukti berkas-berkas yang juga sudah diupload oleh calon mahasiswa. Tugas Kepala Program Studi adalah melihat apakah *input* yang sudah dimasukkan calon mahasiswa apakah sama dengan bukti upload berkas yang sudah ada, jika sama *input* dengan berkas maka klik valid dan jika *input* dengan berkas tidak sama pilih tidak valid. Contohnya adalah jika luas tanah yang ada di kolom input tidak sama dengan luas tanah yang ada di pbb yang telah dilampirkan maka kelapa program studi mengklik tidak valid, dan jika sama kolom input dan lampiran maka kelapa program studi melakukan klik valid.

Ketika Kepala Program Studi telah melakukan validasi maka pada masing-masing persyaratan sudah divalidasi akan hilang. Ketika semua persyaratan sudah divalidasi maka akan muncul seperti gambar yang diatas semua keterangan hilang dan sudah bisa ganti calon mahasiswa lainnya.

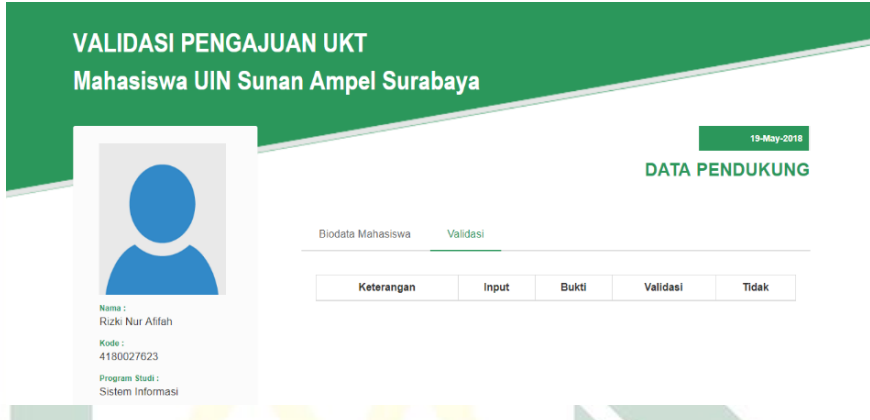

Gambar 4. 23 Tampilan Selesai Validasi

#### c. Staf PUSTIPD

Validasi ketiga adalah staf PUSTIPD dimana bertugas memperbaiki *input* yang sudah dimasukkan calon mahasiswa akan tetapi tidak sama dengan berkas yang telah dilampirkan, akan tetapi dalam hal ini staf PUSTIPD akan melakukan cek jika Kepala Program Studi tidak memvalidkan tugasnya sehingga tugas staf PUSTIPD membetulkan apa yang tidak valid oleh Kepala Program Studi, contohnya tampilan diatas merupakan daftar mahasiswa yang mendaftar di UIN Sunan Ampel Surabaya, staf PUSTIPD akan melakukan tugasnya dengan mengklik tombol "proses", tugas staf PUSTIPD sudah selesai jika semua mahasiswa tidak ada tombol "proses" artinya semua sudah tervalidasi dengan benar. Pada fitur ini hanya staf PUSTIPD bisa masuk pada bagian lain di UIN Sunan Ampel Surabaya tidak bisa masuk karena hanya staf PUSTIPD yang bisa mengakses.

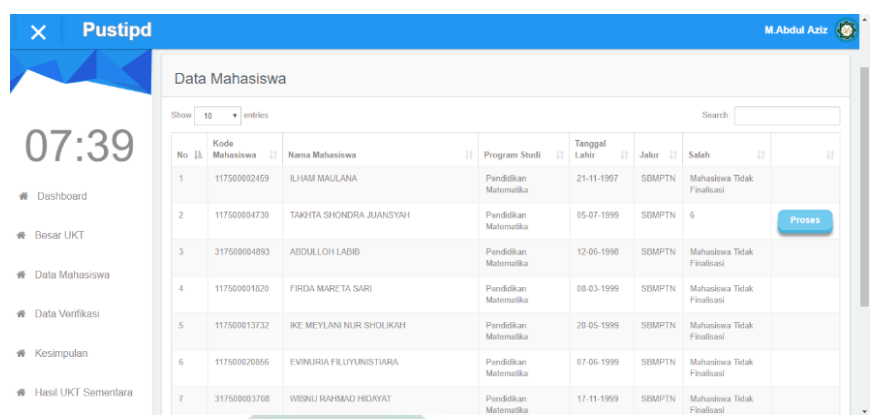

Gambar 4. 24 Tampilan Tabel Calon Mahasiswa

Setelah mengklik tombol proses akan menuju ke detail calon mahasiswa yang bersangkutan, ada 4 kolom yang ada ditampilan diatas pertama adalah tampilan data diri calon mahasiswa, kolom keluarga, kolom tempat tinggal dan kolom upload, pada tampilan ini terlihat detail dari calon mahasiswa, seperti nama, kode, alamat, program studi, alamat beserta data diri yang akan membantu untuk melihat informasi yang sudah dimasukkan.

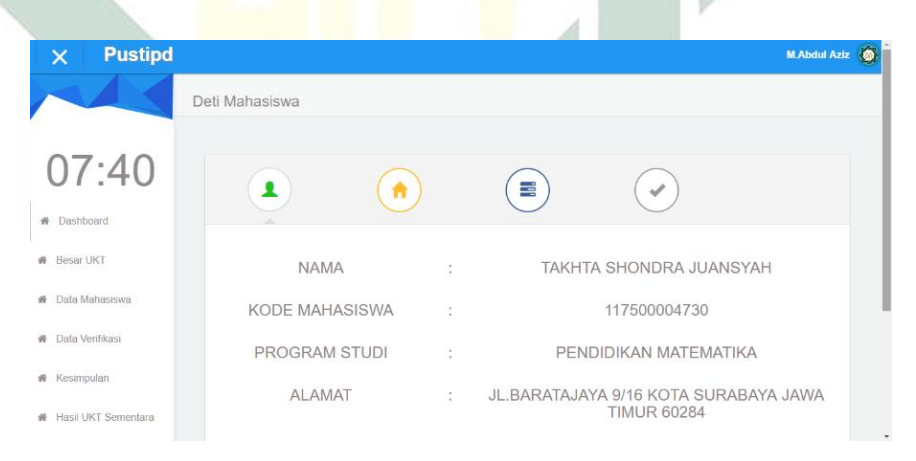

#### Gambar 4. 25 Tampilan Detail Data Diri Calon Mahasiswa

Kolom yang kedua adalah keluarga dimana kolom ini menjelaskan bahwa tentang keluarga calon mahasiswa ada nama ibu dan bapak, penghasilan ibu dan bapak, pekerjaan ibu dan bapak. Berikut adalah untuk memperjelas keterangan tersebut Gambar 4.26.

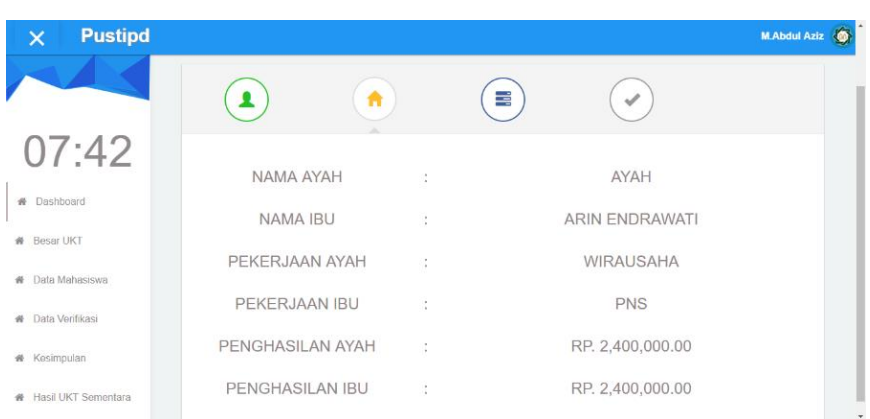

Gambar 4. 26 Tampilan Detail Keluarga Calon Mahasiswa

Pada kolom yang ketiga adalah keadaan tempat tinggal, pada kolom ini dijelaskan bahwa kepemilikan rumah tinggal, luas tanah calon mahasiswa, luas bangunan, pembayaran PBB pertahun, daya PLN, dan pembayran PDAM perbulan. Berikut Gambar 4.17 adalah penjelasan tentang detail tempat tinggal calon mahasiswa.

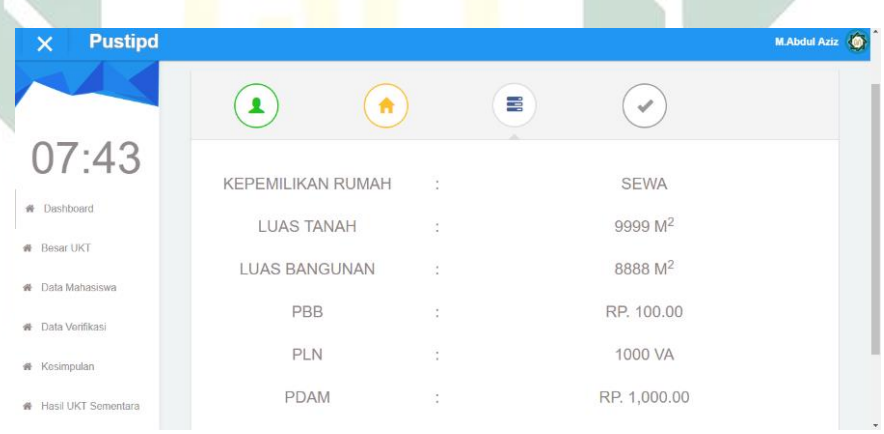

## Gambar 4. 27 Tampilan Detail Tempat Tinggal Calon Mahasiswa

Pada kolom terakhir adalah tugas dari staf PUSTIPD yaitu memvalidasi input dari calon mahasiswa disesuaikan dengan berkas yang sudah di*upload*, jika masih ada data pada kolom ke 4 maka data tersebut adalah tidak valid, contohnya adalah PBB pertahun dimasukkan 100 oleh mahasiswa dengan demikian Kepala Program Studi mengecek apakah inputan sama dengan berkas yang dilampirkan jelas tidak sama maka Kepala Program Studi tidak valid, dengan demikian data tersebut akan diperbaiki oleh staf PUSTIPD, dengan cara melihat data *upload* dari mahasiswa dan mengisi *input* yang ada disampingnya kemudian klik simpan secara otomatis *form* yang sudah disimpan akan menghilan dari kolom 4. Validasi semua inputan yang salah sampai semua inputan di kolom 4 sudah tidak ada. △

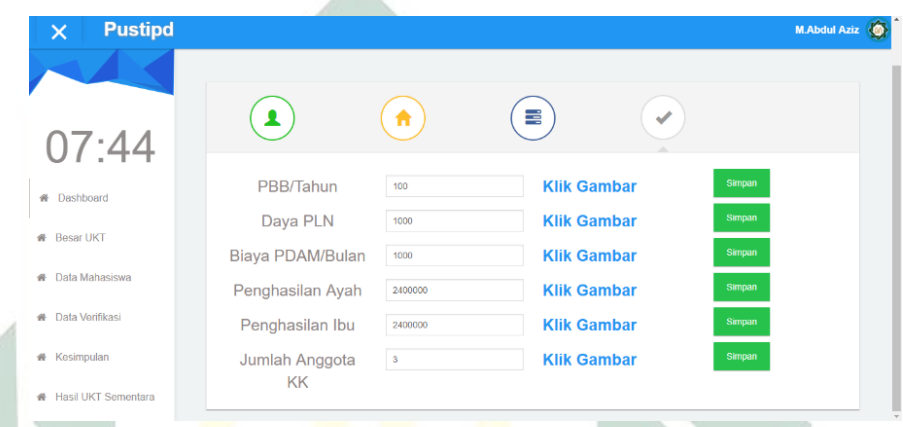

Gambar 4. 28 Tampilan Validasi Staf PUSTIPD

Salah satu fitur pada sistem adalah menampilkan jumlah UKT yang ada diprogram studi yang ada di UIN Sunan Ampel Surabaya, kegunaan fitur ini adalah untuk melihat program studi tertentu berapa UKT kelompok tertentu dengan cepat. Berikut adalah gambar memperjelas tentang daftar UKT masing-masing program studi.

| <b>Pustipd</b>      |                         |                                            |                 |                 |                  |                    | <b>M.Abdul Aziz</b> | G. |
|---------------------|-------------------------|--------------------------------------------|-----------------|-----------------|------------------|--------------------|---------------------|----|
|                     |                         | Data UKT Mahasiswa                         |                 |                 |                  |                    |                     |    |
| 21:17               | Show<br>10              | Data UKT Mahasiswa<br>$\mathbf{v}$ entries |                 |                 |                  | Soarch             |                     |    |
| Dashboard<br>舜      | No<br>11.               | Program Studi<br>и                         | m<br>Kelompok 1 | Kelompok 2      | Kelompok 3       | Kelompok 4         | Kelompok 5          | 'n |
| Besar UKT           |                         | Filsafat Agama                             | Rp.400.000.00   | Rp.900.000.00   | Rp.1.300.000.00  | Rp.1.700.000.00    | Rp.2,600,000.00     |    |
| Data Mahasiswa      | $\overline{\mathbf{z}}$ | Akuntansi                                  | Rp.400,000.00   | Rp.2.100,000.00 | Rp.2,600,000.00  | Rp.4,300,000.00    | Rp.4,900,000.00     |    |
|                     | 3                       | Arsitoldur                                 | Rp.400.000.00   | Rp.2.100.000.00 | Rp.2,600.000.00  | Rp.4,300,000.00    | Rp.4,900,000.00     |    |
| Data Verifikasi     | $\Delta$                | Ahwal Al Syakhsiyah                        | Rp.400,000.00   | Rp.900,000.00   | Rp.1,300,000.00  | Rp.1,700,000.00    | Rp.2,600,000.00     |    |
|                     | $\overline{5}$          | Akhlak dan Tasawul                         | Rp.400,000.00   | Rp.900,000.00   | Rp.1,300,000.00  | Rp.1,700,000.00    | Rp.2,600,000.00     |    |
| Kesimpulan          | 6                       | Biologi                                    | Rp.400.000.00   | Rp.2.100,000.00 | Rp.2.600,000.00  | Rp.4,300,000.00    | Rp. 4,900,000.00    |    |
| Hasil UKT Sementara | 7                       | Bimbingan dan Konseling Islam              | Rp.400,000.00   | Rp.900,000.00   | Rp.1,300,000.00  | Rp.1,700,000.00    | Rp.2,600,000.00     |    |
|                     | $\sim$                  | Release day Pastes Arek                    | De ABS 000.00   | De 000 000.00   | FL. A TAR GOD GO | $D_m$ < 200.000.00 | PL 3 PAR AND AR     |    |

Gambar 4. 29 Tampilan Daftar UKT masing-masing program studi

67

Salah satu fitur dalam sistem juga adalah menampilkan seluruh rekap kelompok UKT calon mahasiswa tergolong pada jalur dimana calon mahasiswa terima, pada tampilan diatas dapat dilihat grafik dari jumlah masing-masing kelompok UKT. Salah satu fungsi fitur ini adalah memantau sebaran calon mahasiswa ke UKT kelompok berapa, dan bisa untuk menyimpulkan calon mahasiswa UIN Sunan Ampel Surabaya termasuk golongan menengah kebawah atau sebaliknya.

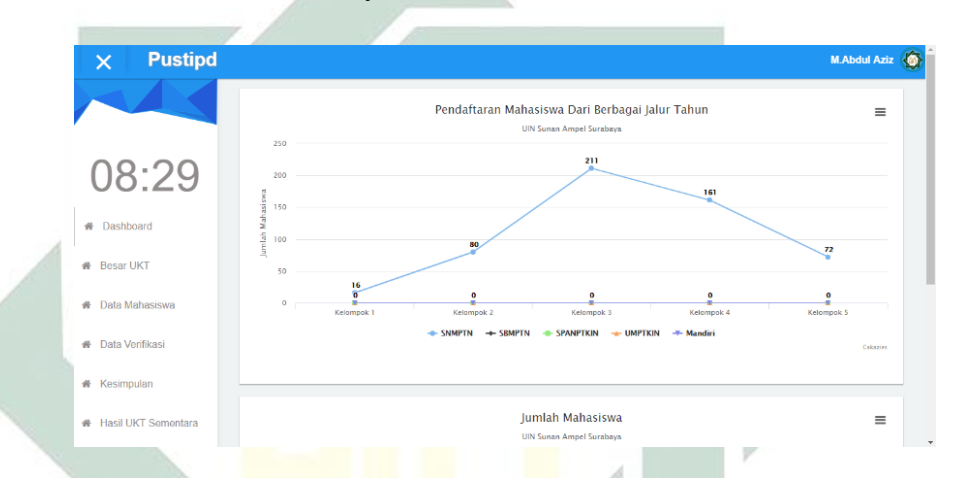

Gambar 4. 30 Tampilan Rekap UKT pada seluruh jalur

Selanjutnya Gambar 4.31 adalah tampilan untuk melihat perkiraan pemilihan UKT untuk calon mahasiswa, calon mahasiswa bisa memilih UKT yang sesuai dengan keadaan ekonomi keluarganya akan tetapi sistem tetap akan menghitung kelompok UKT berapa yang pantas untuk calon mahasiswa, dan sistem ini juga memantau jumlah calon mahasiswa yang sudah melakukan finalisasi dan yang belum melakukan finalisasi terdapat pada bagian diatas, ini adalah salah satu fitur yang nantinya akan ditindak lanjuti jika tanggal sudah mendekati tutup akan dilakukan perpanjangan atau yang lainnya. Pada sistem ini belum menentukan calon mahasiswa pada UKT berapa akan tetapi calon siswa memilih sendiri kelompok UKT yang terkait.

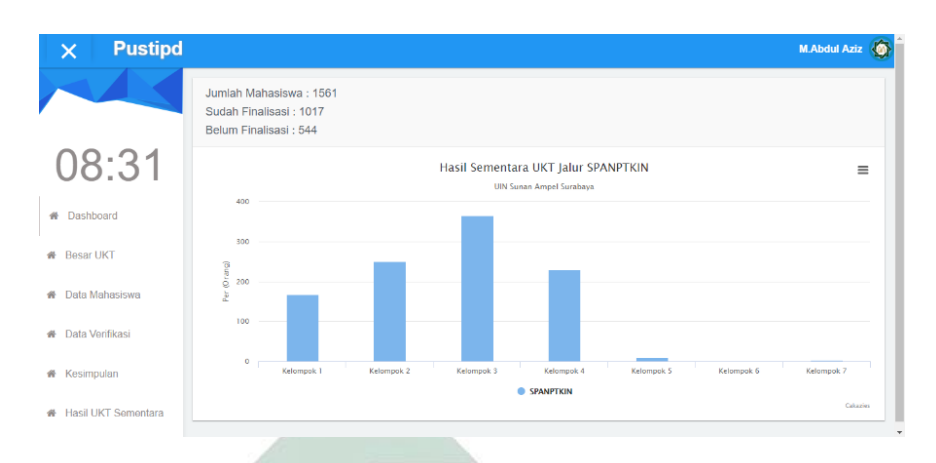

Gambar 4. 31 Tampilan Rekap UKT pada seluruh jalur

Tampilan pengaturan pada sistem yang ditunjukkan oleh Gambar 4.32, sistem memberikan fitur untuk mengatur kapan website akan dibuka dan akan ditutup, kemudian mengatur tanggal pengumuman UKT untuk calon mahasiswa, jalur apa yang sedang dibuka oleh sistem, serta rentang tanggal pengisian berkas untuk calon mahasiswa. Fitur ini hanya bisa diakses oleh staf PUSTIPD dan jajaran rektorat, untuk fitur ini juga diamankan log, jadi siapa saja yang mengubah pengaturan akan tersimpan didatabase untuk meningkatkan pengamanan dalam sistem ini, jadi segala aktifitas yang terjadi di pengaturan akan dicatat oleh sistem dan bisa ditelusuri kapan mengganti pengaturan tersebut. Berikut adalah tampilan dari pengaturan sistem.

| <b>Pustipd</b>                                  |                                                                                      |                                                                                                    | M.Abdul Aziz                                                   |
|-------------------------------------------------|--------------------------------------------------------------------------------------|----------------------------------------------------------------------------------------------------|----------------------------------------------------------------|
| 08:30<br><b># Dashboard</b><br><b>Besar UKT</b> | <b>Buka Website UKT</b><br><b>On</b><br>Tanggal Pengisian Berkas Mulai<br>21/04/2018 | Tanggal Pengumuman UKT<br>04/05/2018<br>Tanggal Pengisian Berkas Akhir<br>25/04/2018                 | Jalur<br>SNMPTN<br>SBMPTN<br>SPANPTKIN<br>O UMPTN<br>◯ Mandiri |
| Data Mahasiswa<br>必                             |                                                                                      |                                                                                                    |                                                                |
| Data Verifikasi<br>必<br><b>#</b> Kesimpulan     | 66                                                                                   | Semua orang bisa menikmati sebuah karya, akan tetapi tidak semua orang bisa menghargai sebuah karya" | <b>Mcakazies</b>                                               |
| 番 Hasil UKT Sementara                           |                                                                                      |                                                                                                    |                                                                |

Gambar 4. 32 Tampilan Pengaturan Sistem

#### d. Jajaran Rektorat

Pada Gambar 4.33 adalah tampilan list data calon mahasiswa beserta rekomendasi dari sistem calon mahasiswa termasuk dalam kelompok UKT yang mana, pada tampilan ini membantu dalam jajaran rektorat untuk memutuskan normalisasi data yang lebih presisi dengan melihat kolom rekomendasi dari sistem yang disediakan.

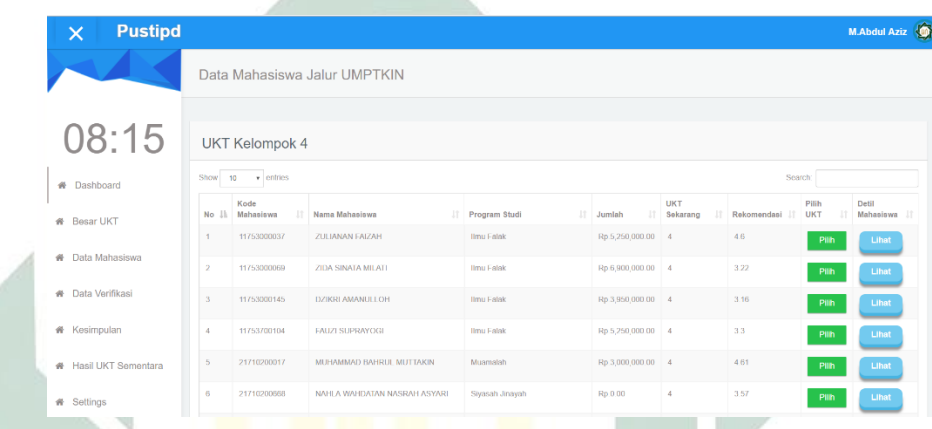

Gambar 4. 33 Tampilan Rekomendasi untuk Calon Mahasiswa

Gambar 4.30 adalah tampilan untuk normalisasi jajaran rektorat sistem memfasilitasi untuk memindahkan UKT untuk masing-masing calon mahasiswa karena dengan alasan normalisasi grafik secara keseluruhan.

| <b>Pustipd</b>               |                      |                                 |                                 |                                   |            |                                          |                 |                        | ø<br>Dr. Hj. Zumrotul Mukaffa, M.Ag |
|------------------------------|----------------------|---------------------------------|---------------------------------|-----------------------------------|------------|------------------------------------------|-----------------|------------------------|-------------------------------------|
|                              |                      | $\times$<br>Pilih UKT Mahasiswa |                                 |                                   |            |                                          |                 |                        |                                     |
|                              | Data Maha            | Kelompok 1                      |                                 | Kelompok 2                        |            | Kelompok 3                               |                 |                        |                                     |
|                              |                      |                                 | Kelompok 4                      |                                   | Kelompok 5 |                                          |                 |                        |                                     |
| 20:25                        | <b>UKT Kelor</b>     |                                 |                                 |                                   | Close      | <b>Save changes</b>                      |                 |                        |                                     |
| <b>W</b> Dashboard           | Show 10              | v entries                       |                                 |                                   |            |                                          |                 | Search:                |                                     |
| <b>#</b> Besar UKT           | No IL Nama Mahasiswa |                                 | <b>IT Program Studi IT Ayah</b> |                                   |            | IT Ibu                                   | IT Jumlah       | Pilih<br><b>IT UKT</b> | Detil<br><b>Mahasiswa</b>           |
|                              | 1                    | Amelda Cheva Claudio            | Akuntansi                       | Rp.1,500,000.00<br>Pegawai Swasta |            | Rp.750,000.00<br><b>IBU RUMAH TANGGA</b> | Rp.2,250,000.00 | Pilih                  | Lihat                               |
| <b>#</b> Data Mahasiswa      | $\overline{2}$       | Azuan Luky Dwi Junianto         | Akuntansi                       | Rp.750,000.00<br>Pegawai Swasta   |            | Rp.750,000.00<br>petani/pekebun          | Rp.1,500,000.00 | Pilih                  | Lihat                               |
| <b>&amp;</b> Data Verifikasi | $\overline{3}$       | Dina Nur Rohma                  | Akuntansi                       | Rp.1.500,000.00<br>Wirausaha      |            | Rp.0.00<br>Tidak bekeria                 | Rp.1,500,000.00 | Pilih                  | Lihat                               |
| <b>*</b> Kesimpulan          | $\Delta$             | Emi Dwi Rachmawati              | Akuntansi                       | Rp.1.500.000.00<br>Wirausaha      |            | Rp.0.00<br>Ibu rumah tangga              | Rp.1.500.000.00 | Pilih                  | Lihat                               |
| Hasil UKT Sementara          | 5<br>Muslima         | Ersa Ferdianta Dewi             | Akuntansi                       | Rp.3.200.000.00<br>Pegawai Swasta |            | Rp.750.000.00<br><b>IBU RUMAH TANGGA</b> | Rp.3,950,000.00 | Pilih                  | Lihat                               |

Gambar 4. 34 Tampilan Rekap UKT pada seluruh jalur

2. Keamanan Sistem Informasi

Dalam sebuah sistem tidak hanya fitur yang dikembangan akan tetapi juga keamanan sistem juga harus diperhatikan, dalam keamanan sistem harus memiliki beberapa aspek sehingga mencegah pihak lain berbuat semena-mena terhadap informasi yang sudah dimasukkan berikut aspek-aspek keamana sistem:

- *a) Confidentiality* adalah bagaimana caranya informasi yang ada di dalam sistem tidak bisa diakses oleh orang yang tidak berkepentingan dalam sistem ini contohnya adalah orang yang tidak berkepentingan tidak bisa masuk ataupun melihat data yang ada di dalam sistem. Dalam sistem ini penerapan *confidentiality* yaitu adanya *login* masingmasing *user*, dimana untuk mengakses informasi harus *login* terlebih dahulu, mahasiswa *login* menggunakan kode pendaftaran dan tanggal lahir, Kepala Program Studi dan staf PUSTIPD menggunakan NIP dan *password* [http://ctrl.uinsby.ac.id/index.](http://ctrl.uinsby.ac.id/index)
- *b) Intregity* adalah informasi tidak boleh di ubah tanpa seizin pemilik informasi hal yang sudah sewajarnya informasi yang ada tidak boleh diubah oleh orang lain dalam contoh sistem ini adalah informasi yang sudah dimasukkan calon mahasiswa seperti data diri tidak bisa diubah baik Kepala Program Studi maupun Staf PUSTIPD hal ini dilakukan untuk menjaga informasi yang sudah dimasukkan calon mahasiswa adalah hal yang sudah valid.
- *c) Authentication* adalah metode yang digunakan untuk menyatakan bahwa informasi yang dimasukkan adalah valid contohnya dalam sistem ini adalah sebuah fitur finalisasi, sistem ini memiliki fitur finalisasi yang ada ditampilan calon mahasiswa dengan demikian calon mahasiswa sebelum tanggal ditutup harus sudah melakukan finalisasi, fitur ini bertujuan untuk data yang sudah dimasukkan calon mahasiswa adalah valid dan dapat dipertanggung jawabkan.
- *d) Availability* adalah ketersediaan data yang ketika dibutuhkan bisa disediakan, contohnya adalah data yang akan digunakan untuk

banding yang diajukan calon mahasiswa dan wali mahasiswa adalah rumah depan calon mahasiswa data ini dibutuhkan untuk pertimbangan banding yang diajukan calon mahasiswa, sebagai bahan pertimbangan apakah banding tersebut disetujui atau tidak.

*e) Acces control* adalah sistem yang didalamnya harus ada pengaturan akses yang digunakan untuk menampilkan informasi yang diberikan, contohnya dalam sistem ini adalah pengaturan hak atas mengakses terbagi menjadi 3 calon mahasiswa, Kepala Program Studi dan Staf PUSTIPD dalam informasi yang diberikan tidak sama pada tampilan calon mahasiswa informasi hanya sebatas formulir yang harus diisi, dan tampilan Kepala Program Studi hanya sebatas validasi tingkat pertama kemudian terakhir adalah staf PUSTIPD informasi yang diberikan adalah bisa melakukan validasi tingkat 2 dan bisa melihat semua program studi berapa besar masing-masing kelompok UKTnya.

## 4.2.4 Pengujian Sistem

Pada proses pengujian sistem ini berfokus pada masing-masing fitur pada sistem, fitur-fitur yang akan diuji antara lain adalah dari modul mahasiswa terdapat *login* yang akan diuji, kemudian *form* yang akan diisi oleh calon mahasiswa serta *upload* berkas-berkas yang harus dilengkapi juga akan diuji, kemudian proses finalisasi pada calon mahasiswa untuk memvalidasi data yang dimasukkan sudah benar adanya. Selanjutnya adalah modul Kepala Program Studi pada modul ini hanya beberapa yang akan diuji karena tidak banyak fitur untuk modul Kepala Program Studi, pertama yang akan diuji adalah *login,* dimana *login* menggunakan NIP dan *password* yang sama dengan<http://ctrl.uinsby.ac.id/index>kemudian detail mahasiswa untuk melihat detail calon mahasiswa apakah bekerja dengan baik atau tidak, kemudian *validasi* calon mahasiswa untuk mengetahui fitur ini bekerja dengan baik atau tidak, yang terakhir adalah modul staf PUSTIPD *login* menggunakan NIP dan *password* yang sama dengan

<http://ctrl.uinsby.ac.id/index> kemudian memvalidasi setiap calon mahasiswa yang telah salah menginputkan data yang ada.

4.2.5 Perawatan Sistem

Perawatan sistem dilakukan ketika ada sesuatu perubahan, contohnya adalah jumlah kelompok UKT yang berkembang, sistem tidak mempunyai fitur menambah kelompok UKT akan tetapi perlu adanya perawatan dan pengembangan lebih lanjut, kemudian foto-foto yang sudah memenuhi server bisa di*backup* atau dengan cara yang lainnya.

#### 4.3 Pengujian Sistem

Dalam penelitian ini pengujian sistem dilakukan dengan metode *precision, recall* dan *accuracy.* Dalam hasil analisis, pengolahan data serta perhitungan *fuzzy* pada data mahasiswa UIN Sunan Ampel Surabaya tahun 2017 sejumlah 1.469 mahasiswa. Berikut adalah hasil perbandingan perhitungan menggunakan logika *fuzzy* dengan data lapangan hasil UKT calon mahasiswa:

| Real<br>Sistem   | Kel 1    | Kel 2    | Kel 3     | Kel 4     | Kel 5     |
|------------------|----------|----------|-----------|-----------|-----------|
| Kel 1            | 1 Orang  | 23 Orang | 31 Orang  | 15 Orang  | 4 Orang   |
| Kel <sub>2</sub> | 5 Orang  | 59 Orang | 91 Orang  | 77 Orang  | 10 Orang  |
| Kel 3            | 9 Orang  | 40 Orang | 143 Orang | 98 Orang  | 21 Orang  |
| Kel 4            | 12 Orang | 84 Orang | 149 Orang | 146 Orang | 35 Orang  |
| Kel 5            |          | 9 Orang  | 39 Orang  | 36 Orang  | 332 Orang |

Tabel 4. 3 Tabel Hasil Sistem dan *Real* pada Logika *Fuzzy*

Pada tabel diatas adalah terlihat kotak yang berwarna biru itu artinya bahwa perhitungan antara data real yang dilapangan sama hasilnya dengan data yang sudah dihitung dengan perhitungan *fuzzy* atau disebut *True Positive (TP)* warna kuning adalah *False Positive (FP)* kemudian warna hijau adalah *False Negative (FN)*. Pada kelompok 1 hanya 1 data yang sama, pada kelompok 2 ada 59 data yang sama antara data real dan daa lapangan, kemudian kelompok 3 ada 143 data yang sama, kelompok 4 ada 146 data dan kelompok 5 ada 332 data yang sama sisa dari yang lainnya adalah perhitungan *fuzzy* ada yang turun dan ada yang naik dari data lapangan, kemudian untuk menguji hasil dari perhitungan *fuzzy* menggunakan *precision*, *recall* dan *accuration*, berikut adalah tabel penjelasan rumus dari *precision* dan *recall*:

Tabel 4. 4 Tabel Rumus *Precision, Recall dan Accuration*

| Sistem       | Real | <b>TRUE</b>         | <b>FALSE</b>        |
|--------------|------|---------------------|---------------------|
| <b>TRUE</b>  |      | True Positive (TP)  | False Positive (FP) |
| <b>FALSE</b> |      | False Negative (FN) | True Negative (TN)  |

Dari penjelasan tabel diatas didapatkan rumus *precision, recall* dan *accuration:*

Keterangan:

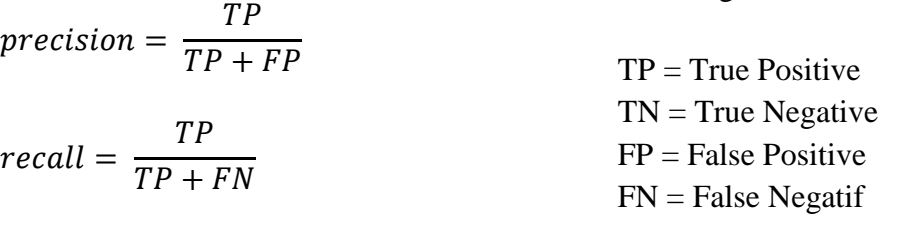

……………………………………………………….. (5) accuration =  $TP + TN$  $TP + TN + FP + FN$ 

Rumus diatas digunakan untuk menghitung *precision, recall* dan *accuration* masing-masing kelompok UKT, berikut adalah contoh dari perhitungan masingmasing UKT:

## 4.3.1 Perhitungan Kelompok 1

Dalam perhitungan *precision, recall* dan *accuration* dapat menggunakan tabel dibawah untuk memudahkan menghitung pengujian.

Tabel 4. 5 Tabel Perhitungan Kelompok 1

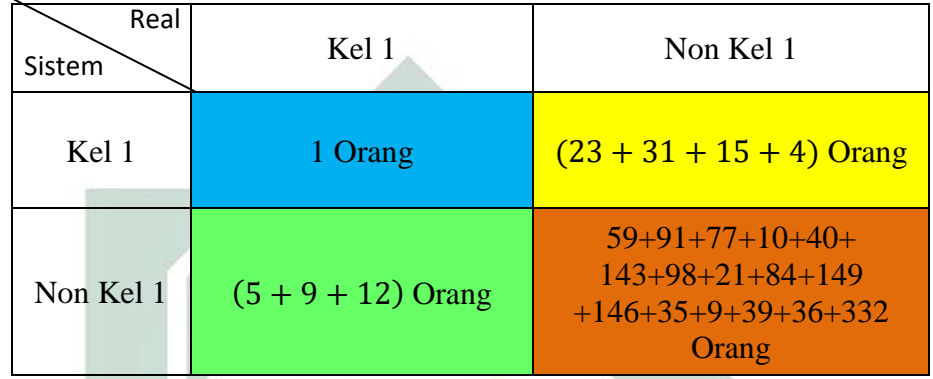

*a. Precision* 

Dalam perhitungan *precision* untuk kelompok 1 menggunakan rumus:

$$
precision = \frac{TP}{TP + FP}
$$
  
\n
$$
precision = \frac{1}{1 + (23 + 31 + 15 + 4)}
$$
  
\n
$$
precision = \frac{1}{1 + (73)}
$$
  
\n
$$
precision = \frac{1}{74}
$$
  
\n
$$
precision = 0.0135
$$

*b. Recall* 

Dalam perhitungan *recall* untuk kelompok 1 menggunakan rumus:

$$
recall = \frac{TP}{TP + FN}
$$

$$
recall = \frac{1}{1 + (5 + 9 + 12)}
$$

$$
recall = \frac{1}{1 + (26)}
$$

$$
recall = \frac{1}{27}
$$
  
recall = 0.037

*c. Accuration* 

Dalam perhitungan *accuration* untuk kelompok 1 menggunakan rumus:

人

TP = 1  
\nTN = 59+91+77+10+40+143+98+21+84+149+146+35+9+39+36+332  
\n= 1369  
\nFN = 23+31+15+4  
\n= 73  
\nFP = 5+9+12  
\n= 26  
\nAccuration = 
$$
\frac{TP + TN}{TP + TN + FN + FP}
$$
\nAccuration = 
$$
\frac{1+1369}{1+1369+73+26}
$$
\nAccuration = 
$$
\frac{1370}{1469}
$$
\nAccuration = 0.932

# 4.3.2 Perhitungan Kelompok 2

Dalam perhitungan *precision, recall* dan *accuration* dapat menggunakan tabel dibawah untuk memudahkan menghitung pengujian.

Tabel 4. 6 Tabel Perhitungan Kelompok 2

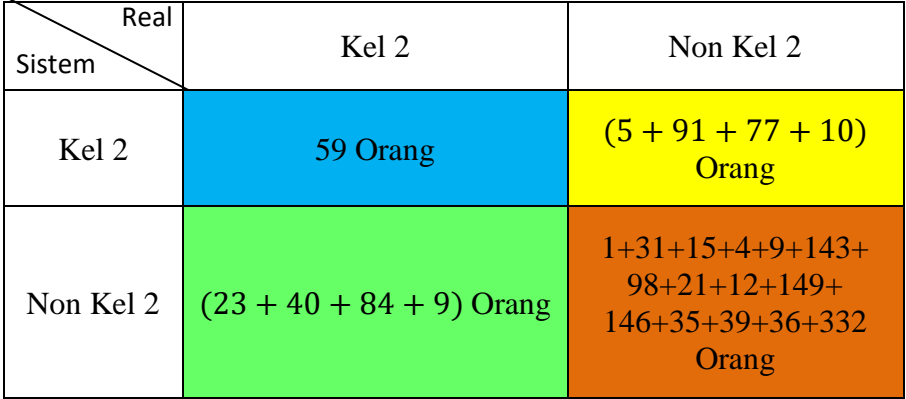

*a. Precision* 

Dalam perhitungan *precision* untuk kelompok 2 menggunakan rumus:

$$
precision = \frac{TP}{TP + FP}
$$
  
\n
$$
precision = \frac{59}{59 + (5 + 91 + 77 + 10)}
$$
  
\n
$$
precision = \frac{59}{59 + (183)}
$$
  
\n
$$
precision = \frac{59}{242}
$$
  
\n
$$
precision = 0.243
$$

*b. Recall* 

Dalam perhitungan *recall* untuk kelompok 2 menggunakan rumus:

$$
recall = \frac{TP}{TP + FN}
$$
  
\n
$$
recall = \frac{59 + (23 + 40 + 84 + 9)}{59}
$$
  
\n
$$
recall = \frac{59}{59 + (156)}
$$
  
\n
$$
recall = \frac{59}{215}
$$
  
\n
$$
recall = 0.274
$$

*c. Accuration* 

Dalam perhitungan *accuration* untuk kelompok 2 menggunakan rumus:

TP = 59  
\nTN = 1+31+15+4+9+143+98+21+12+149+146+35+39+36+332  
\n= 1071  
\nFN = 5+91+77+10  
\n= 183  
\nFP = 23+40+84+9  
\n= 156  
\nAccuration = 
$$
\frac{TP + TN}{TP + TN + FN + FP}
$$

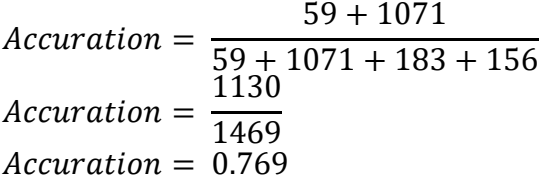

### 4.3.3 Perhitungan Kelompok 3

Dalam perhitungan *precision, recall* dan *accuration* dapat menggunakan tabel dibawah untuk memudahkan menghitung pengujian.

Tabel 4. 7 Tabel Perhitungan Kelompok 3

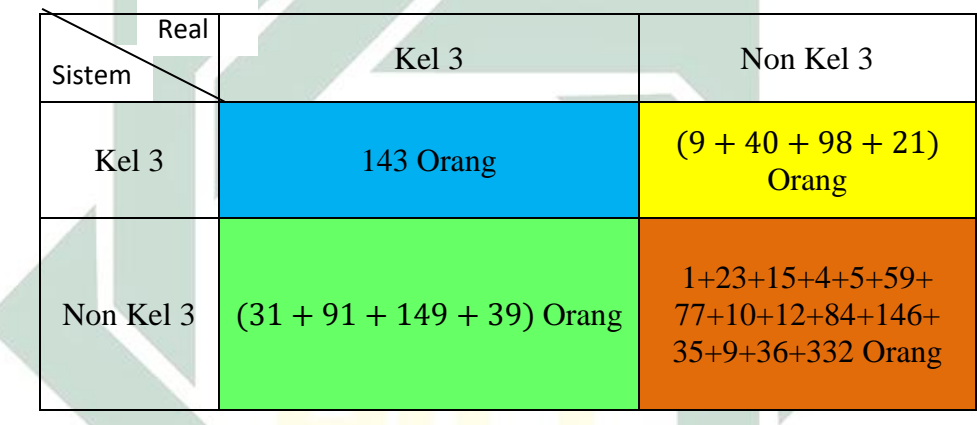

*a. Precision* 

∢

Dalam perhitungan *precision* untuk kelompok 3 menggunakan rumus:

$$
precision = \frac{TP}{TP + FP}
$$
  
\n
$$
precision = \frac{143}{143 + (9 + 40 + 98 + 21)}
$$
  
\n
$$
precision = \frac{143}{143 + (168)}
$$
  
\n
$$
precision = \frac{143}{311}
$$
  
\n
$$
precision = 0.46
$$

*b. Recall* 

Dalam perhitungan *recall* untuk kelompok 3 menggunakan rumus:

$$
recall = \frac{TP}{TP + FN}
$$
  
\n
$$
recall = \frac{143}{143 + (31 + 91 + 149 + 39)}
$$
  
\n
$$
recall = \frac{143}{143 + (310)}
$$
  
\n
$$
recall = 0.315
$$

*c. Accuration* 

Dalam perhitungan *accuration* untuk kelompok 3 menggunakan

rumus:

```
TP = 143TN = 1+23+15+4+5+59+77+10+12+84+146+35+9+36+332= 848FN = 9+40+98+21= 168FP = 31+91+149+39= 310Accuration =TP + TNTP + TN + FN + FPAccuration =143 + 848143 + 848 + 168 + 310Accuration =
             991
             1469
Accuration = 0.674
```
4.3.4 Perhitungan Kelompok 4

Dalam perhitungan *precision, recall* dan *accuration* dapat menggunakan tabel dibawah untuk memudahkan menghitung pengujian.

Tabel 4. 8 Tabel Perhitungan Kelompok 4

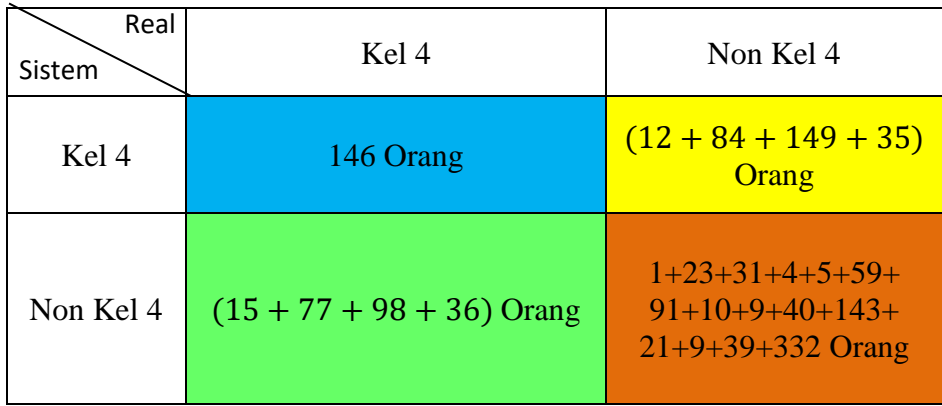

*a. Precision* 

Dalam perhitungan *precision* untuk kelompok 4 menggunakan rumus:

$$
precision = \frac{TP}{TP + FP}
$$
\n
$$
precision = \frac{146}{146 + (12 + 84 + 149 + 35)}
$$
\n
$$
precision = \frac{146}{146 + (280)}
$$
\n
$$
precision = \frac{146}{426}
$$
\n
$$
precision = 0.34
$$

*b. Recall* 

Dalam perhitungan *recall* untuk kelompok 4 menggunakan

rumus:

$$
recall = \frac{TP}{TP + FN} \cdot \frac{146}{146}
$$
  
recall = 
$$
\frac{146}{146 + (15 + 77 + 98 + 36)}
$$
  
recall = 
$$
\frac{146}{146 + (226)}
$$
  
recall = 
$$
\frac{146}{372}
$$
  
recall = 0.39

*c. Accuration* 

Dalam perhitungan *accuration* untuk kelompok 4 menggunakan

rumus:

TP = 146  
\nTN = 1+23+31+4+5+59+91+10+9+40+143+21+9+39+332  
\n= 817  
\nFN = 12+84+149+35  
\n= 280  
\nFP = 15+77+98+36  
\n= 226  
\nAccuration = 
$$
\frac{TP + TN}{TP + TN + FN + FP}
$$

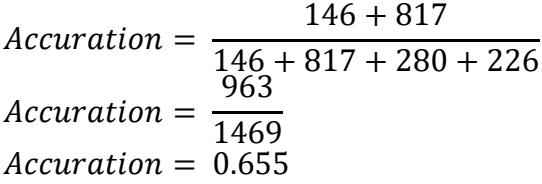

## 4.3.5 Perhitungan Kelompok 5

Dalam perhitungan *precision, recall* dan *accuration* dapat menggunakan tabel dibawah untuk memudahkan menghitung pengujian.

Tabel 4. 9 Tabel Perhitungan Kelompok 5

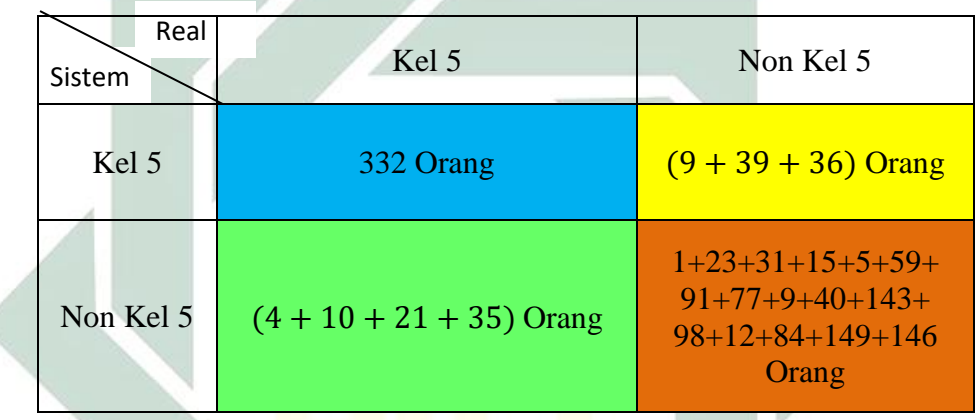

*a. Precision* 

d

Dalam perhitungan *precision* untuk kelompok 5 menggunakan

remus:

\n
$$
precision = \frac{TP}{TP + FP}
$$
\n
$$
precision = \frac{332}{332 + (9 + 39 + 36)}
$$
\n
$$
precision = \frac{332}{332 + (84)}
$$
\n
$$
precision = \frac{332}{416}
$$
\n
$$
precision = 0.798
$$

*b. Recall* 

Dalam perhitungan *recall* untuk kelompok 5 menggunakan rumus:

$$
recall = \frac{TP}{TP + FN}
$$
  
\n
$$
recall = \frac{332}{332 + (4 + 10 + 21 + 35)}
$$
  
\n
$$
recall = \frac{332}{332 + (70)}
$$
  
\n
$$
recall = \frac{332}{402}
$$
  
\n
$$
recall = 0.825
$$

*c. Accuration* 

Dalam perhitungan *accuration* untuk semua kelompok 5 menggunakan rumus:

 $TP = 332$  $TN = 1+23+31+15+5+59+91+77+9+40+143+98+12+84+149+146$  $= 983$  $FN = 9 + 39 + 36$  $= 84$  $FP = 4+10+21+35$  $= 70$  $Accuration =$  $TP + TN$  $TP + TN + FN + FP$  $Accuration =$  $332 + 983$  $332 + 983 + 84 + 70$  $Accuration =$ 1315 1469  $Accuration = 0.895$ 

4.3.6 Analisis Hasil Perhitungan

Pada hasil perhitungan sebelumnya bisa disimpulkan dengan menggunakan tabel berikut adalah tabel hasil perhitungan *precision*, *recall* dan *accuration.*

Tabel 4. 10 Tabel Hasil Perhitungan *Precision, Recall dan Accuration*

|            | Kelompok 1 | Kelompok 2 $\vert$ | Kelompok 3 | Kelompok 4 | Kelompok 5 |
|------------|------------|--------------------|------------|------------|------------|
| Precision  | 0.0135     | 0.243              | 0.46       | 0.34       | 0.798      |
| Recall     | 0.037      | 0.274              | 0.315      | 0.39       | 0.825      |
| Accuration | 0.932      | 0.769              | 0.674      | 0.655      | 0.895      |

## a. Kelompok 1

5.

Pengujian *precision* pada kelompok 1 hasilnya sejumlah 0.037, jumlah yang sangat kecil karena *true positive* yang ada pada kelompok 1 hanya berjumlah 1 dan *false positive* berjumlah 26 maka hasil dari perhitungan sangat kecil, jika prosentasekan akan 3.7%, *true positive* berjumlah 1 dikarenakan *rulebase* pada kelompok 1 tidak lengkap, dibandingkan dengan kelompok 5 yang ada *rulebase* khusus yaitu jika tidak *upload* maka langsung masuk pada kelompok

*Recall* kelompok 1 berjumlah 0.0135 dengan *true positive*  yang sama akan tetapi *false negative* tambah besar yaitu 73 maka pembaginya juga tambah besar dengan demikian hasilnya juga kecil jika dipresentasekan yaitu hanya 1.35%. Kasus ini sama dengan *precision* yaitu *true positive* hanya berjumlah 1 dikarenakan tidak ada rulebase yang spesifik untuk kelompok 1.

*Accuration* kelompok 1 berjumlah sangat besar yaitu 0.932 jika diprosentasekan 93.2% dibanding dengan *precision* ataupun *recall* hasil yang didapat oleh *accuration* sangat jauh, ini disebabkan jumlah *true negative* sangat banyak 1369. Dengan *accuration* yang besar bukan bearti bahwa ini adalah valid karena *true positive*  berbanding terbalik dengan *true negative,* pada kasus ini *true positive*  bernilai 1 akan tetapi *true negative* bernilai 1369, dengan rumus *true positive* ditambah dengan *true negative* maka pembilangnya akan menjadi sangat besar oleh karena itu *accuration* pada kelompok 1 sangat besar yaitu 93.2%.

b. Kelompok 2

Pengujian *precision* pada kelompok 2 hasilnya sejumlah 0.274 jika diprosentasekan adalah 27.4% jumlah yang sangat jauh dengan *precision* kelompok 1, karena *true positive* yang dihasilkan di kelompok 2 lebih banyak dari pada kelompok 1 sebanyak 59 dan

pembaginya 3 kali lipat yaitu *false positive* berjumlah 156 oleh karena itu hasil yang didapatkan sebesar 27.4%

Pengujian *recall* pada kelompok 2 adalah 0.243 jika diprosentasekan adalah 24.3% hasil yang tidak jauh dari *precision*  kelompok 2 yaitu 27.4%, hasil yang tidak jauh beda dikarenakan *false negative* kelompok 2 berjumlah 183 sedangkan *false positive*  seperti diatas yang berjumlah 156 hasil yang tidak jauh, oleh sebab itu hasil dari *precision* dan *recall* kelompok 2 hasilnya tidak jauh beda.

*Accuration* kelompok 2 berjumlah sangat besar yaitu 0.769 jika diprosentasekan 76.9% dibanding dengan *precision* ataupun *recall* hasil yang didapat oleh *accuration* sangat jauh, ini disebabkan jumlah *true negative* sangat banyak 1071.

c. Kelompok 3

Pengujian *precision* pada kelompok 3 hasilnya sejumlah 0.315 jika diprosentasekan adalah 31.5% jumlah yang berbeda sedikit dengan *precision* kelompok 2, karena *true positive* yang dihasilkan di kelompok 3 lebih banyak dari pada kelompok 2 sebanyak 143 dan pembaginya *false positive* berjumlah 310 oleh karena itu hasil yang didapatkan sebesar 31.5%.

Pengujian *recall* pada kelompok 3 adalah 0.46 jika diprosentasekan adalah 46% kurang lebih 2 kali lipat dari hasil *recall* kelompok 2 yaitu 24.3%, dikarenakan *false negative*  kelompok 2 lebih besar dari pada kelompok 3 dan *true positive*  kelompok 3 lebih banyak dari pada kelompok 2 yaitu 143 dan 59.

*Accuration* kelompok 3 berjumlah besar yaitu 0.674 jika diprosentasekan 67.4% dibanding dengan *precision* ataupun *recall*  hasil yang didapat oleh *accuration* lebih besar, ini disebabkan jumlah *true negative* sangat banyak 848.

#### d. Kelompok 4

Pengujian *precision* pada kelompok 4 hasilnya sejumlah 0.39 jika diprosentasekan adalah 39% jumlah yang berbeda sedikit dengan *precision* kelompok 3, karena *true positive* yang dihasilkan di kelompok 4 hanya selisih 3 dari *true positive* kelompok 3 dan pembaginya *false positive* kelompok 4 lebih kecil dari pada kelompok 3 masing-masing adalah 226 dan 310.

Pengujian *recall* pada kelompok 4 adalah 0.34 jika diprosentasekan adalah 34% lebih kecil dari hasil *recall* kelompok 3 yaitu 46%, dikarenakan *false negative* kelompok 3 lebih besar dari pada kelompok 4 masing-masing yaitu 168 dan 280.

*Accuration* kelompok 4 berjumlah besar yaitu 0.655 jika diprosentasekan 65.5% dibanding dengan *precision* ataupun *recall*  hasil yang didapat oleh *accuration* lebih besar, ini disebabkan jumlah *true negative* sangat banyak 817.

Kelompok 5

Pengujian *precision* pada kelompok 5 hasilnya sejumlah 0.825 jika diprosentasekan adalah 82.5% jumlah tertinggi dari pada *precision* kelompok yang lain, karena *true positive* yang dihasilkan di kelompok 5 sangat tinggi mencapai 332 dan *false positive* hanya 70 sehingga hasil *precision* kelompok 5 sangat tinggi dibanding yang lain, faktor lain yang menyebabkan *precision* kelompok 5 sangat tinggi dibandingkan dengan yang lain yaitu ada *rulebase* yang khusus untuk kelompok 5 yaitu jika calon mahasiswa tidak melakukan *upload* maka langsung masuk pada kelompok 5 maka dari itu *true positive* pada kelompok 5 sangat banyak. Demikian juga dengan pengujian *recall* pada kelompok 5 nilai *recall* adalah 0.798 jika diprosentasekan adalah 79.8% jumlah ini juga terbesar diantara nilai *recall* kelompok lain.

*Accuration* kelompok 5 berjumlah besar yaitu 0.895 atau 89.5% dibanding dengan *precision* ataupun *recall* ataupun

85

*accuration* kelompok yang lain yang didapat oleh kelompok 5 *accuration* lebih besar, ini disebabkan jumlah *true negative* sangat besar 983 dan *true positive* juga besar yaitu 332.

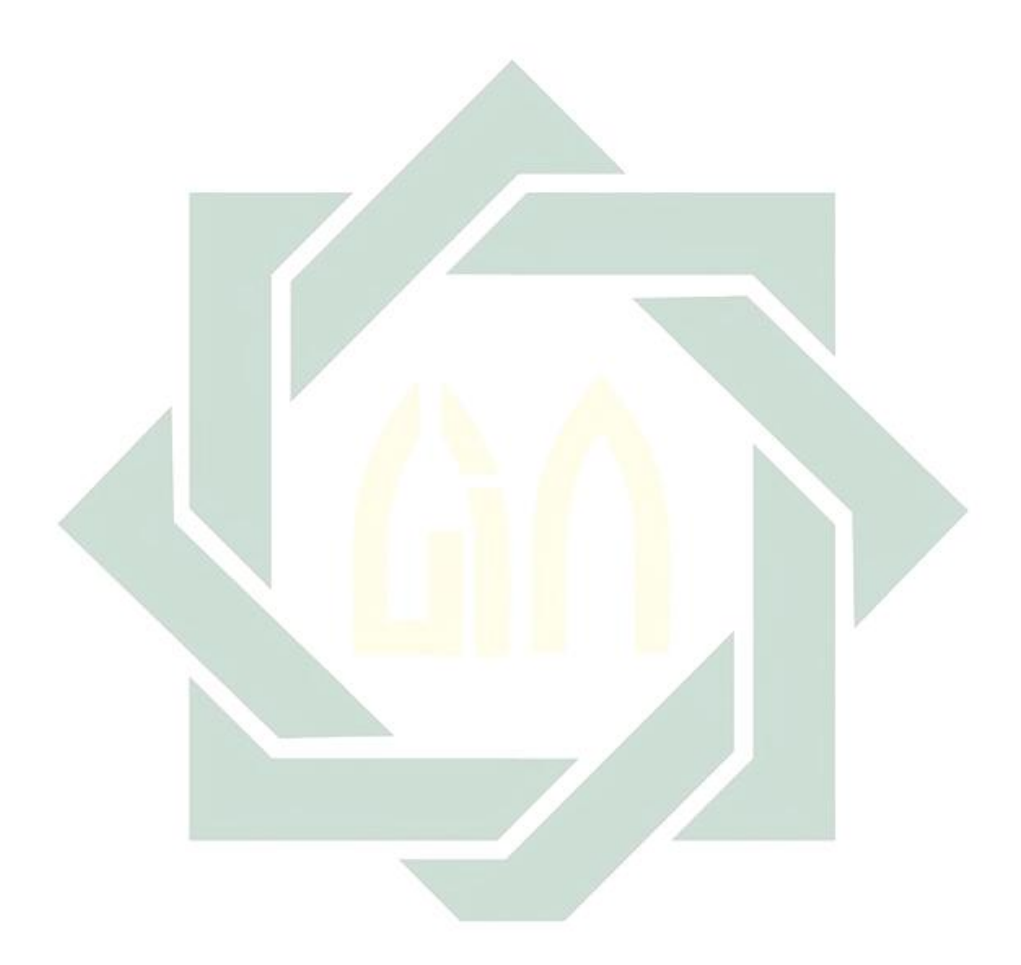

# **BAB V**

## **PENUTUP**

#### 5.1 Kesimpulan

Berdasarkan analisis dan hasil perhitungan di bab sebelumnya dapat ditarik kesimpulan sebagai berikut:

- 1. Berdasarkan pengujian *precision, recall* dan *accuration* penerapan metode *fuzzy* pada penentuan uang kuliah tunggal kurang maksimal karena prosentase yang tinggi hanya pada kelompok 5 dan sebagian kelompok 4 sedangkan untuk kelompok 1, kelompok 2 dan kelompok 3 dengan prosentase kurang dari 50% dapat dikatakan kurang tepat. Hal ini disebabkan oleh ada *rulebase* khusus yang ada kelompok 5 yaitu jika mahasiswa tidak melengkapi berkas-berkas UKT maka akan dikategorikan kelompok 5, sebaliknya dengan kelompok 1 kurangnya *rulebase* yang ada dikelompok 1 sehingga kategori calon mahasiswa yang masuk pada kelompok 1 sedikit.
- 2. Pengembangan sistem informasi penentuan uang kuliah tunggal menggunakan metode *waterfall,* adapun metode sugeno digunakan untuk penentuan UKT, pada sistem informasi ini memiliki 4 pengguna yaitu mahasiswa, Kepala Program Studi, Staf PUSTIPD, jajaran rektorat. Pada pengguna mahasiswa mempunyai beberapa fungsi yaitu *login*, mengisi data, finalisasi dan *logout*, Kepala Program Studi mempunyai fungsi validasi pertama, staf PUSTIPD mempunyai fungsi validasi kedua dan jajaran rektorat bertugas normalisasi data sebaran UKT.

#### 5.2 Saran

Berikut adalah beberapa saran untuk penelitian ini:

1. Penambahan *rule base* pada *fuzzy* untuk meningkatkan tingkat akurasi pada hasil perhitungan pada masing-masing kelompok.

- 2. Penambahan parameter pada UKT untuk memperjelas kondisi ekonomi yang ada pada calon mahasiswa.
- 3. Perbaikan tampilan pada tampilan *mobile* untuk meningkatkan kenyamanan calon mahasiswa ketika mengakses dengan *mobile.*
- 4. *Auto distribution,* yaitu bagaimana menormalkan kurva yang dihasilkan oleh sistem sehingga mengurangi intervensi dari jajaran rektorat.

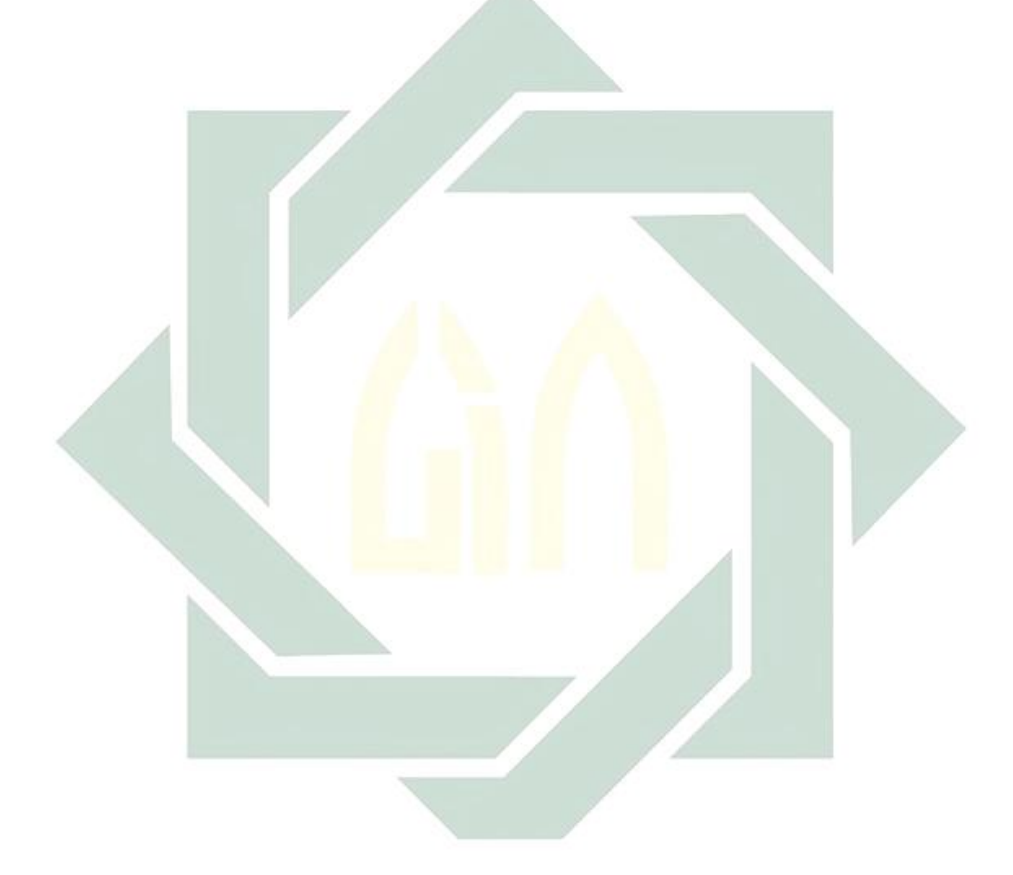

## **Daftar Pustaka**

- Andriani, A. (2013). Sistem Pendukung Keputusan Berbasis Decision Tree dalam Pemberian Beasiswa . *Sentika* .
- Astuti, P. D. (2011). Sistem Informasi Penjualan Obat Pada Apotek Jati Farma Arjosari. *Speed*.
- Binanto, I. (2014). Analisa Metode Classic Life Cycle (Waterfall) untuk Pengembangan Perangkat Lunak . *Sanata Dharma*.
- Fahmi, M. (2016). *Pengembangan Sistem Penentuan Uang Kuliah Tunggal dengan Metode Fuzzy C-Means.* Malang: UIN Maulana Malik Ibrahim Malang.
- Ginanjar, A. (2011). *Penerapan Metode Tsukamoto (Logika Fuzzy) dalam Sistem Pendukung Keputusan Untuk Menentukan Jumlah Produksi Barang Berdasarkan Data Persediaan dan Jumlah Permintaan.* Yogyakarta: Universitas Negeri Yogyakarta.
- Hamdani, H. M. (2011). Sistem Pendukung Keputusan Pembelian Notebook Menggunakan Logika Fuzzy Tahani. *Jurnal Informatika Mulawarman*, 2,4.
- Jogiyanto, H. (2005). *Sistem Teknologi Informasi: Pendekatan Terintegrasi: Konsep Dasar, Teknologi, Aplikasi, Pengembangan dan Pengelolaan.* Yogyakarta: Andi Offset.
- JRP, M. (2014). *Pentaho: Solusi open Source untuk Membangun Data Warehpuse.* Yogyakarta: Penerbit ANDI .
- Kurnia Muludi, A. R. (2013). Rancang Bangun Sistem Informasi Manajemen Terpadu (SIMANTEP) Online PT. PLN (Persero) Sektor Pembangkitan Tarahan Lampung Dengan Metode Extreme Programming. *Jurnal Komputasi*, 25-28.
- Mcleod, R. (2001). *Sistem Informasi Manajemen.* Jakarta: PT. Prenhallindo.
- Menteri Agama Republik . (2017-2018). *Uang Kuliah Tunggal pada Perguruan Tinggi Keagamaan Negeri di Kementerian Agama.* Jakarta.
- Menteri Pendidikan dan Kebudayaan. (2013). *Biaya Kuliah Tunggal dan Uang Kuliah Tunggal Pada Perguruan Tinggi Negeri di Lingkungan Kementerian*

*Pendidikan dan Kebudayaan.* Jakarta: Menteri Pendidikan dan Kebudayaan.

- Mujib Ridwan, H. S. (2013). Penerapan Data Mining untuk Evaluasi Kinerja Akademik Mahasiswa Menggunakan Algoritma Naive Baiyes Classifer. *EECCIS*.
- Rizkysari Meimaharani, T. L. (2014). Analisis Sistem Inference Fuzzy Sugeno dalam Menentukan Harga Penjualan Tanah Untuk Pembangunan Minimarket. *SIMETRIS*.
- S. Thya Safitri, D. S. (2015). Rancang Bangun Sistem Informasi Praktek Kerja Lapangan Berbasis Web dengan Metode Waterfall. *e-ISSN*.
- Sasmito, G. W. (2017). Penerapan Metode Waterfall pada Desain Sistem Informasi Geografis Industri Kabupaten Tegal. *Jurnal Informatika* .
- Sherly Jayanti, S. H. (2012). Sistem Pendukung Keputusan Seleksi Anggota Paduan Suara Dewasa Menggunakan Metode Fuzzy Mamdani . *IJCCS*.
- Solihin, F. (2011). *Aplikasi Logika Fuzzy dalam Optimasi Produksi Barang Menggunakan Metode Mamdani dan Metode Sugeno .* Yogyakarta .
- Sommerville, I. (2011). *Software Engineering 9th Edition.* Addison-Wesley.
- Sri Kusumadewi, H. P. (2010). *Aplikasi Logika Fuzzy .* Yogyakarta: Graha Ilmu .
- Stefanus Sendana, H. A. (2014). Sistem Penentuan Kelompok uang Kuliah Tunggal di Universitas Diponegoro Menggunakan ANALYTICAL HIERARCHY PROCESS. *Seminar Nasional Ilmu Komputer*, (pp. 1-3). Semarang.
- Supriyanto, E. (2005). Macam-Macam Testing Sistem Informasi. *Jurnal Teknologi Informasi DINAMIK* .
- Suryati, B. E. (2010). Pembangunan Sistem Informasi Pendataan Rakyat Miskin untuk Program Beras Miskin (Raskin) pada Desa Mantren Kecamatan Kebonagung Kabupaten Pacitan. *Journal Speed* .
- Syahputra, R. (2015). Simulasi Pengendalian Temperatur pada Heat Exchanger Menggunakan Teknik Neuro-Fuzzy Adaptif . *Teknologi*.
- Tahir, I. (2016). Model Pengambilan Keputusan Penentuan Uang Kuliah Tunggal (UKT) Pada Perguruan Tinggi Negeri. *Journal Speed*, 1-3.
- The Boston Consulting Group. (t.t). *Putting Information Technology at the Core Of Bussiness.* london: BCG.
- Wilis Kaswidjanti, A. S. (2014). Implementasi Fuzzy Inference System Metode Tsukamoto pada Pengambilan Keputusan Pemberian Kredit Pemilik Rumah . *Telematika* .
- Wulandari, Y. (2011). *Aplikasi Metode Mamdani dalam Penentuan Status Gizi dengan Indeks Massa Tubuh (IMT) Menggunakan Logika Fuzzy.* Yogyakarta.

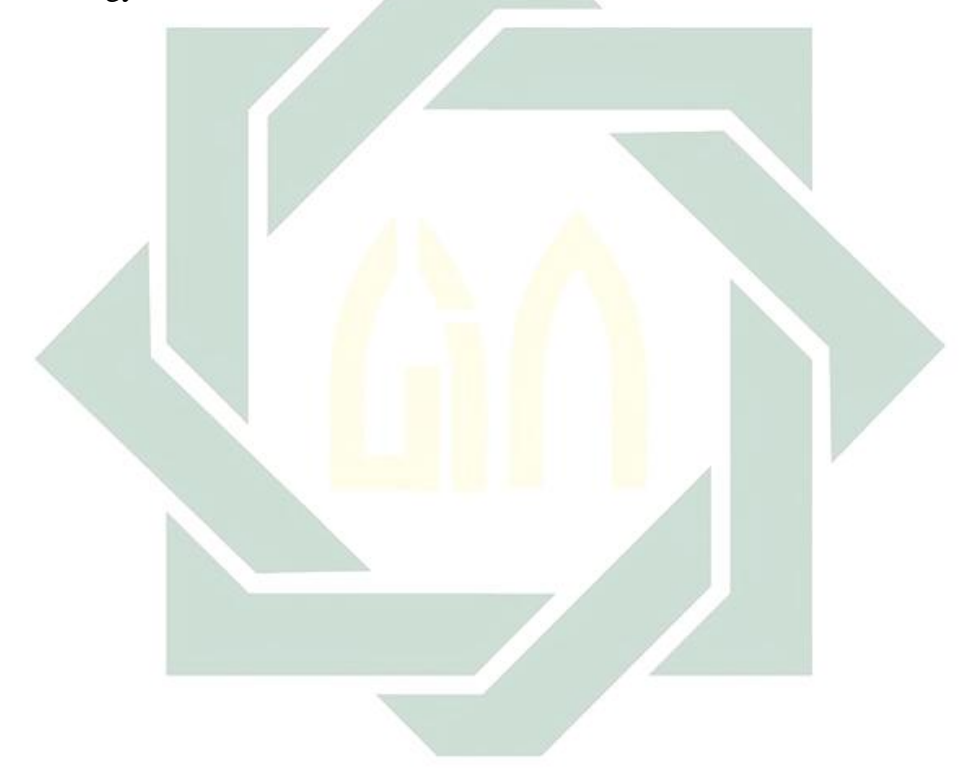